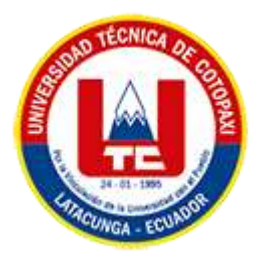

# **UNIVERSIDAD TÉCNICA DE COTOPAXI**

# **FACULTAD DE CIENCIAS DE LA INGENIERÍA Y APLICADAS CARRERA DE INGENIERÍA EN INFORMÁTICA Y SISTEMAS COMPUTACIONALES**

PROPUESTA TECNOLÓGICA

<span id="page-0-0"></span>**TEMA:**

# **DESARROLLO DEL MÓDULO DE GESTIÓN DE INFORMACIÓN DE PROCESOS DE EVALUACIÓN DE CALIDAD DE LA UNIVERSIDAD TÉCNICA DE COTOPAXI**

Propuesta Tecnológica Presentada Previo a la Obtención del Título de Ingenieros en Sistemas de Información.

**AUTORES:** 

Arcentales Llano Luis Fabricio

Rodríguez Machado Ronald Smith

### **DIRECTOR DE TESIS:**

Ing. Mg. Falconí Punguil Diego Geovanny

### **LATACUNGA – ECUADOR**

**2023**

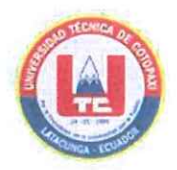

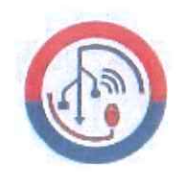

### DECLARACIÓN DE AUTORÍA

Nosotros, Luis Fabricio Arcentales Llano con C.I.: 1727644716 y Ronald Smith Rodríguez Machado con C.I.: 1723574388, ser los autores de la presente propuesta MÓDULO **GESTIÓN** tecnológica: "DESARROLLO DEL DE DE INFORMACIÓN DE PROCESOS DE EVALUACIÓN DE CALIDAD DE LA UNIVERSIDAD TÉCNICA DE COTOPAXI", siendo el Mg. Diego Geovanny Falconí Punguil, tutor del presente trabajo, eximo expresamente a la Universidad Técnica de Cotopaxi y a sus representantes legales de posibles reclamos o acciones legales.

Además, certificamos que las ideas, conceptos, procedimientos y resultados vertidos en la presente propuesta tecnológica, son de nuestra exclusiva responsabilidad.

Latacunga, 16 de agosto 2023

Atentamente,

Luis Fabricio Arcentales Llano CI: 1727644716

Ronald Smith Rodríguez Machado CI: 1723574388

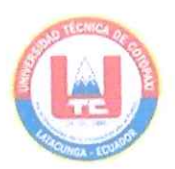

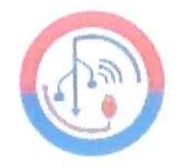

# AVAL DEL TUTOR DE PROYECTO DE TITULACIÓN

En calidad de Tutor de la propuesta tecnológica con el título:

"DESARROLLO DEL MÓDULO DE GESTIÓN DE INFORMACIÓN DE PROCESOS DE EVALUACIÓN DE CALIDAD DE LA UNIVERSIDAD TÉCNICA DE COTOPAXI" de las estudiantes: Luis Fabricio Arcentales Llano y Ronald Smith Rodríguez Machado de la Carrera de Ingeniería en Sistemas de Información, considero que dicha propuesta tecnológica cumple con los requerimientos metodológicos y aportes científico-técnicos suficientes para ser sometidos a la evaluación del Tribunal de Validación de Proyecto que el Honorable Consejo Académico de la Facultad de Ciencias de la Ingeniería y Aplicadas de la Universidad Técnica de Cotopaxi designe, para su correspondiente estudio y calificación.

Latacunga, 16 de agosto 2023

 $4170N$  $\overbrace{\qquad\qquad\bullet\bullet\bullet\bullet\bullet\bullet\bullet\bullet\bullet\bullet\bullet\bullet\bullet\bullet}$ ........

Ing. Diego Geovanny Falconí Punguil, Mg.

 $C.C.$ 0550080774

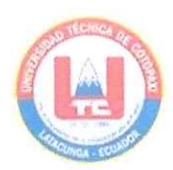

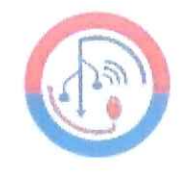

# APROBACIÓN DEL TRIBUNAL DE TITULACIÓN

En calidad de Tribunal de Lectores, aprueban la presente propuesta tecnológica de acuerdo a las disposiciones reglamentarias emitidas por la Universidad Técnica de Cotopaxi, y por la Facultad de CIENCIAS DE LA INGENIERÍA Y APLICADAS; por cuanto, los postulantes: Luis Fabricio Arcentales Llano y Ronald Smith Rodríguez Machado, con el título de la propuesta tecnológica: "DESARROLLO DEL MÓDULO DE GESTIÓN DE INFORMACIÓN DE PROCESOS DE EVALUACIÓN DE CALIDAD DE LA UNIVERSIDAD TÉCNICA DE COTOPAXI", ha considerado las recomendaciones emitidas oportunamente y reúne los méritos suficientes para ser sometido al acto de Sustentación del Proyecto.

Por lo antes expuesto, se autoriza realizar los empastados correspondientes, según la normativa institucional

Latacunga, 16 de Agosto 2023

Ing. José Cadena, PhD Lector 1 (Presidente) C.I: 0501552798

1111 Bedu Ing. Edison Bedón, Mg

Lector<sub>2</sub> C.I: 0502253271

an Ing. Manuel Villa, Mg Lector 3 1803386950  $C.I$ 

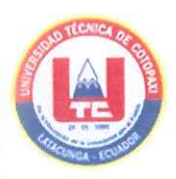

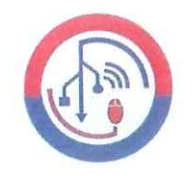

# AVAL DE IMPLEMENTACIÓN

Mediante el presente pongo a consideración que los señores estudiantes Luis Fabricio Arcentales Llano y Ronald Smith Rodríguez Machado, realizaron su tesis a beneficio de la UNIVERSIDAD TÉCNICA DE COTOPAXI con el tema: "DESARROLLO DEL MÓDULO DE GESTIÓN DE INFORMACIÓN DE PROCESOS DE EVALUACIÓN DE CALIDAD DE LA UNIVERSIDAD TÉCNICA DE COTOPAXI", trabajo que fue presentado y probado de manera satisfactoria, teniendo en cuenta las políticas tanto de Dirección de Tecnologías de Información y Comunicación, así como de la institución.

Latacunga, 16 de Agosto 2023

PhD. Juan José Vizcaíno Figueroa Director de Dirección de Aseguramiento de la Calidad C.C: 1712638079

<span id="page-5-0"></span>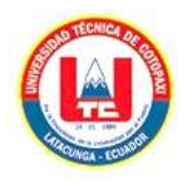

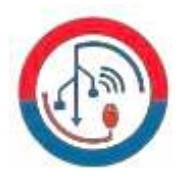

#### *AGRADECIMIENTO*

*Agradezco en primera instancia a Dios por darme la sabiduría necesaria para superar los obstáculos en mi vida.*

*A mi madre linda María Soledad que, pese a quedarse sola siempre me apoyo, a ella se lo debo todo, dio su vida por mi aquel 13 de marzo del 2000, esa reina hermosa nunca me dejo solo, ella es mi mama la mujer más importante de mi vida que daría mi vida con tal de verla feliz, el párrafo me quede muy corto para agradecerle todo lo que le debo.*

*A mi padre que me cuida desde el cielo, Paty me heredo todo lo que soy, las ganas de seguir adelante y no rendirme frente a las circunstancias.*

*A mis hermanos David, Jhonny y Amanda que en las buenas y las malas han estado conmigo, no me dejaron solo y me han brindado su apoyo.*

*A mi tía Laura, mi segunda mamá aquella mujer que siempre me está aconsejando, nunca me negó un plato de comida, estuvo ahí conmigo cuando la necesite.*

*A mi mejor amigo Ronald y amigos: Kevin y Miguel que me brindaron su amistad desde que iniciamos este camino, que a pesar de sus problemas siempre me extendieron su mano y todas las cosas que compartimos y vamos a compartir "socios".*

*Fabricio Arcentales*

<span id="page-6-0"></span>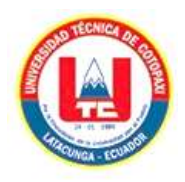

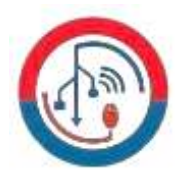

#### *DEDICATORIA*

*Dedico este trabajo mi madre linda María Soledad que en muchas más ocasiones me puso a mi antes que a ella, laboro día y noche sin cesar con tal de que no me faltara comida, se esmeró por darme todo, aunque ella diga que fue poco porque no tenía más, no sabe que todo eso fue lo que necesitaba porque me dio todo lo que ella podía, lloro mis fracasos como si fuera de ella.*

*A mi padre Paty que me disté la fortaleza para no rendirme, sé que sueles estar a nuestro lado, cuantas veces fuimos testigos de tu presencia y todo para no ver triste a mi madre, le prometí cuidarla aquel día y lo cumpliré.*

*A mis hermanos y hermana, con quienes he podido desahogarme cuando no he podido y me han sabido apoyar para que mi madre no me vea mal.*

*A mi tía Laura, ella que sin decirle nada a sabido darme motivación e impulso para conseguirlo, todo por ayudar y ver feliz a mi madre.*

*A Ronald una pieza importa que ayudo enormemente a sacar este logro, a Kevin y Miguel, que nos ayudaron y apoyaron sin cesar.*

*Fabricio Arcentales*

<span id="page-7-0"></span>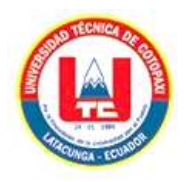

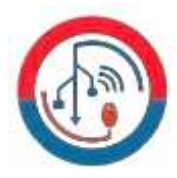

### *AGRADECIMIENTO*

*A mis padres Maritza Machado y Carlos Rodríguez, por su amor y apoyo, por siempre estar a mi lado, por enseñarme a luchar y a no rendirme, Por creer en mí, incluso cuando yo no creía.*

*A mis amigos, por su compañía, Por su apoyo incondicional, Por sus risas, sus consejos, y su amistad, Por hacer de mi vida un lugar mejor.*

*A Fabricio, Kevin, Miguel y Evelyn, por su amistad, su apoyo, y su comprensión, por ayudarme a superar los momentos difíciles y por estar ahí cuando lo necesitaba.*

*A mis ingenieros, por su paciencia y dedicación, por ayudarme a desarrollar mis conocimientos por sus consejos y su apoyo, por hacer de este proyecto una realidad.*

*A mi tutor, por su guía y su sabiduría, Por su apoyo y su confianza, Por ayudarme a crecer como profesional, Y por hacer de esta tesis un éxito.*

*Ronald Rodríguez*

<span id="page-8-0"></span>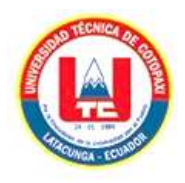

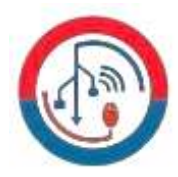

#### *DEDICATORIA*

*A mis padres Maritza Machado y Carlos Rodríguez, que me dieron la vida, y me enseñaron a luchar, a no rendirme nunca, y a creer en mí mismo.*

*A mis amigos, que me han acompañado en este viaje, que han estado ahí para mí en las buenas y en las malas, que me han hecho reír y que me han ayudado a crecer.*

*A Fabricio, Kevin, Miguel y Evelyn, que han sido mis compañeros de viaje, que han compartido mis sueños, que me han apoyado en todo y que hacen que mi vida sea mejor.*

*A mis ingenieros, que me han guiado en este proyecto, que me han ayudado a superar los obstáculos y que han hecho posible que este trabajo sea una realidad.*

*A mi tutor, que me ha apoyado y guiado en todo momento, que me ha enseñado mucho y que ha hecho de esta tesis un éxito.*

*A todos los que me han ayudado a llegar hasta aquí, gracias por estar siempre ahí para mí, gracias por creer en mí y gracias por hacer de mi vida un sueño hecho realidad.*

*Ronald Rodríguez*

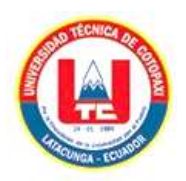

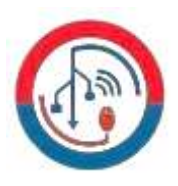

# **UNIVERSIDAD TÉCNICA DE COTOPAXI FACULTAD DE CIENCIAS DE LA INGENIERÍA Y APLICADAS**

**TITULO:** "**DESARROLLO DEL MÓDULO DE GESTIÓN DE INFORMACIÓN DE PROCESOS DE EVALUACIÓN DE CALIDAD DE LA UNIVERSIDAD TÉCNICA DE COTOPAXI**"

**Autores**:

Arcentales Llano Luis Fabricio

Rodríguez Machado Ronald Smith

### **RESUMEN**

<span id="page-9-0"></span>En la Dirección de Aseguramiento de la Calidad de la Universidad Técnica de Cotopaxi, se identificó la necesidad de gestionar y monitorizar indicadores clave para mejorar la calidad educativa. Con el objetivo general de diseñar e implementar un sistema de gestión de indicadores que facilite la toma de decisiones basada en datos, se desarrolló una plataforma digital que centraliza, organiza y visualiza estos indicadores. Para su realización, se empleó un enfoque metodológico que incluyó el análisis de requerimientos, diseño de bases de datos y desarrollo de interfaces de usuario. Se estructuraron múltiples tablas relacionales que reflejan la jerarquía y relaciones entre indicadores, variables, evidencias, entre otros. Como resultado, se obtuvo un sistema funcional que permite a los usuarios ingresar, consultar y analizar indicadores de manera eficiente, ofreciendo una visión clara del estado y progreso de los objetivos de calidad de la institución. Esta herramienta ha demostrado ser esencial para la dirección en su misión de asegurar la excelencia académica y operativa de la universidad.

**Palabras Claves:** Gestionar y monitorizar, Sistema de gestión de indicadores, diseñar e implementar.

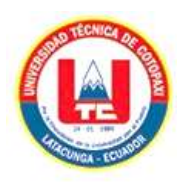

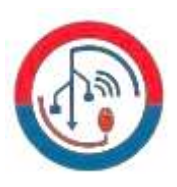

# **TECHNICAL UNIVERSITY OF COTOPAXI FACULTY OF ENGINEERING SCIENCES AND APPLIED**

**THEME:** "DEVELOPMENT OF THE INFORMATION MANAGEMENT MODULE OF QUALITY ASSESSMENT PROCESSES OF THE TECHNICAL UNIVERSITY OF COTOPAXI"

 **Authors:**

Arcentales Llano Luis Fabricio

Rodríguez Machado Ronald Smith

### **ABSTRACT**

<span id="page-10-0"></span>The Quality Assurance Department at the Technical University of Cotopaxi identified the need to manage and monitor key indicators to improve educational quality. With the general objective of designing and implementing a management system for hands that facilitates data-driven decision-making, a digital platform was developed that centralizes, organizes, and visualizes these indicators. A methodological approach included requirements analysis, database design, and user interface development. Multiple relational tables were structured that reflect the hierarchy and relationships between indicators, variables, and evidence. As a result, a functional system was obtained that allows users to enter, query, and analyze indicators efficiently, offering a clear view of the status and progress of the institution's quality objectives. This tool has proven to be essential for the management in its mission to ensure the academic and operational excellence of the university.

**Keywords:** manage and monitor, Indicator management system, designing and implementing.

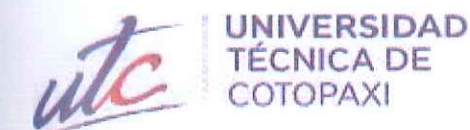

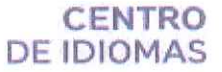

# **AVAL DE TRADUCCIÓN**

En calidad de Docente del Idioma Inglés del Centro de Idiomas de la Universidad Técnica de Cotopaxi; en forma legal CERTIFICO que:

La traducción del resumen al idioma Inglés del proyecto de propuesta tecnológica cuyo "DESARROLLO DEL MÓDULO DE GESTIÓN DE INFORMACIÓN título versa: DE PROCESOS DE EVALUACIÓN DE CALIDAD DE LA UNIVERSIDAD TÉCNICA DE COTOPAXI" presentado por: Arcentales Llano Luis Fabricio, y Rodríguez Machado Ronald Smith, egresados de la Carrera de: Ingeniería en Sistemas de la Información, perteneciente a la Facultad de Ciencias de la Ingeniería y Aplicadas, lo realizaron bajo mi supervisión y cumple con una correcta estructura gramatical del Idioma.

Es todo cuanto puedo certificar en honor a la verdad y autorizo a los peticionarios hacer uso del presente aval para los fines académicos legales.

Latacunga, agosto del 2023

Atentamente,

**CENTRO DE IDIOMAS** 

Mg. Mayra Clemencia Noroña Heredia DOCENTE CENTRO DE IDIOMAS-UTC CI: 0501955470

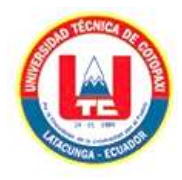

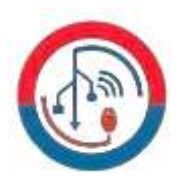

# <span id="page-12-0"></span>ÍNDICE GENERAL

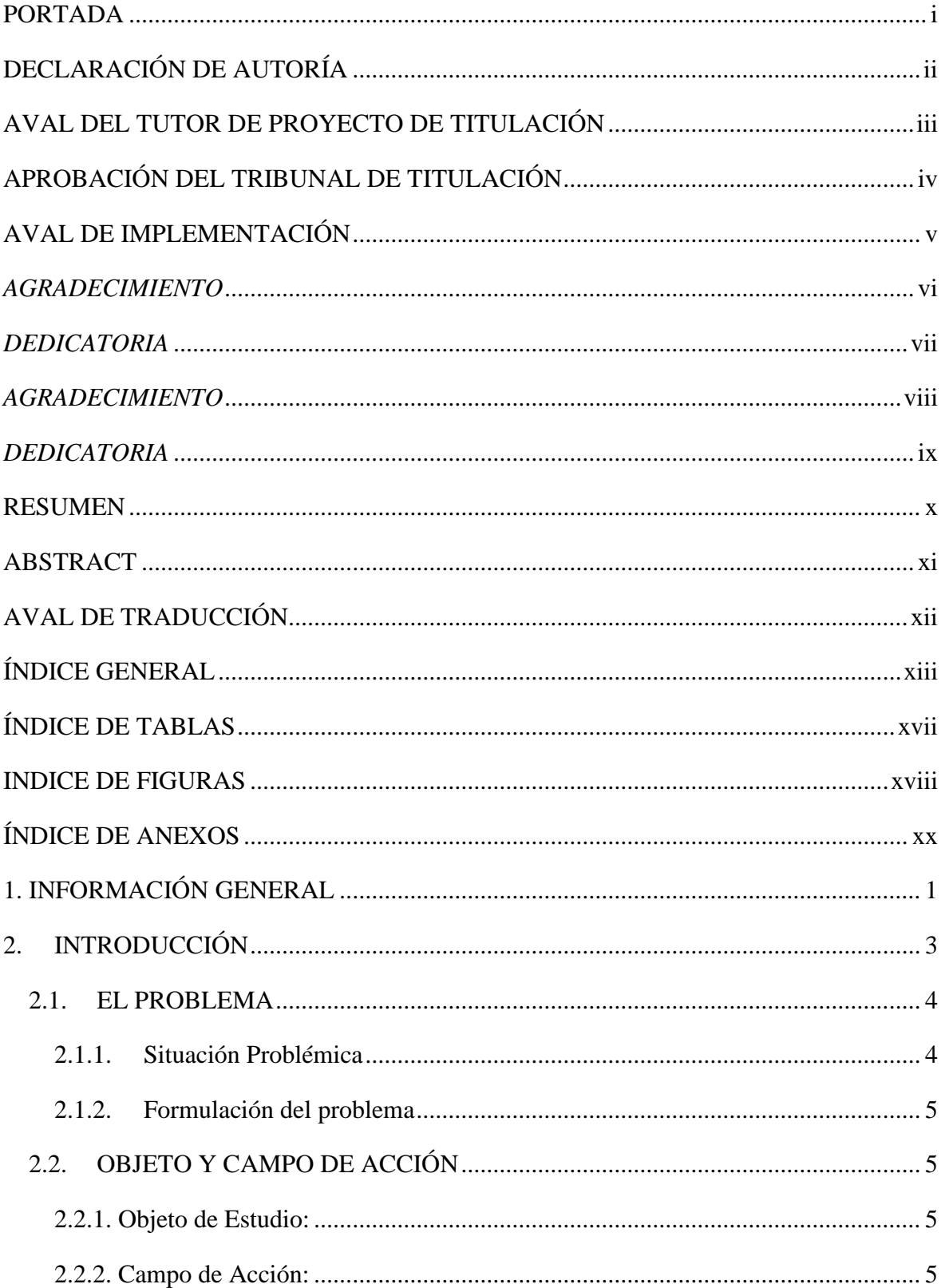

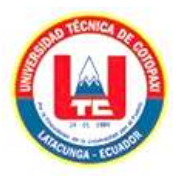

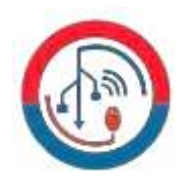

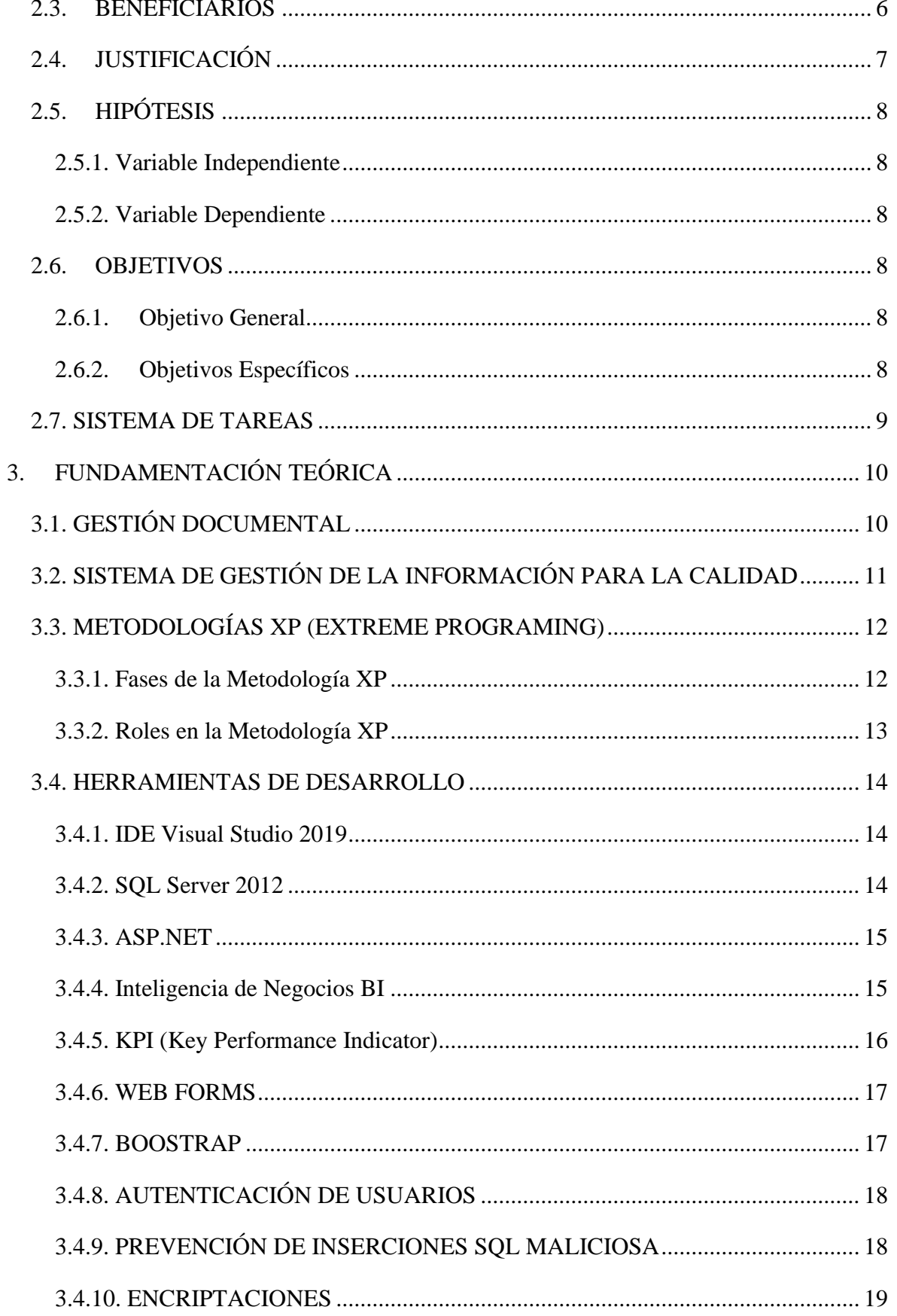

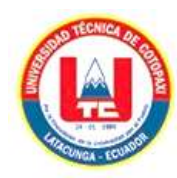

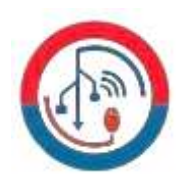

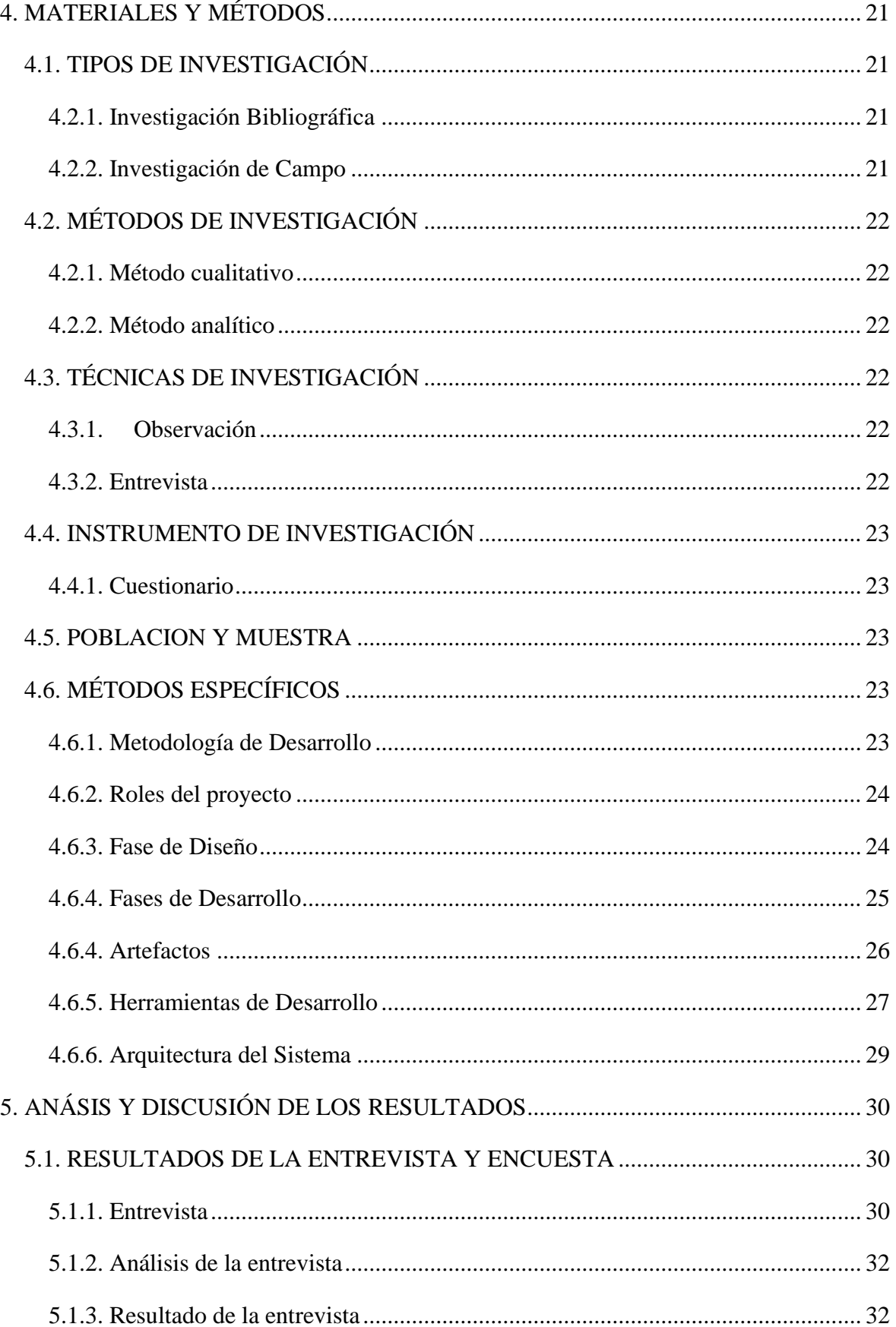

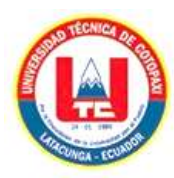

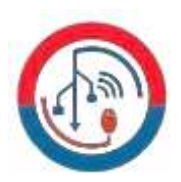

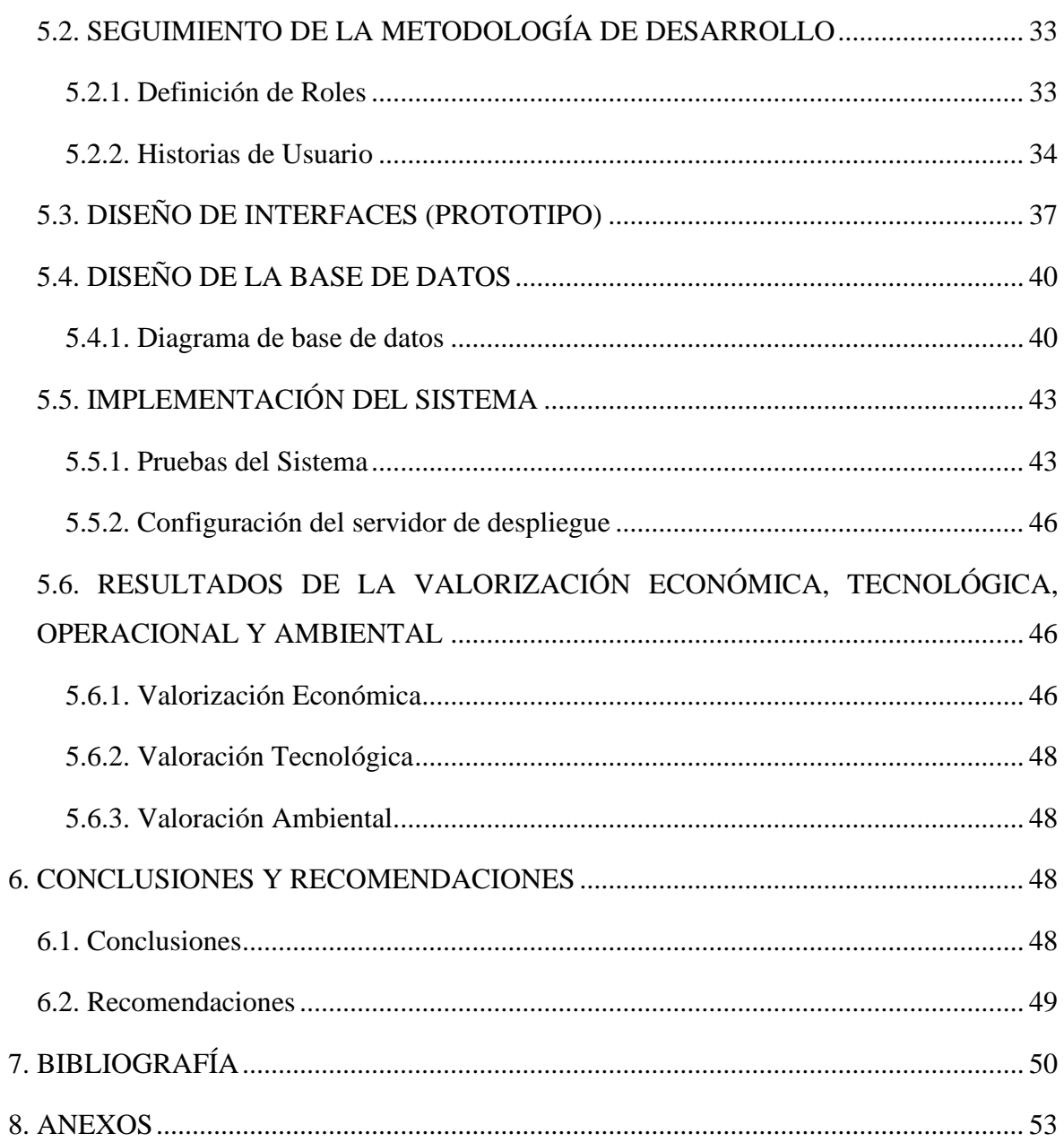

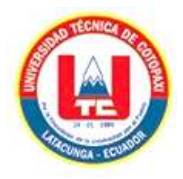

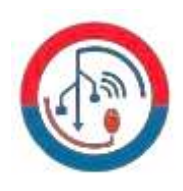

# <span id="page-16-0"></span>ÍNDICE DE TABLAS

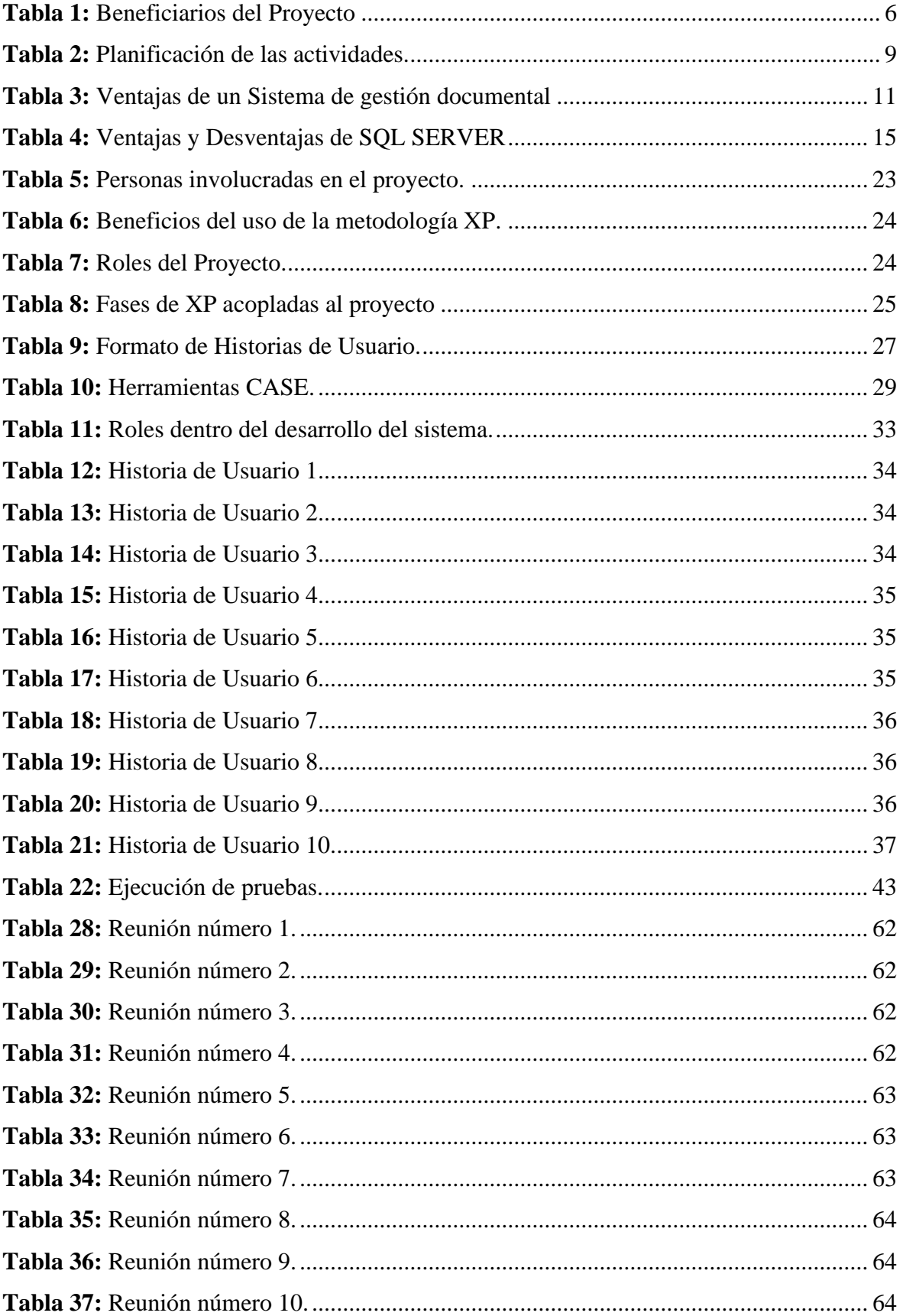

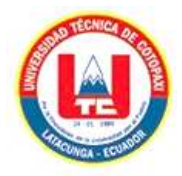

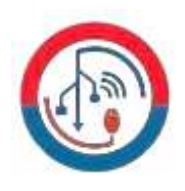

# <span id="page-17-0"></span>**INDICE DE FIGURAS**

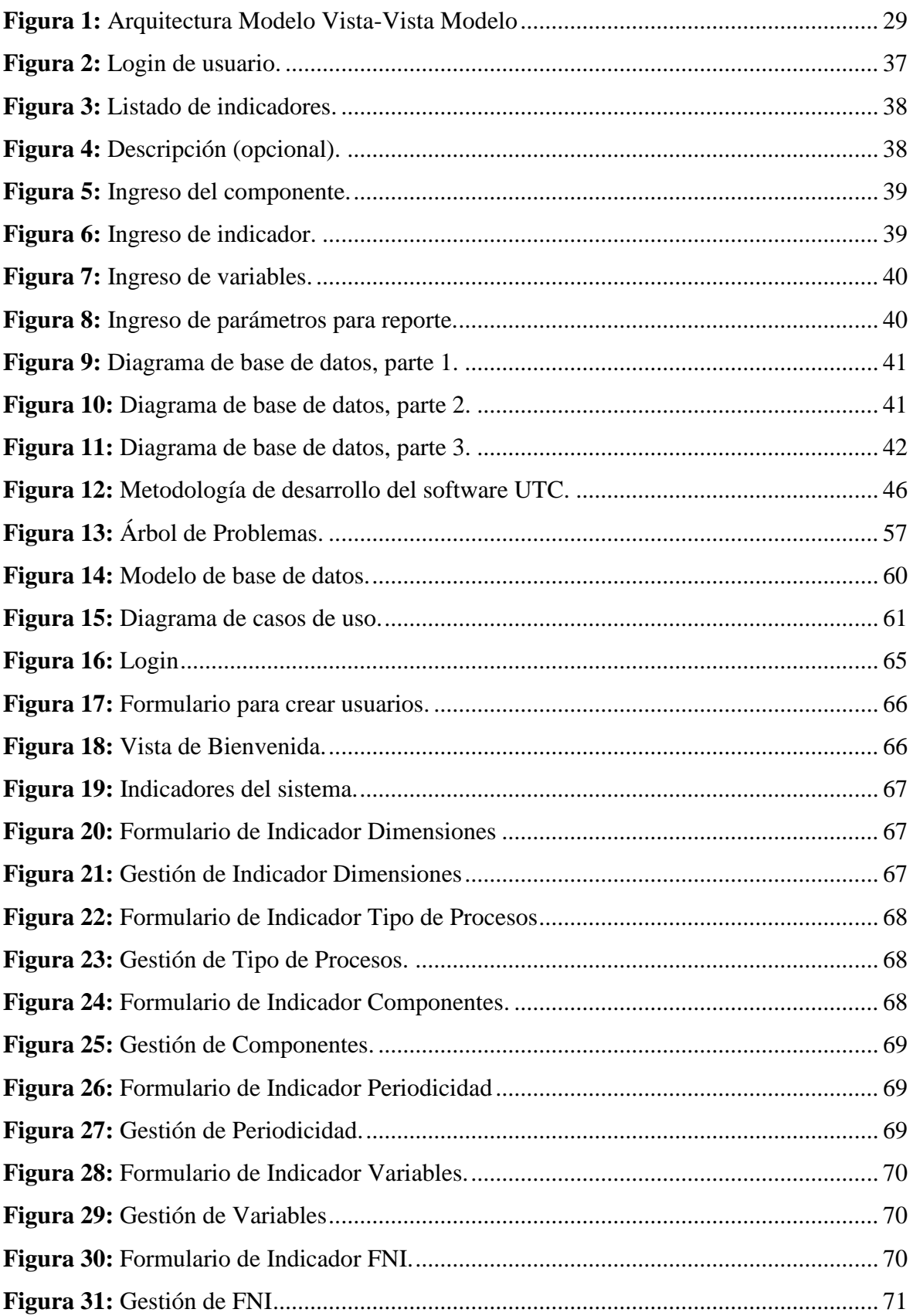

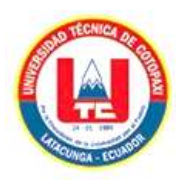

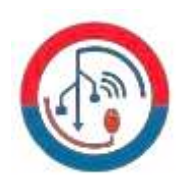

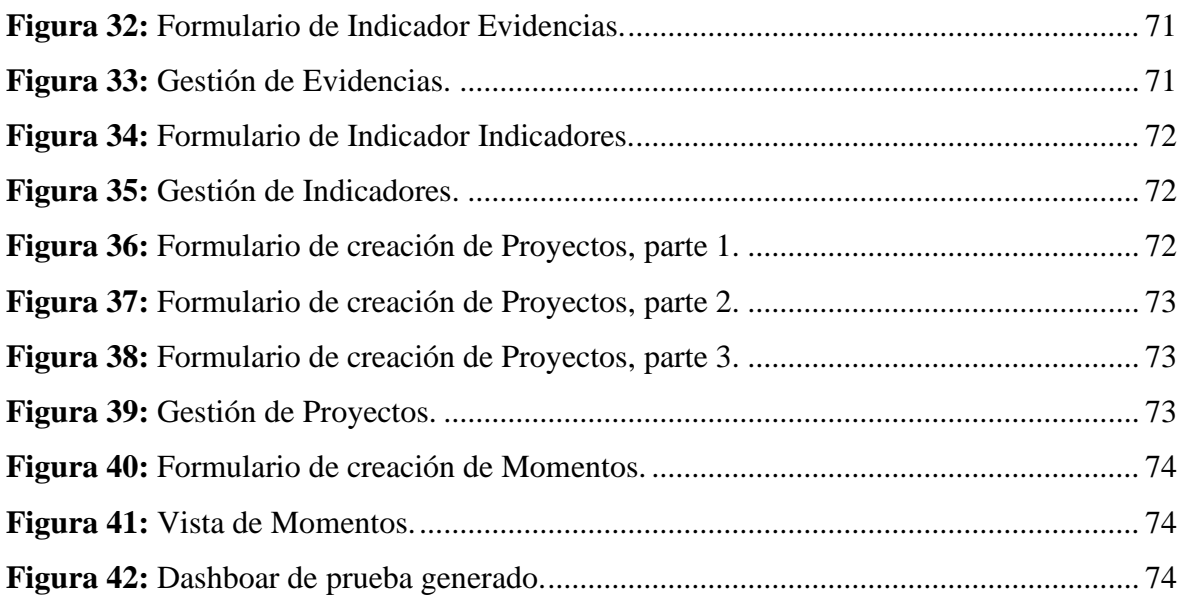

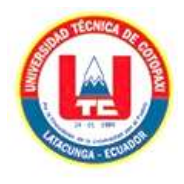

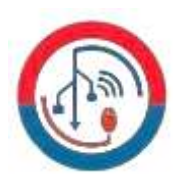

# <span id="page-19-0"></span>**ÍNDICE DE ANEXOS**

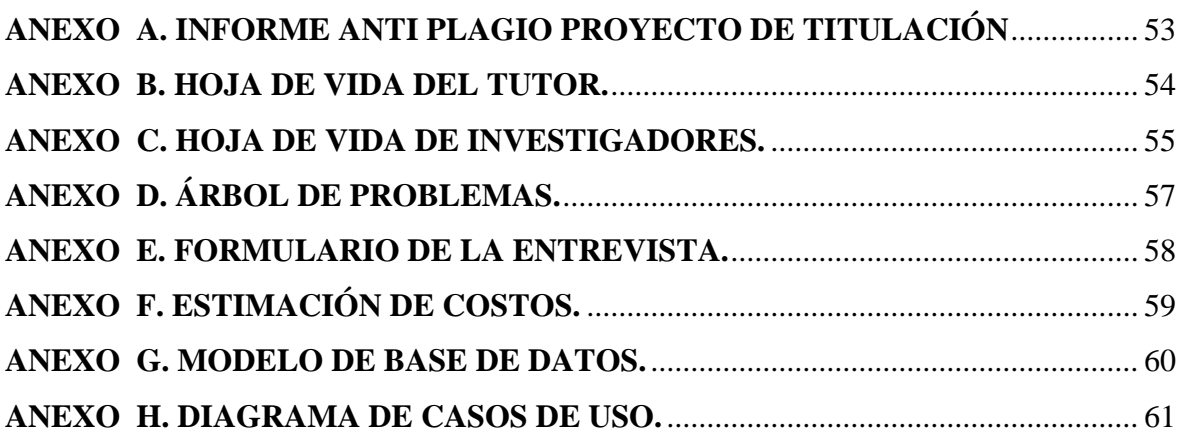

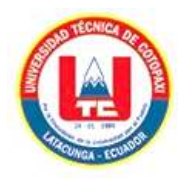

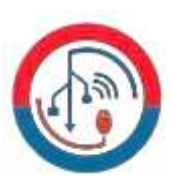

# <span id="page-20-0"></span>**1. INFORMACIÓN GENERAL**

# **TÍTULO DEL PROYECTO:**

Desarrollo del Módulo de Gestión de Procesos de Evaluación de Calidad de la Universidad Técnica de Cotopaxi

## **FECHA DE INICIO:**

Abril 2023

# **FECHA DE FINALIZACIÓN:**

Agosto 2023

# **LUGAR DE EJECUCIÓN:**

Cotopaxi/Latacunga/Av. Simón Rodríguez s/n Barrio el Ejido Sector San Felipe.

# **UNIDAD ACADÉMICA QUE AUSPICIA:**

Facultad de Ciencias de la Ingeniería y Aplicadas

# **CARRERA QUE AUSPICIA:**

Sistemas e Información

### **PROYECTO DE INVESTIGACIÓN VINCULADO:**

Desarrollo de software

### **EQUIPO DE TRABAJO:**

### **COORDINADOR:**

**Nombre:** Diego Geovanny Falconí Punguil **Nacionalidad:** Ecuatoriana **Fecha de Nacimiento:** 31-05-1996 **Estado Civil:** Soltero **Residencia:** Latacunga **E-mail:** diego.falconi4@utc.edu.ec **Teléfono:** 0995934826 **Títulos Obtenidos: PREGRADO:** Ingeniero en Informática y Sistemas Computacionales. **POSGRADO:** Magister en Sistemas de Información.

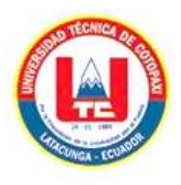

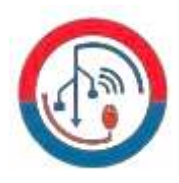

### **ESTUDIANTES:**

**Nombre:** Luis Fabricio Arcentales Llano **Nacionalidad:** Ecuatoriana **Fecha de Nacimiento:** 13-03-2000 **Estado Civil:** Soltero **Residencia:** Machachi **Correo:** Luis.arcentales4716@utc.edu.ec **Teléfono:** 0999909410

**Nombre:** Ronald Smith Rodríguez Machado **Nacionalidad:** Ecuatoriana **Fecha de Nacimiento:** 22-12-2000 **Residencia:** Santo Domingo de los Tsáchilas **Correo:** Ronald.rodriguez4388@utc.edu.ec **Teléfono:** 0983159572

### **ÁREA DEL CONOCIMIENTO:**

06 Información y Comunicación (TIC) / 061 Información y Comunicación (TIC) / 0613 Software y desarrollo y análisis de aplicativos

### **LÍNEA DE INVESTIGACIÓN:**

Tecnología de información y las comunicaciones

### **SUB LÍNEA DE INVESTIGACIÓN DE LA CARRERA:**

Ciencias Informáticas para la modelación de Sistemas de Información a través del desarrollo de software.

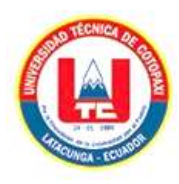

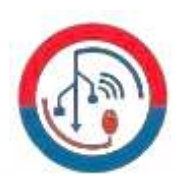

# <span id="page-22-0"></span>**2. INTRODUCCIÓN**

El desarrollo acelerado de los sistemas de información y su aplicación en la gestión para mejorar la calidad de los servicios en universidades ha sido un tema de estudio en los últimos años, la Universidad Corporación Universitaria Minuto de Dios en Colombia ha desarrollado un plan estratégico para la gestión de la calidad mediante el uso de Tecnologías de la Información (TI). El estudio identifica desafíos tecnológicos que dificultan la sistematización de procesos internos, así como la falta de procedimientos claros para algunas estrategias de gestión. El plan propuesto se basa en los principios de Deming de Mejora Continua y abarca aspectos como dirección y organización, componente humano, sistema de información, sistema de garantía interna de calidad, evaluación y acreditación externa [1].

La presente propuesta consiste en el desarrollo de un módulo de software como parte del Sistema de Gestión del Aseguramiento de la Calidad que vine implementando la

Dirección de Aseguramiento de la Calidad en la Universidad Técnica de Cotopaxi. Este módulo se conectará al Sistema Integrado de Gestión de la institución a través del Framework de desarrollo .NET.

La implementación de un módulo de indicadores para la gestión de la información en la Dirección de Aseguramiento de la Calidad de la Universidad Técnica de Cotopaxi es un proceso que se enfoca en la evaluación, seguimiento y mejora continua de los procesos académicos y administrativos de la institución. Este módulo de indicadores ayudará a la universidad a medir y monitorear el desempeño en áreas clave, tales como la evaluación de desempeño de la Universidad. Esto puede lograrse mediante la identificación y monitoreo de indicadores clave de calidad que permitan a la universidad evaluar su desempeño y realizar mejoras continuas en áreas críticas. Además, la implementación del módulo de indicadores en la Dirección de Aseguramiento de la Calidad puede ayudar a la universidad a cumplir con los requisitos de acreditación y regulación de la educación superior.

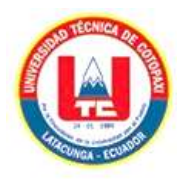

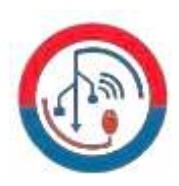

### <span id="page-23-0"></span>**2.1. EL PROBLEMA**

Un Sistema de gestión de la información de procesos de evaluación de calidad hace referencia a los procesos diseñados para gestionar las grandes cantidades de información representados en documentos existentes, en este caso dentro de una Universidad, donde se puede establecer características que permitan encontrar a un documento en específico, además, ayuda a llevar un mejor control y a resguardar la documentación. En toda institución existen archivos o documentos guardados de manera física o en el mejor de los casos en un repositorio, siendo el caso en la Universidad Técnica de Cotopaxi, pero sin una organización. La Dirección de Aseguramiento de la Calidad día a día maneja y generan nuevos documentos, lo que a la larga genera un sin número de documentos sin un orden que dificulta su búsqueda, además que el mal uso de este espacio puede provocar graves alteraciones en los documentos.

De acuerdo con lo anteriormente mencionado, podemos apreciar que, en la Universidad Técnica de Cotopaxi, específicamente en la Dirección de Aseguramiento de la Calidad enfrenta dificultades en el proceso de subida de información que con lleva un factor clave en la gestión de la calidad de la misma. Actualmente, la documentación se almacena de forma manual en carpetas dentro de un espacio en el drive que dispone esta dirección, lo que retrasa al atender tramites, dificulta la organización, el seguimiento, la contabilización efectiva de la información requerida para una auditoría. Ante la ausencia de un sistema centralizado y automatizado, esta dificulta la recopilación, análisis de estos datos, lo que impide una evaluación precisa del rendimiento y cumplimiento de las diferentes facultades de la Universidad Técnica de Cotopaxi, tal como muestra el árbol de problemas en el **Anexo D.**

#### <span id="page-23-1"></span>**2.1.1. Situación Problémica**

El sistema de gestión de la información es esencial para el buen funcionamiento de las instituciones de educación superior. Sin embargo, muchas universidades no tienen un sistema de gestión bien definido o implementado. Esto puede conducir a una serie de problemas, incluyendo: ineficiencia, bajo rendimiento y falta de satisfacción. Para resolver estos problemas, es importante que las universidades implementen un sistema de gestión bien definido. Este sistema debe estar basado en un enfoque de calidad que esté soportado

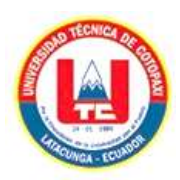

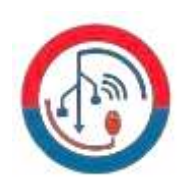

en modelos y sistemas de gestión orientados al mejoramiento continuo [2]. Las universidades al generar gran cantidad de información y al tratar de convertirla en información digital surge los sistemas de gestión documental para la calidad en la universidad La Habana, Cuba [3].

Las corrientes pedagógicas, la internacionalización de la educación y un incremento significativo de la competencia en el mercado universitario, ha generado una tendencia global por el mejoramiento continuo de los procesos de aprendizaje. Este mejoramiento continuo es utilizado como estrategia para garantizar los niveles de desempeño, incrementar la confianza por los clientes y mejorar la reputación de las instituciones educativas, mediante la implementación de un sistema de gestión de gestión de la calidad en la Universidad de San Gregorio de Portoviejo. Manabí. Ecuador [4].

En lo que respecta a la Universidad Técnica de Cotopaxi carece de un software para la gestión de información de procesos de evaluación de la calidad. Esto puede generar problemas en la universidad como ineficiencia, bajo rendimiento, falta de satisfacción, puede conducir a retrasos, desperdicios y costos innecesarios. La universidad puede tener un rendimiento inferior al de otras universidades que sí tienen un SGC.

### <span id="page-24-0"></span>**2.1.2. Formulación del problema**

¿Cómo mejorar el flujo de información de la documentación de la Dirección de Aseguramiento de la Calidad de la Universidad Técnica de Cotopaxi?

## <span id="page-24-1"></span>**2.2. OBJETO Y CAMPO DE ACCIÓN**

### <span id="page-24-2"></span>**2.2.1. Objeto de Estudio:**

Manejo de la documentación en la Dirección de Aseguramiento de la Calidad de la Universidad Técnica de Cotopaxi.

#### <span id="page-24-3"></span>**2.2.2. Campo de Acción:**

3304 Tecnologías de los ordenadores / 330499 Otras (Desarrollo de software) / Desarrollo de un sistema informático para la gestión de la documentación aplicando ISAD (G) Y .NET.

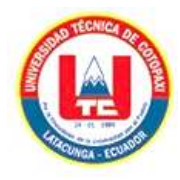

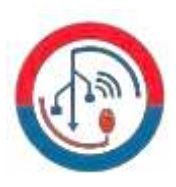

# <span id="page-25-0"></span>**2.3. BENEFICIARIOS**

En la siguiente tabla se presenta los beneficiarios del proyecto.

<span id="page-25-1"></span>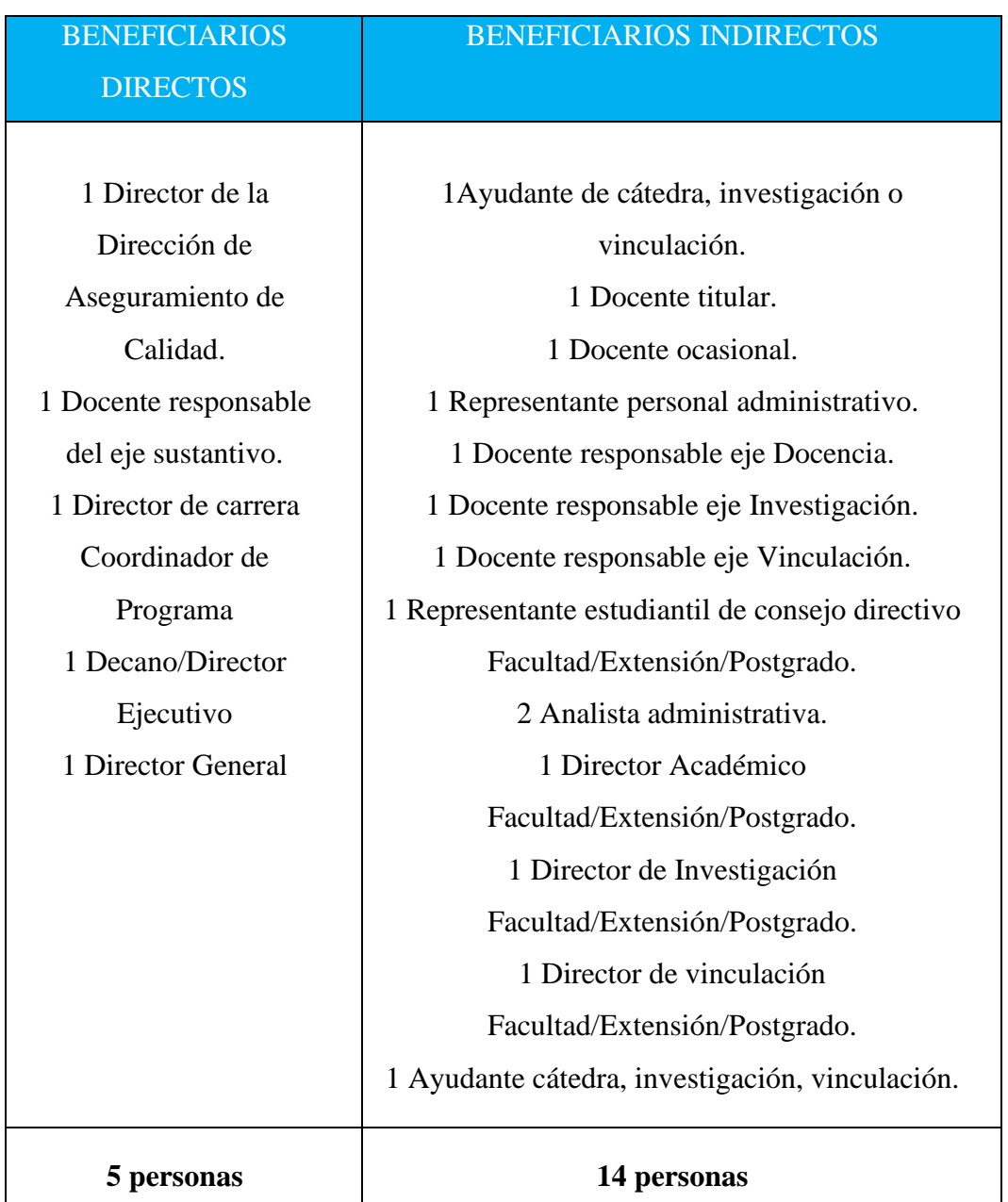

# **Tabla 1:** Beneficiarios del Proyecto

 *Elaborado por: Grupo de investigadores*

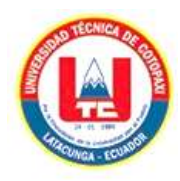

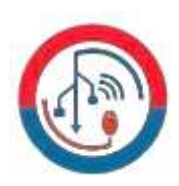

# <span id="page-26-0"></span>**2.4. JUSTIFICACIÓN**

La implementación de un software es una alternativa para enfrentar las insuficiencias en las entidades, al lograr una colaboración estructurada de elementos que componen el proceso de desarrollo de sistemas de información. Este es un componente que contribuye a elevar la calidad de los procesos y productos informáticos, enfoque de gestión de la calidad durante el proceso de desarrollo [5].

La necesidad de módulo de gestión de la documentación para el aseguramiento de la calidad, pretende que la Dirección de Aseguramiento de la calidad de la Universidad Técnica de Cotopaxi optimice el proceso de subida, organización y entrega de resultados mediante los informes ingresados al sistema. Puede tener beneficios tales como:

· Mejora de la eficiencia: La identificación de los indicadores clave y el monitoreo de los mismos puede permitir a la universidad identificar áreas que necesitan mejoras y tomar medidas para aumentar la eficiencia de los procesos.

· Mejora de la satisfacción del estudiante: La implementación del módulo de indicadores puede ayudar a la universidad a identificar las áreas que necesitan mejoras en la calidad de los servicios que se brindan a los estudiantes.

· Cumplimiento de requisitos de acreditación y regulación: La implementación del módulo de indicadores puede ayudar a la universidad a cumplir con los requisitos de acreditación y regulación de la educación superior, lo que puede aumentar la credibilidad y la reputación de la universidad a nivel local y nacional.

· Identificación de áreas de fortaleza y debilidad: La implementación del módulo de indicadores puede permitir a la universidad identificar las áreas de fortaleza y debilidad, lo que puede ayudar a la institución a mejorar la calidad de los servicios.

· Toma de decisiones basada en datos: La implementación del módulo de indicadores puede permitir a la universidad tomar decisiones basadas en datos, lo que puede aumentar la efectividad y eficiencia de las acciones que se tomen dentro del departamento de aseguramiento de la calidad.

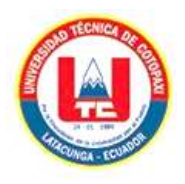

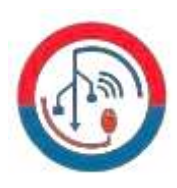

# <span id="page-27-0"></span>**2.5. HIPÓTESIS**

Al Implementar el módulo para la gestión de información de procesos de evaluación de la calidad, se mejorará el flujo de información existente en la Dirección de Aseguramiento de la calidad de la Universidad Técnica de Cotopaxi.

### <span id="page-27-1"></span>**2.5.1. Variable Independiente**

El desarrollo de un sistema gestor de documentación e información.

### <span id="page-27-2"></span>**2.5.2. Variable Dependiente**

Los procesos de gestión de documentación y flujo de información de la Universidad Técnica de Cotopaxi.

### <span id="page-27-3"></span>**2.6. OBJETIVOS**

### <span id="page-27-4"></span>**2.6.1. Objetivo General**

Implementar un módulo web para mejorar el flujo de la información dentro de los procesos de evaluación de calidad de la dirección de aseguramiento de la calidad de la Universidad Técnica de Cotopaxi empleando el Framework .NET.

### <span id="page-27-5"></span>**2.6.2. Objetivos Específicos**

• Recolectar información relevante acerca de sistemas de gestión de la información de procesos de evaluación de la calidad mediante fuentes certificadas que aporten al análisis y estudio del proyecto.

• Desarrollar el módulo web aplicando el Framework .NET para la gestión de la información de la dirección de Aseguramiento de la Calidad, aplicando la metodología XP.

• Generar informes dinámicos utilizando gráficas de acuerdo a las métricas obtenidas en el sistema, para la toma de decisiones.

### **2.7. SISTEMA DE TAREAS**

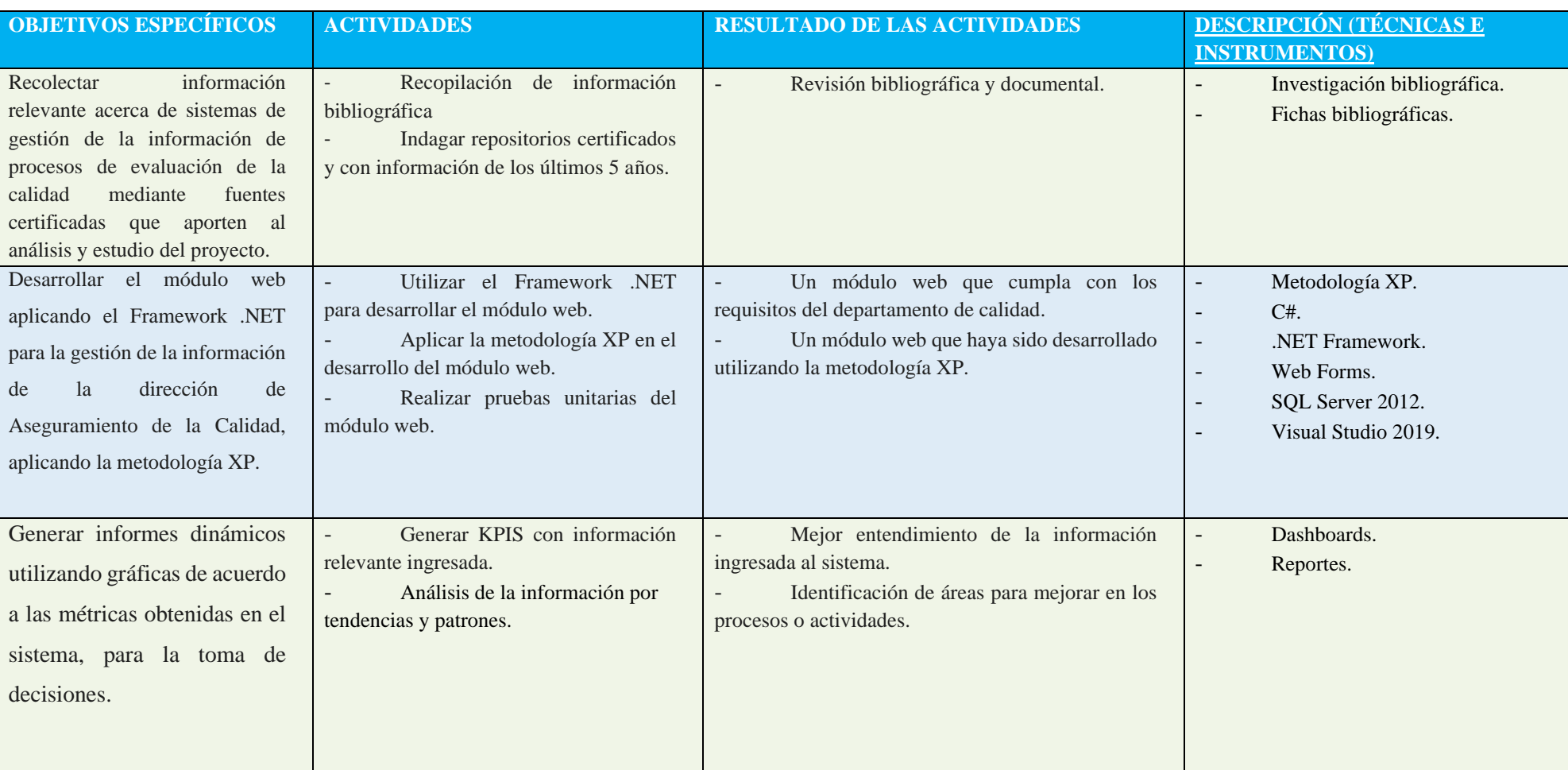

### **Tabla 2:** Planificación de las actividades.

<span id="page-28-1"></span><span id="page-28-0"></span>*Elaborado por: Grupo de investigadores*

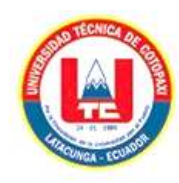

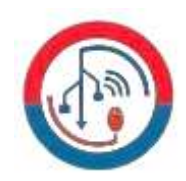

# <span id="page-29-0"></span>**3. FUNDAMENTACIÓN TEÓRICA**

### <span id="page-29-1"></span>**3.1. GESTIÓN DOCUMENTAL**

La gestión documental, también conocida como records management, es una práctica antigua que se ha vuelto relevante en la era informacional. Los documentos, en cualquier formato, contienen datos e información cruciales para probar el desempeño de una organización. La Norma ISO 15489 establece el marco normativo para esta gestión de documentos, abarcando aspectos como su administración y conservación en sistemas electrónicos. El surgimiento de documentos digitales ha aumentado la necesidad de un programa de gestión documental eficiente, ya que su creación y contenido se multiplican con el uso de nuevas tecnologías [6]. La finalidad de los documentos de la gestión documental es proporcionar a las organizaciones un registro de sus actividades. Los documentos pueden utilizarse para documentar decisiones, procesos y actividades. También pueden utilizarse para almacenar información, proporcionar evidencia y cumplir con los requisitos legales [7]. Es de vital importancia para las organizaciones debido a los múltiples beneficios que aporta. Entre ellos, se destaca la mejora de la eficiencia, con estudios que demuestran un incremento del rendimiento en búsquedas, respuestas a clientes y tiempo para archivar documentos. Además, los documentos albergan datos valiosos y conocimiento corporativo, lo que los convierte en parte esencial del capital intelectual. Para lograr una gestión eficaz, es necesario establecer pautas corporativas que abarquen aspectos como permisos de acceso, ciclo de vida de los documentos, nomenclatura, clasificación y tratamiento del correo electrónico. los beneficios de la gestión documental son numerosos: mejora la eficiencia, protección de la información, cumplimiento de los requisitos legales, mayor transparencia y credibilidad, entre otros [8].

La gestión documental proporciona a las organizaciones un registro de sus actividades. Los documentos pueden utilizarse para documentar decisiones, procesos y actividades. También pueden utilizarse para almacenar información, proporcionar evidencia y cumplir con los requisitos legales. Esta actividad compleja que requiere una planificación y una implementación cuidadosas. Sin embargo, los beneficios de la gestión documental son numerosos y pueden ayudar a las organizaciones a mejorar su desempeño en general, en este caso específicamente a la universidad.

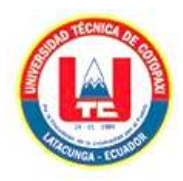

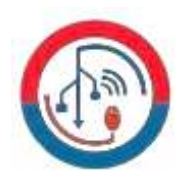

A continuación, la **Tabla 3** presenta los aspectos positivos de un sistema de gestión documental.

<span id="page-30-1"></span>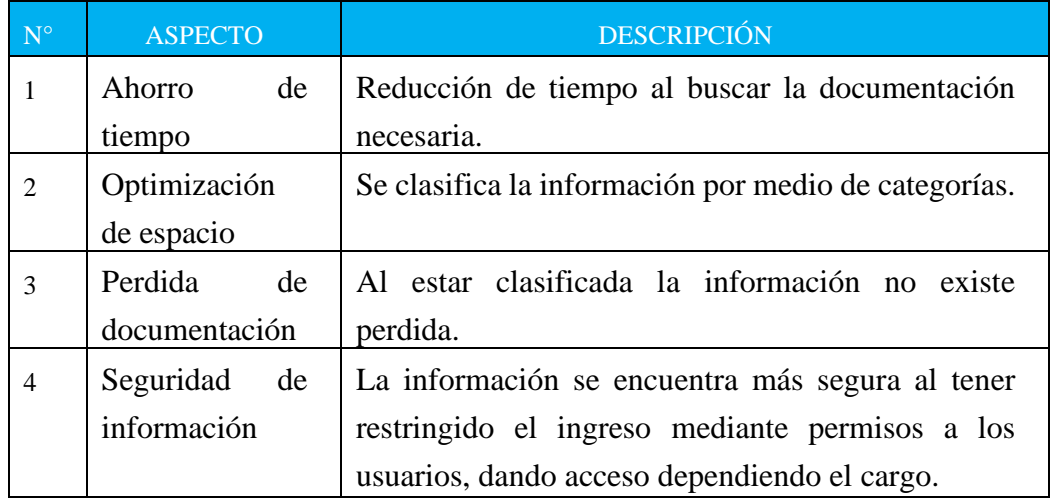

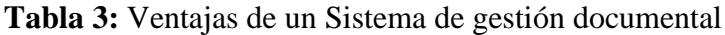

 *Elaborado por: Grupo de investigadores*

### <span id="page-30-0"></span>**3.2. SISTEMA DE GESTIÓN DE LA INFORMACIÓN PARA LA CALIDAD**

El sistema de gestión de la información para el aseguramiento de la calidad (SGIAQ) es un conjunto de procesos que recopila, almacena, procesa y distribuye información sobre el desempeño de los procesos de aseguramiento de la calidad. El SGIAQ ayuda a las organizaciones a asegurar la calidad de sus productos y servicios al proporcionarles información sobre el desempeño de sus procesos y sistemas. El SGIAQ puede ayudar a las universidades a recopilar datos sobre el desempeño de sus procesos de enseñanza, aprendizaje y evaluación, y a utilizar estos datos para identificar áreas de mejora y desarrollar estrategias para mejorar la calidad de la educación [8].

El SGIAQ puede ser un activo valioso para las universidades, ya que puede ayudarlas a mejorar la calidad de su educación. El SGIAQ puede ayudar a las universidades a recopilar datos sobre el desempeño de sus procesos de enseñanza, aprendizaje y evaluación. Estos datos pueden utilizarse para identificar áreas de mejora y desarrollar estrategias para mejorar la calidad de la educación. Esta puede utilizarse para recopilar datos sobre el desempeño de los estudiantes en los exámenes, la eficiencia de los procesos administrativos, la satisfacción de los estudiantes con los cursos y los profesores. El SGIAQ es una herramienta poderosa que puede ayudar a las universidades a mejorar la calidad de su educación. Al recopilar, almacenar, procesar y distribuir información sobre

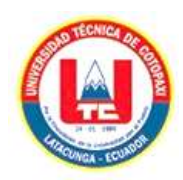

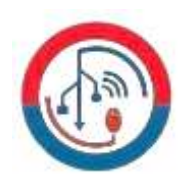

la calidad, el SGIAQ puede ayudar a las universidades a identificar áreas de mejora y desarrollar estrategias para mejorar la calidad de la educación [9].

El SGIAQ es una herramienta valiosa que puede ayudar a las universidades a mejorar la calidad de su educación. Esta es sólo una herramienta que puede ayudar a las universidades a recopilar datos y mejorar sus procesos, es importante que las universidades lo utilicen de manera efectiva, esto significa que las universidades deben asegurarse de que el SGIAQ esté integrado en sus procesos y sistemas existentes.

### <span id="page-31-0"></span>**3.3. METODOLOGÍAS XP (EXTREME PROGRAMING)**

La programación extrema (XP) es una metodología ágil que se centra en el equipo de desarrollo y en la retroalimentación del cliente. XP se basa en la idea de que el mejor software se crea cuando el equipo está trabajando estrechamente con el cliente y recibiendo retroalimentación constante. XP utiliza una serie de prácticas, como el desarrollo iterativo, el trabajo en equipo, la comunicación abierta y el aprendizaje continuo, para crear software de alta calidad que satisfaga las necesidades del cliente.

XP es una metodología adecuada para proyectos con requisitos cambiantes o imprecisos. XP permite al equipo de desarrollo adaptarse rápidamente a los cambios en los requisitos y al feedback del cliente. Esto hace que XP sea una metodología flexible y adaptable que puede utilizarse para crear software de alta calidad en una variedad de proyectos [10].

#### <span id="page-31-1"></span>**3.3.1. Fases de la Metodología XP**

La programación extrema, que utiliza un enfoque orientado a objetos como paradigma preferido de desarrollo, engloba un conjunto de reglas y prácticas que ocurren en las cuatro actividades estructurales: planeación, diseño, codificación y pruebas.

**a) Planeación:** La actividad de planificación comienza escuchando, una actividad para recopilar requerimientos que ayuda a los miembros técnicos del equipo XP a comprender el contexto comercial del software y adquirir la sensibilidad de la salida, las características principales y la funcionalidad necesarias. Escuchar conduce a la creación de algunas historias de usuario que describen la salida necesaria, las características y la funcionalidad del software que se va a crear.

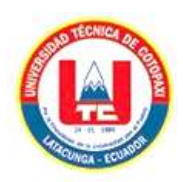

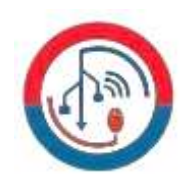

**b) Diseño:** El diseño de XP sigue estrictamente el principio de MS (material sencillo). Un diseño simple siempre es mejor que una representación compleja. Además, el diseño dirige la ejecución de una historia de la manera en que se escribe, sin más ni menos. El desarrollador evita diseñar funcionalidad adicional porque cree que se necesitará más tarde.

**c) Codificación:** Después de desarrollar las historias y completar el trabajo de diseño preliminar, el equipo realiza una serie de pruebas unitarias para cada historia que se incluirá en la entrega en curso antes de comenzar a codificar. El desarrollador está mejor equipado para concentrarse en lo que debe implementarse para pasar la prueba una vez que se ha creado la prueba unitaria. Nada extraño se agrega.

**d) Pruebas:** La creación de pruebas unitarias antes del inicio de la codificación es un componente esencial del enfoque de XP. Una estructura que permita la automatización de las pruebas unitarias que se han creado debe implementarse. Siempre que se modifica el código, esto estimula una estrategia de pruebas de regresión [11].

### <span id="page-32-0"></span>**3.3.2. Roles en la Metodología XP**

Para cumplir con los requisitos del cliente, la organización del grupo de trabajo se divide en roles que asignan tareas y responsabilidades. Estos roles están descritos a continuación:

**a) Programador:** Esta es la parte principal del proyecto porque crea el código del sistema según los requisitos del usuario, configura las pruebas unitarias, colabora con el cliente y mantiene una coordinación total con otros miembros del grupo.

**b) Cliente:** Debido a que define los requisitos y prueba la funcionalidad, el cliente coopera con todo el grupo de trabajo y debe poder guiar a los desarrolladores correctamente a través de las diferentes fases del sistema.

**c)Testers:** Responsable de planificar y realizar pruebas funcionales con los clientes, así como de comunicar los resultados al equipo.

**d)Tracker:** Responsable de supervisar el proceso de diseño global, monitoreando y evaluando los objetivos para garantizar el alcance y la funcionalidad del proyecto, y controlando el tiempo de desarrollo y entrega del sistema.

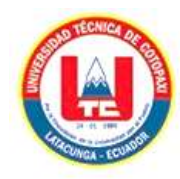

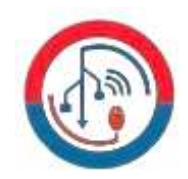

### <span id="page-33-0"></span>**3.4. HERRAMIENTAS DE DESARROLLO**

### <span id="page-33-1"></span>**3.4.1. IDE Visual Studio 2019**

Visual Studio 2019 es el entorno de desarrollo integrado (IDE) más reciente de Microsoft para crear aplicaciones web, móviles y de escritorio. Es una herramienta integral que proporciona todo lo que necesitas para crear y depurar código, administrar proyectos y trabajar con otros desarrolladores. Está diseñado para ser rápido, potente y fácil de usar. Es compatible con una amplia gama de lenguajes de programación, incluyendo C#, Visual Basic, JavaScript, Python y TypeScript. También admite una amplia gama de marcos de trabajo, incluyendo .NET Core, Xamarin y ASP.NET.

Visual Studio 2019 es una herramienta esencial para cualquier desarrollador que quiera crear aplicaciones modernas. Es potente, flexible y fácil de usar, puedes crear aplicaciones que sean hermosas, funcionales y fáciles de usar [12].

Visual Studio 2019 también es compatible con una amplia gama de lenguajes de programación, marcos de trabajo y tecnologías, lo que lo convierte en una herramienta versátil que puede ser utilizada para crear una variedad de aplicaciones. Es una gran herramienta para cualquier desarrollador que quiera crear aplicaciones modernas. Es potente, flexible y fácil de usar, y es compatible con una amplia gama de lenguajes de programación, marcos de trabajo y tecnologías.

### <span id="page-33-2"></span>**3.4.2. SQL Server 2012**

SQL Server 2012 es una plataforma de base de datos de Microsoft que ha madurado desde el soporte de tareas departamentales pequeñas hasta la capacidad de alojar algunas de las bases de datos más grandes desplegadas en el mundo hoy en día. Las versiones más recientes de SQL Server cuentan con capacidades y características que superan a las de la mayoría de sus competidores. SQL Server 2012 continúa con esta tendencia al agregar cientos de nuevas capacidades y características a un conjunto de herramientas ya robusto, ofrece una amplia gama de características y funcionalidades para el almacenamiento, gestión y análisis de datos [13].

SQL Server 2012 es una plataforma de base de datos potente, flexible, segura, escalable y que ofrece soporte para el análisis de datos. Cuenta con un motor de análisis incorporado

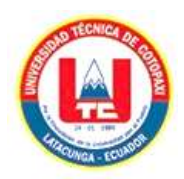

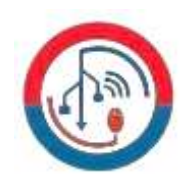

que permite a los usuarios realizar análisis de datos directamente en la base de datos, y proporciona soporte para el big data y el aprendizaje automático. Estas características lo convierten en una plataforma ideal para aplicaciones que requieren el análisis de grandes volúmenes de datos, como la inteligencia empresarial y el análisis financiero.

### **Ventajas y Desventajas**

En la siguiente tabla, tabla 10 se presenta las ventajas y desventajas que tiene un sistema de gestor de base de datos SGBD.

<span id="page-34-2"></span>

| <b>VENTAJAS</b>                      | <b>DESVENTAJAS</b>                 |
|--------------------------------------|------------------------------------|
| Escalabilidad, estabilidad y         | Solo se puede instalar en Windows. |
| seguridad.                           |                                    |
| Permite trabajar en modo cliente-    | Es software privativo.             |
| servidor.                            |                                    |
| Permite trabajar con capas de datos. | Utiliza muchos recursos del        |
|                                      | ordenador.                         |
| Roles y privilegios.                 | La relación calidad / precio es    |
|                                      | inferior comparado a Oracle.       |

**Tabla 4:** Ventajas y Desventajas de SQL SERVER

 *Elaborado por: Grupo de investigadores*

### <span id="page-34-0"></span>**3.4.3. ASP.NET**

.NET es una plataforma de desarrollo que incluye herramientas, lenguajes de programación y bibliotecas para crear aplicaciones de escritorio, web y móviles. La plataforma base proporciona componentes que se aplican a todos los diferentes tipos de aplicaciones, mientras que los marcos adicionales, como ASP.NET, amplían .NET con componentes para crear tipos específicos de aplicaciones. Además, algunos lenguajes que viene incluidas en la plataforma .NET son C#, F# y Visual Basic [14].

.NET es una plataforma de desarrollo que se basa en la idea de componentes reutilizables. Esto significa que los desarrolladores pueden crear aplicaciones utilizando componentes que ya se han escrito, lo que ahorra tiempo y esfuerzo. Además, .NET es una plataforma muy escalable, lo que significa que puede utilizarse para crear aplicaciones que sean pequeñas o grandes.

### <span id="page-34-1"></span>**3.4.4. Inteligencia de Negocios BI**

La inteligencia de negocios (BI) es un proceso que utiliza datos para ayudar a las empresas a tomar mejores decisiones. La BI combina la investigación comercial, la minería de datos,

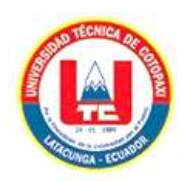

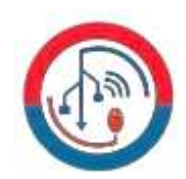

la visualización de datos, las herramientas de datos, la infraestructura y las mejores prácticas. Las características desafiantes de la BI incluyen las fugas de datos, la dificultad de analizar diferentes fuentes de datos y la mala calidad de los datos. Se introduce la gestión de análisis corporativos para mejorar el riesgo del sistema de análisis de datos y la complejidad de las diferentes fuentes permite el acceso a la inteligencia empresarial. Se implementa el análisis de riesgos financieros para mejorar la iniciativa de gestión de la calidad de los datos, lo que ayuda a utilizar las principales métricas de éxito, que son esenciales para las necesidades y objetivos individuales [15].

La BI puede utilizarse para recopilar y almacenar todos los datos relacionados con la evaluación de la calidad en un único lugar, esto facilita a las universidades encontrar, acceder a los datos que necesitan para tomar decisión, también puede utilizarse para analizar los datos de la evaluación de la calidad para identificar tendencias y patrones. Esto puede ayudar a las universidades a entender cómo están funcionando y qué áreas necesitan mejorar.

### <span id="page-35-0"></span>**3.4.5. KPI (Key Performance Indicator)**

Un indicador clave de rendimiento (KPI) es una medida cuantificable que ayuda a una organización a rastrear su progreso hacia sus objetivos estratégicos. Los KPI se utilizan para evaluar el desempeño de una organización en una variedad de áreas, como ventas, marketing, servicio al cliente, finanzas y operaciones. Los KPI deben ser específicos, medibles, alcanzables, relevantes y oportunos. Deben ser específicos para que se puedan rastrear y medir fácilmente, ser medibles para que se pueda cuantificar el progreso hacia los objetivos, ser alcanzables para que sean motivadores y no desalentadores. Deben ser relevantes para los objetivos estratégicos de la organización, ser oportunos para que se puedan utilizar para tomar decisiones oportunas [16].

Los KPI que se pueden utilizar para la gestión de la documentación para la evaluación de la calidad en las universidades pueden variar, se pueden utilizar para evaluar el desempeño de la gestión de la documentación para la evaluación de la calidad en las universidades en una variedad de niveles, desde el individual hasta el institucional. Los KPI se pueden utilizar para identificar áreas de mejora en la gestión de la documentación para la evaluación de la calidad y para tomar decisiones informadas sobre cómo mejorar. También
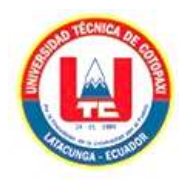

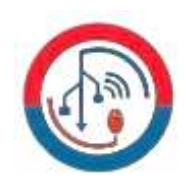

se pueden utilizar para medir el progreso de la gestión de la documentación para la evaluación de la calidad con el tiempo.

#### **3.4.6. WEB FORMS**

Web Forms es un framework para crear aplicaciones web ASP.NET. Es uno de los cuatro frameworks disponibles, junto con ASP.NET MVC, ASP.NET Web Pages y ASP.NET Single Page Applications. Web Forms es un modelo de programación clásico que utiliza formularios HTML para interactuar con los usuarios. Con Visual Studio, puede crear formularios web arrastrando y soltando controles de servidor en una página. También puede establecer propiedades, métodos y eventos para los controles en la página o en la propia página. Estas propiedades, métodos y eventos se utilizan para definir el comportamiento, la apariencia y el comportamiento de las páginas web. Para controlar la lógica de la página, puede escribir código del lado del servidor en un lenguaje .NET como Visual Basic o C# [17].

Web Forms utiliza un modelo de programación basado en formularios que facilita la creación de aplicaciones web con una interfaz de usuario compleja. Los formularios se pueden utilizar para recopilar información del usuario, presentar datos al usuario y realizar acciones en el lado del servidor. También es compatible con una amplia gama de controles y componentes, lo que facilita la creación de aplicaciones web con un aspecto y una sensación personalizados.

#### **3.4.7. BOOSTRAP**

Bootstrap es una biblioteca de JavaScript gratuita y de código abierto que se utiliza para crear sitios web y aplicaciones web. Es una de las bibliotecas de JavaScript más populares del mundo, está diseñado para ser fácil de usar y personalizable. Se puede utilizar para crear una amplia gama de sitios web y aplicaciones web, desde sitios web simples hasta sitios web complejos y aplicaciones web.

Bootstrap está construido sobre la base de HTML, CSS y JavaScript. Se proporciona como un conjunto de archivos CSS, JavaScript y HTML que se pueden incluir en un proyecto de desarrollo web, incluye una amplia gama de componentes, como botones, menús,

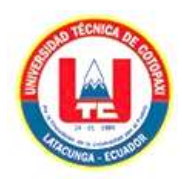

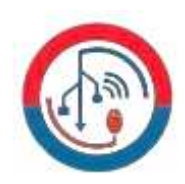

formularios y tablas. También incluye una amplia gama de opciones de diseño, como colores, fuentes y tamaños de fuente [18].

Bootstrap incluye una amplia gama de componentes y opciones de diseño que pueden ser utilizados para crear sitios web y aplicaciones web atractivos y funcionales. También incluye una amplia documentación y una comunidad activa que puede proporcionar soporte y ayuda. Es una excelente opción para crear sitios web y aplicaciones web que sean fáciles de usar, personalizables y funcionales.

#### **3.4.8. AUTENTICACIÓN DE USUARIOS**

La autenticación de usuarios de texto ingresado es un método de autenticación en el que los usuarios ingresan un texto para verificar su identidad. Este texto puede ser una contraseña, una pregunta de seguridad o cualquier otra información que el usuario conozca. La autenticación de usuarios de texto ingresado es el método de autenticación más común, pero también es el más vulnerable a los ataques. Los atacantes pueden utilizar una variedad de métodos para robar las contraseñas de los usuarios, como el phishing, el malware y el robo de datos de bases de datos. Una vez que los atacantes tienen la contraseña de un usuario, pueden utilizarla para acceder a los sistemas y datos del usuario [19].

Las contraseñas fuertes deben tener al menos 8 caracteres de longitud e incluir una combinación de letras, números y símbolos. Otra forma de mejorar la seguridad de la autenticación de usuarios de texto ingresado es utilizar la autenticación de dos factores. La autenticación de dos factores requiere que los usuarios proporcionen dos formas de autenticación, como una contraseña y un código de seguridad enviado a su teléfono, para acceder a sus cuentas. La autenticación de usuarios de texto ingresado es un método de autenticación vulnerable, pero puede mejorarse utilizando contraseñas fuertes y la autenticación de dos factores.

## **3.4.9. PREVENCIÓN DE INSERCIONES SQL MALICIOSA**

La inyección SQL es un tipo de vulnerabilidad en la que un atacante puede insertar código SQL malicioso en una consulta de base de datos. El código malicioso luego se ejecuta en la base de datos y puede causar una variedad de daños, como robar datos, borrar datos o tomar el control de la base de datos. Hay una serie de formas de prevenir las inserciones

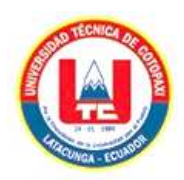

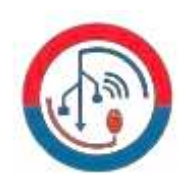

SQL maliciosas. Otra forma de prevenir las inserciones SQL maliciosas es utilizar la validación de entrada. La validación de entrada es el proceso de verificar la entrada de usuario antes de pasarla a una consulta de base de datos. Esto ayuda a evitar que los atacantes introduzcan código SQL malicioso en la consulta [20].

Una forma es utilizar consultas parametrizadas. Las consultas parametrizadas son un tipo de consulta en la que los parámetros se pasan a la consulta como variables. Esto hace que sea más difícil para los atacantes inyectar código SQL malicioso en la consulta. Los parches de seguridad pueden ayudar a proteger las aplicaciones web de los ataques SQL y otros tipos de ataques.

## **3.4.10. ENCRIPTACIONES**

#### **3.4.10.1. System.Security.Cryptography**

El System.Security.Cryptography es un espacio de nombres de .NET que contiene clases para realizar operaciones criptográficas. Estas clases proporcionan una variedad de funciones, incluyendo cifrado, descifrado, firma digital y autenticación. El System.Security.Cryptography es una herramienta poderosa que puede ser utilizada para proteger datos confidenciales. Sin embargo, es importante usar estas clases correctamente para asegurarse de que los datos estén seguros. El System.Security.Cryptography es una herramienta poderosa que puede ser utilizada para proteger datos confidenciales. Sin embargo, es importante usar esta herramienta de manera responsable. No utilice el System.Security.Cryptography para realizar actividades ilegales o dañinas. Mantenga el System.Security.Cryptography actualizado [21].

Las nuevas versiones de esta herramienta pueden incluir mejoras de seguridad que pueden ayudar a proteger sus datos. Esté atento a las últimas amenazas de seguridad. Los atacantes están constantemente buscando nuevas formas de explotar vulnerabilidades en el System.Security.Cryptography. Asegúrese de mantenerse al día con las últimas amenazas de seguridad para que pueda proteger sus datos de manera efectiva.

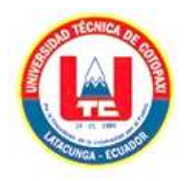

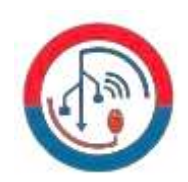

# **3.4.10.2. System.Linq**

System.Linq es un marco de programación de Microsoft que proporciona una variedad de métodos para acceder y manipular datos en colecciones. Una de estas características es el cifrado de datos, que puede utilizarse para proteger datos confidenciales, como contraseñas, números de tarjetas de crédito y números de identificación personal. Para cifrar datos en una colección con System.Linq, puede utilizar el método Encrypt() de la clase System.Linq.EncryptedCollection. Este método cifra todos los datos en la colección, utilizando el algoritmo de cifrado especificado. Una vez que los datos se han cifrado, pueden almacenarse o enviarse a través de la red [22].

La encriptación es una herramienta importante para proteger datos confidenciales en colecciones. Al utilizar la encriptación con System.Linq, puede ayudar a garantizar que sus datos estén seguros de miradas indiscretas. Al utilizar la encriptación con System.Linq, puede ayudar a proteger sus datos confidenciales de una variedad de amenazas.

#### **3.4.10.3. System.Web.HttpCacheability**

System.Web.HttpCacheability es una enumeración en el .NET Framework que se utiliza para especificar la política de almacenamiento en caché de una respuesta HTTP. Una de las opciones disponibles es "NoCache", que indica que la respuesta no debe almacenarse en caché por ningún agente usuario. Esto puede ser útil para proteger datos confidenciales, ya que los agentes usuarios no podrán acceder a los datos si no los solicitan directamente al servidor. Al establecer la política de almacenamiento en caché de una respuesta como "NoCache", puede ayudar a proteger sus datos confidenciales de miradas indiscretas [23].

Para establecer la política de almacenamiento en caché de una respuesta como "NoCache", puede utilizar el método SetCacheability() de la clase HttpResponse. Este método toma un objeto HttpCacheability como parámetro. Por ejemplo, el siguiente código establece la política de almacenamiento en caché de una respuesta como "NoCache".

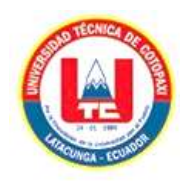

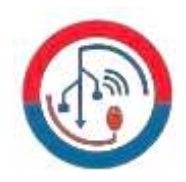

# **4. MATERIALES Y MÉTODOS**

# **4.1. TIPOS DE INVESTIGACIÓN**

## **4.2.1. Investigación Bibliográfica**

La revisión bibliográfica ayuda a identificar, comprender los conceptos y tecnologías clave relacionados con SGI. Esto nos proporcionar una base sólida sobre la cual construir el conocimiento. La revisión bibliográfica también puede ser útil para familiar con SGI, ya que puede ayudar a mantener al día con las últimas tendencias y desarrollos en el campo.

La revisión bibliográfica también puede ayudar a desarrollar marcos y modelos para evaluar los procesos de calidad. Estos marcos y modelos pueden ayudar a identificar los factores clave que contribuyen a la calidad de los procesos, así como a desarrollar medidas para evaluar estos factores. La revisión bibliográfica también puede ayudar a comparar diferentes marcos y modelos para evaluar los procesos de calidad, lo que puede ayudar a seleccionar el marco o modelo más apropiado para sus necesidades específicas.

#### **4.2.2. Investigación de Campo**

La investigación de campo es un método cualitativo de recopilación de datos que se utiliza para comprender mejor las experiencias y perspectivas de las personas. Se puede utilizar para evaluar procesos de calidad recopilando datos sobre la satisfacción de los clientes con un producto o servicio, identificando las áreas donde se pueden mejorar los procesos y obteniendo comentarios de los empleados sobre la eficacia de los procesos. Se recolecta información aplicando diversas técnicas como entrevistas y observaciones a especialistas de la Universidad Técnica de Cotopaxi involucradas en el proyecto. El método más apropiado para un estudio en particular dependerá de los objetivos del estudio y del grupo de personas que se está estudiando. Los datos recopilados a través de la investigación de campo se pueden utilizar para mejorar los procesos de calidad identificando áreas donde se puede mejorar la satisfacción del cliente, reducir costos y mejorar la eficiencia.

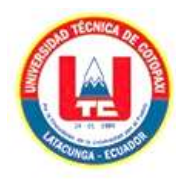

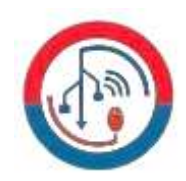

# **4.2. MÉTODOS DE INVESTIGACIÓN**

# **4.2.1. Método cualitativo**

La teoría se planteó de manera subjetiva e individual y se aplicó al usuario mediante la entrevista, la observación, la interpretación y la información que se describió por la persona encargada del departamento de aseguramiento de la calidad. Este enfoque se centró en el tema en particular donde se investigó el ¿Cómo? y el ¿Por qué? para definir las preguntas de investigación e interpretarlas para obtener resultados concretos.

#### **4.2.2. Método analítico**

Este método nos permitió desglosar los segmentos y secciones del caso de estudio, analizar la información relevante de cada una de las referencias bibliográficas que fundamentan el proyecto, establecer relaciones de causas y efectos en base a los análisis realizados para conocer la naturaleza del fenómeno de estudio, obtener resultados y definiciones que son de suma importancia y que van a acorde con el tema y aplicarlos a esta propuesta tecnológica.

# **4.3. TÉCNICAS DE INVESTIGACIÓN**

#### **4.3.1. Observación**

Se aplica la técnica de investigación para recopilar información, por lo cual se realiza observaciones directas al método utilizado en la Dirección de Aseguramiento de la Calidad de la Universidad Técnica de Cotopaxi, de esta manera se supo evidenciar esto es por medio de la subida a un drive únicamente para temas de esta Dirección, lo que los lleva a tener los problemas ya mencionados en la problemática.

#### **4.3.2. Entrevista**

El método utilizado para llevar a cabo la investigación fue una entrevista no estructurada, que permitió identificar los elementos clave para llevar a cabo el proyecto y las necesidades básicas a satisfacer. Este instrumento incluyó preguntas abiertas sobre los procesos de gestión de la información dentro de la Dirección de Aseguramiento de la Calidad y se complementó con observaciones que permitieron identificar procesos adyacentes que son cruciales para la implementación del módulo.

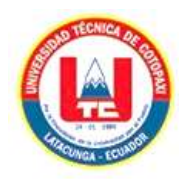

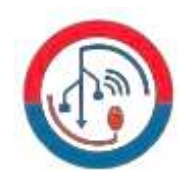

# **4.4. INSTRUMENTO DE INVESTIGACIÓN**

# **4.4.1. Cuestionario**

El cuestionario se utiliza como herramienta de desarrollo de métodos de investigación de la entrevista. Se establece preguntas para determinar el estado actual en el cual se maneja la información dentro de la Dirección de Aseguramiento de la Calidad, con ello poder identificar los problemas de esta dirección a través de interventor del proyecto. La entrevista se encuentra en el **Anexo E.**

# **4.5. POBLACION Y MUESTRA**

La población que maneja y gestiona la documentación de la Dirección de Aseguramiento de la Calidad de la Universidad Técnica de Cotopaxi es de 5 personas como se presenta en la siguiente tabla.

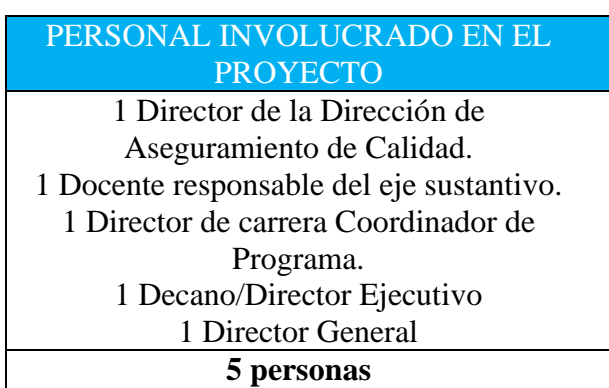

**Tabla 5:** Personas involucradas en el proyecto.

 *Elaborado por: Grupo de investigadores*

# **4.6. MÉTODOS ESPECÍFICOS**

# **4.6.1. Metodología de Desarrollo**

La metodología Extreme Programming (XP) es un marco de desarrollo de software ágil que se centra en la calidad, la simplicidad y la colaboración. XP se basa en los valores de comunicación, simplicidad, retroalimentación, coraje y respeto.

XP es una buena opción para este proyecto porque es un proyecto complejo con requisitos cambiantes. XP permite al equipo iterar rápidamente y entregar software de alta calidad de manera oportuna. XP también ayuda al equipo a comunicarse mejor y trabajar de manera más colaborativa. Los beneficios de usar la metodología se muestran en la siguiente tabla.

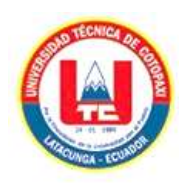

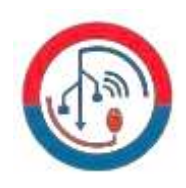

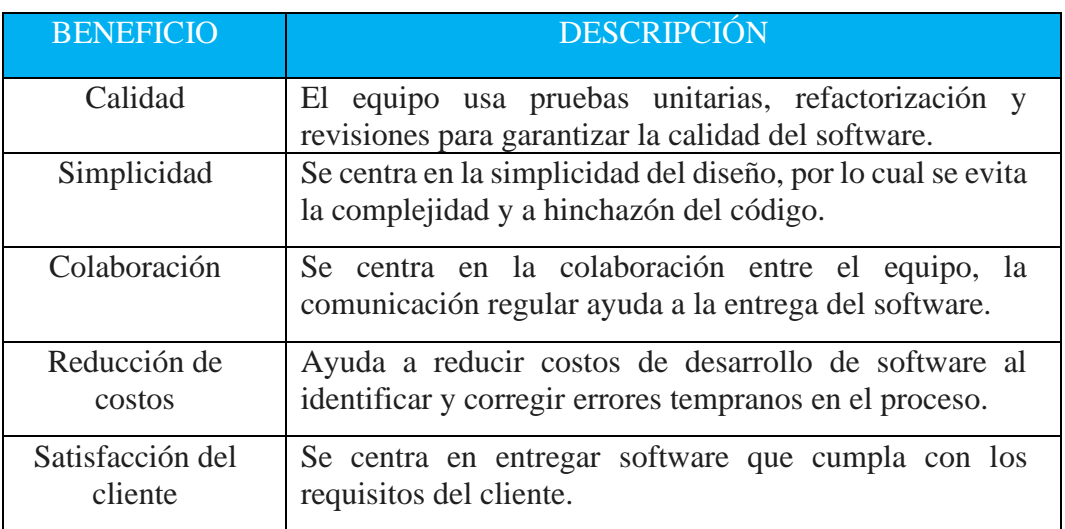

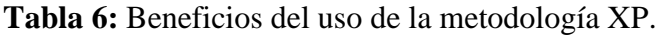

 *Elaborado por: Grupo de investigadores*

#### **4.6.2. Roles del proyecto**

En las metodologías de desarrollo tienen predefinidos los roles de trabajo, como se muestra en la siguiente tabla.

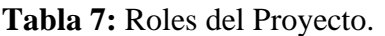

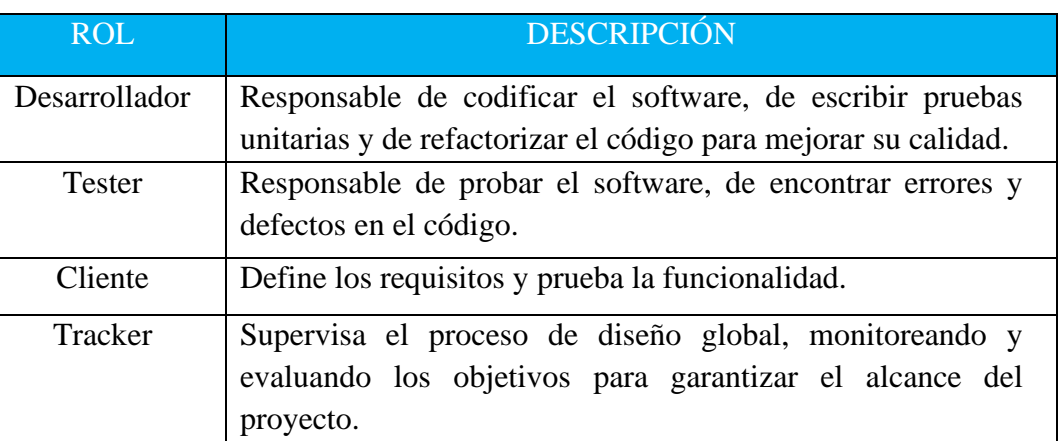

 *Elaborado por: Grupo de investigadores*

### **4.6.3. Fase de Diseño**

#### *4.6.2.1. Figma*

Debido a la facilidad de uso figma al momento de diseñar una interfaz de usuario, se ha tomado en cuenta esta herramienta en vista de que permite la colaboración de varias personas permitiendo plasmar las ideas de diseño. Así mismo, ofrece la facilidad de interacción con el usuario gracias a que permite generar eventos que se desencadena al realizarlo con un clic en el lugar donde se aplica una funcionalidad.

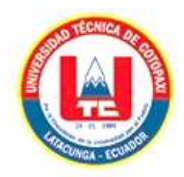

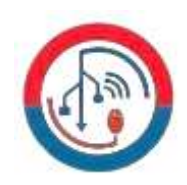

#### **4.6.4. Fases de Desarrollo**

La metodología Extreme Programming (XP) puede aplicarse a proyectos con requisitos cambiantes y cortos periodos de desarrollo. XP se basa en el concepto de "iteraciones", que son ciclos cortos de desarrollo durante los cuales el equipo entrega una nueva funcionalidad al cliente. Cada iteración comienza con una planificación en la que se discuten los requisitos del nuevo código y se crea un plan para implementarlo. Una vez que se completa la planificación, el equipo comienza a codificar y probar el nuevo código. Al final de la iteración, el código se entrega al cliente para su revisión.

Las fases a realizar se presentan en la tabla.

|                             | <b>FASE</b>    |
|-----------------------------|----------------|
|                             | Inicio         |
| $\mathcal{D}_{\mathcal{L}}$ | Planificación  |
| 3                           | Implementación |
|                             | Revisión       |
| $\overline{\mathcal{L}}$    | Retrospectiva  |

**Tabla 8:** Fases de XP acopladas al proyecto

#### **4.6.3.1. Inicio**

Esta fase se centra en comprender los requisitos del cliente y en crear un plan para el proyecto. El equipo comienza esta fase reuniéndose con el cliente para discutir los requisitos del software. Una vez que se comprenden los requisitos, el equipo crea un plan para el proyecto que incluye un cronograma, un presupuesto y una lista de tareas.

#### **4.6.3.2. Planificación**

Esta fase se centra en crear un plan detallado para la iteración actual. El equipo comienza esta fase revisando el plan del proyecto y luego dividiendo el proyecto en tareas más pequeñas. Una vez que se han identificado las tareas, el equipo crea un cronograma para la iteración y un presupuesto para cada tarea.

*Elaborado por: Grupo de investigadores*

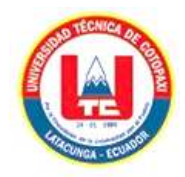

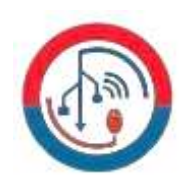

## **4.6.3.3. Implementación**

Esta fase se centra en codificar y probar el nuevo código. El equipo comienza esta fase codificando el nuevo código. Una vez que se ha codificado el nuevo código, el equipo lo prueba para asegurarse de que funciona correctamente. Además, se crea una lista de entregables que involucran al área de TICS (Departamento de servicios informáticos) de la UTC, debido a que el sistema se enfoca netamente para la Universidad.

#### **4.6.3.4. Revisión**

Esta fase se centra en obtener comentarios del cliente sobre el nuevo código. El equipo entrega el código al cliente al final de cada iteración para que el cliente pueda revisarlo y proporcionar comentarios. El equipo utiliza estos comentarios para mejorar la calidad del software.

#### **4.6.3.5. Retrospectiva**

Esta fase se centra en revisar el proceso y en identificar áreas de mejora. El equipo comienza esta fase discutiendo lo que salió bien y lo que salió mal en la iteración actual. El equipo luego utiliza esta información para identificar áreas de mejora para la próxima iteración.

#### **4.6.4. Artefactos**

Para tener un control total del proyecto, es importante establecer artefactos que ayuden a estructurar y verificar los resultados. Estos artefactos pueden ayudar a rastrear tareas, responsables, fechas de inicio, fechas de finalización, prioridad y otros aspectos que influyen en el desarrollo de las especificaciones de software.

#### **4.6.4.1. Historias de usuario**

Las historias de usuario son una forma de describir las necesidades del usuario en un proyecto de desarrollo de software. Son una herramienta importante para comunicar las necesidades del usuario al equipo de desarrollo y para garantizar que el software que se desarrolla satisfaga las necesidades del usuario. Las historias de usuario pueden utilizarse para comunicar las necesidades de los usuarios al equipo de desarrollo, priorizar las

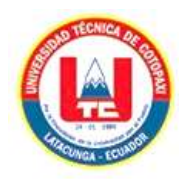

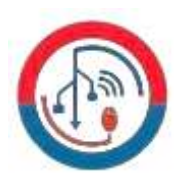

necesidades de los usuarios, rastrear el progreso del proyecto y comunicar el progreso del proyecto al usuario.

Para el desarrollo de las historias de usuario se propone el siguiente cuadro:

| HISTORIA DE USUARIO    |  |          |  |  |  |
|------------------------|--|----------|--|--|--|
| Numero:                |  | Usuario: |  |  |  |
| Nombre de la historia: |  |          |  |  |  |
| Prioridad:             |  |          |  |  |  |
| Programador:           |  |          |  |  |  |
| Descripción:           |  |          |  |  |  |

**Tabla 9:** Formato de Historias de Usuario.

*Elaborado por el Investigador*

#### **4.6.5. Herramientas de Desarrollo**

#### **4.6.5.1. Lenguaje de Programación**

El lenguaje de programación a utilizar para el desarrollo del sistema de gestión de la información de procesos de evaluación de la calidad de la Dirección de Aseguramiento de la Calidad de la Universidad Técnica Cotopaxi, ha sido impuesto por TICS, el área de tecnologías de la Universidad. El lenguaje seleccionado es C#, el cual funciona directamente con el entorno de aplicaciones web ASP.NET. C# es un lenguaje de programación bastante manejable y fácil de usar, lo que lo hace ideal para el desarrollo de este tipo de sistemas. En general, es un lenguaje de programación potente, eficiente y fácil de usar, que tiene una gran comunidad de desarrolladores.

#### **4.6.5.2. SQL Server 2012**

El motor de base de datos SQL Server es compatible con el entorno de aplicaciones web ASP.NET de Microsoft, lo que facilita el desarrollo y el mantenimiento del sistema. Además, SQL Server es un motor de base de datos potente y eficiente, que puede manejar

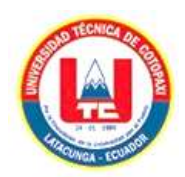

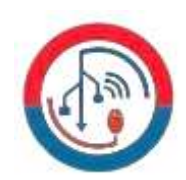

grandes cantidades de datos. El proyecto fue desarrollado en colaboración con el Departamento de Tecnologías de Información (TICS) de la UTC. TICS proporcionó al equipo de desarrollo un usuario y una contraseña para acceder a la base de datos. El equipo de desarrollo también tuvo acceso a un cierto número de tablas y procedimientos almacenados, que se utilizaron para extraer los datos necesarios para la ejecución del proyecto.

#### **4.6.5.3. Visual Studio 2019**

Visual Studio es un entorno de desarrollo integrado (IDE) que se utiliza para desarrollar software en el entorno .NET. Visual Studio proporciona una variedad de herramientas que facilitan la implementación y depuración del lenguaje C#.

#### **4.6.5.4. Chart JS**

Chart.js es una biblioteca JavaScript de código abierto que se utiliza para crear gráficos. Es una herramienta potente y fácil de usar que puede ser utilizada para representar datos de una manera visual y atractiva. Chart.js es una tecnología fundamental en un sistema de gestión documental porque puede ayudar a los usuarios a visualizar sus datos y a tomar mejores decisiones. Por ejemplo, Chart.js se puede utilizar para crear gráficos que muestran la cantidad de documentos que se han creado, el tipo de documentos que se han creado y el usuario que ha creado los documentos. Esta información puede ser utilizada por los usuarios para identificar áreas de mejora en su sistema de gestión documental.

#### **4.6.5.5. Bootstrap**

Bootstrap es un framework de front-end gratuito y de código abierto que se utiliza para crear sitios web y aplicaciones web. Se basa en CSS y JavaScript, y proporciona una variedad de componentes que se pueden utilizar para crear interfaces de usuario atractivas y fáciles de usar.

#### **4.6.5.6. Herramientas CASE**

Las herramientas CASE son indispensables para el desarrollo de software. Son programas especializados en el control y desarrollo de aplicaciones informáticas basándose en varias metodologías como lo son los diagramas de UML.

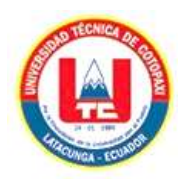

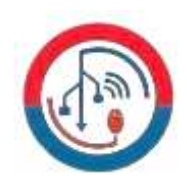

Las herramientas CASE ayudan a los desarrolladores a realizar sus tareas de forma más eficiente y efectiva, lo que puede conducir a un aumento en la productividad, la calidad y la seguridad del software. Además, las herramientas CASE pueden ayudar a los desarrolladores a evitar errores y a prevenir problemas potenciales.

A continuación, se presenta la tabla detallando las herramientas CASE que hacen posible el desarrollo del proyecto.

## **Tabla 10:** Herramientas CASE.

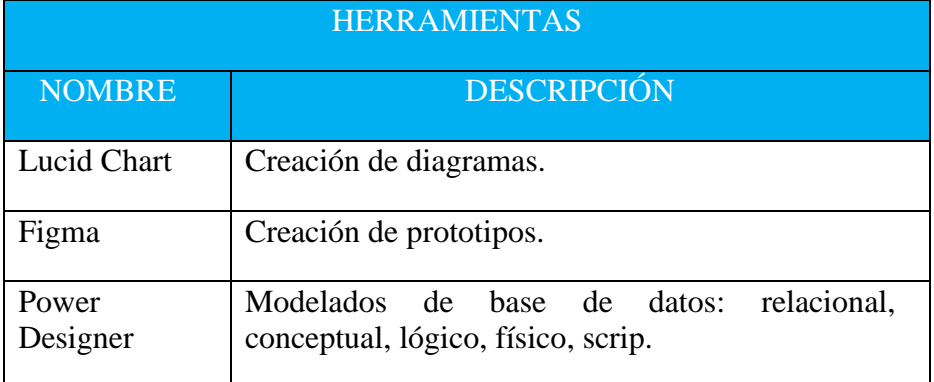

*Elaborado por: Grupo de investigadores*

#### **4.6.6. Arquitectura del Sistema**

#### **4.6.6.1. MVVM (Modelo Vista-Vista Modelo)**

La arquitectura Modelo Vista-Vista Modelo (MVVM) es una buena elección para el desarrollo de aplicaciones .NET. MVVM separa la lógica de la aplicación de la interfaz de usuario, lo que facilita el desarrollo, el mantenimiento y las pruebas de las aplicaciones.

En MVVM, el modelo es la parte de la aplicación que almacena los datos. La vista es la parte de la aplicación que muestra los datos al usuario. La vista modelo es la parte de la aplicación que conecta el modelo y la vista.

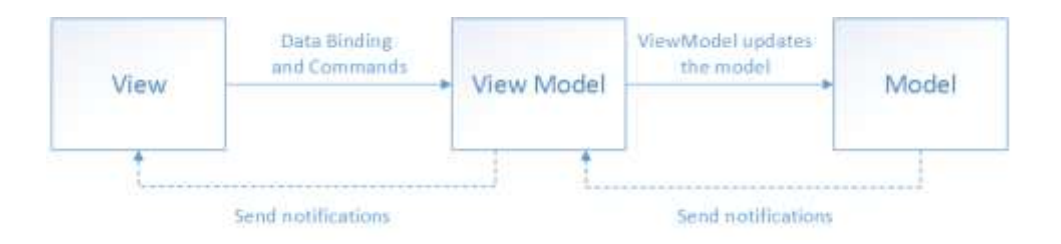

**Figura 1:** Arquitectura Modelo Vista-Vista Modelo [24].

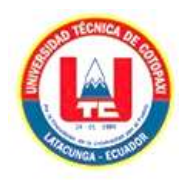

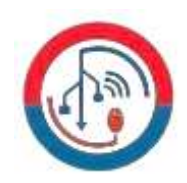

# **5. ANÁSIS Y DISCUSIÓN DE LOS RESULTADOS**

# **5.1. RESULTADOS DE LA ENTREVISTA Y ENCUESTA**

# **5.1.1. Entrevista**

A continuación, se presenta la entrevista realizada al PhD. Juan José Vizcaíno Figueroa director de la Dirección de Aseguramiento de la Calidad de la Universidad Técnica de Cotopaxi, el cual ha brindado información acerca del maneo de la documentación en la dirección y la norma que se utiliza a la hora de gestionar la documentación. Además, fue importante para conocer el estado de la dirección de gestión de la calidad en el ámbito de archivístico y plantear una solución al problema.

**1. ¿La institución cuenta con una aplicación que ayude a mantener una disponibilidad de la información de manera pertinente, de tal forma que ayude a los encargados a monitorear los indicadores clave de rendimiento asociados a los procesos sustantivos de la Universidad para facilitar la toma de decisiones?** 

No existe nada similar a ello, únicamente se cuenta con un espacio en el drive para la dirección donde se suben información y una vez ahí se realizar el análisis de rendimiento.

# **2. ¿Cuál es la manera de guardar la información en el departamento?**

La forma en la que guardamos la información es de manera manual en un espacio único en el drive designado para el departamento.

# **3. ¿Qué problemas encuentra al momento de guardar la información?**

Al no contar con un sistema de gestión de la calidad, la información que posteriormente será auditada no puede ser subida de manera organizada correctamente, esta solo se organiza por carpetas digitales que se deben crear manualmente en caso de que no exista.

# **4. ¿Cuáles son los tipos de archivo o documentos?**

Contamos con varios tipos de documentos que se debe ir guardando son por los distintos encargados, siendo subidas de manera correcta sin afectar a las demás.

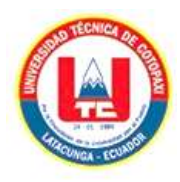

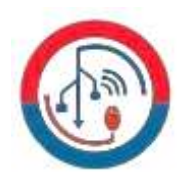

# **5. ¿La información tiene algún tipo de numeración que lo distinga?**

No como tal, pero tiene iteraciones que cuentan con un orden en el cual acorde a la acción se va subiendo la información.

## **6. ¿Quién o quiénes acceso a esta información?**

Los usuarios con acceso a esta información son los decanos y mi persona como encargado del departamento de aseguramiento de la calidad.

# **7. ¿Quiénes van a interactuar con el sistema y con la información existente?**

El principal debe ser mi persona con el perfil principal de administrador y de usuarios siendo los decanos. Garantizando que la información sea coherente y confiable.

# **8. ¿Los datos disponibles en el repositorio institucional permite conocer la información necesaria para la toma de decisiones sobre los estudiantes y docentes existentes en cada una de las sedes, facultades y carreras?**

Si, como se va almacenando información de acuerdo a los informes de cada decano se puede generar toma de decisiones que posteriormente serán auditadas.

# **9. ¿Cómo cree que mejoraría la calidad Universitaria si los datos se transformaran en información y estos en conocimiento?**

Una de las principales tendencias actuales es tomar buenas decisiones que nos ayudan a las mejoras y este es el objetivo de esta dirección de aseguramiento de la calidad.

# **10. ¿Cree usted que, si la información es procesada y representada de manera gráfica a través de un Dashboard, este ayude a monitorear la información de manera adecuada para facilitar la toma de decisiones?**

Estoy de acuerdo, porque al visualizar indicadores sobre la base de gráficos, mapas y otros elementos, será mucho mejor asimilado al momento de una toma de decisión y agilitando el análisis en el proceso de gestión de la calidad.

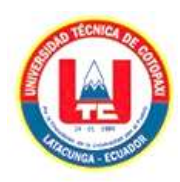

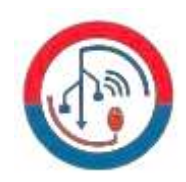

# **11. ¿Qué consideraciones le gustaría agregar a la aplicación?**

El sistema web debe permitir crear momentos donde esta tendrá un rango de fechas para la subida de la información en el momento que se solicite a los usuarios, además de contener 10 indicadores necesarios para el tema de la calidad.

# **5.1.2. Análisis de la entrevista**

De acuerdo con el resultado obtenido a partir de la entrevista, se ha podido determinar factores que ayudan a obtener los requerimientos y definir claramente el preludio de lo que espera el sistema garantizando la seguridad de la información por medio de autenticación de usuarios, además de generar información valiosa de determinados puntos de gestión de la documentación que se presenta al usuario de manera gráfica, generando conocimiento a través de tres dimensiones: La Calidad como adecuación de los objetivos, La Calidad como satisfacción del usuario y La Calidad como innovación organizativa, a partir de esto se propone indicadores claves y Dashboards que permita agilizar el análisis por medio de los determinados indicadores ayudando a la toma de decisiones dentro de este departamento.

# **5.1.3. Resultado de la entrevista**

La entrevista con el director de la Dirección de Aseguramiento de la calidad de la Universidad Técnica de Cotopaxi reveló que los factores más importantes para obtener los requerimientos y definir claramente el preludio de lo que espera el sistema son:

- La seguridad de la información por medio de autenticación de usuarios.
- La generación de información valiosa de determinados puntos de gestión de la documentación que se presenta al usuario de manera gráfica.
- La generación de conocimiento a través de tres dimensiones: La Calidad como adecuación de los objetivos, La Calidad como satisfacción del usuario y La Calidad como innovación organizativa, lo que con estas se generan los indicadores.

Estos factores se pueden utilizar para mejorar el sistema y garantizar que satisfaga las necesidades de los usuarios. Los indicadores claves en Dashboards que permiten agilizar el análisis por medio de los determinados indicadores ayudando a la toma de decisiones dentro de esta dirección.

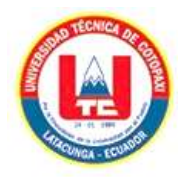

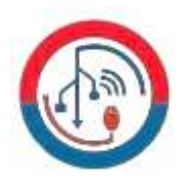

# **5.2. SEGUIMIENTO DE LA METODOLOGÍA DE DESARROLLO**

# **5.2.1. Definición de Roles**

A continuación, se presenta los roles asignados en el proyecto.

**Tabla 11:** Roles dentro del desarrollo del sistema.

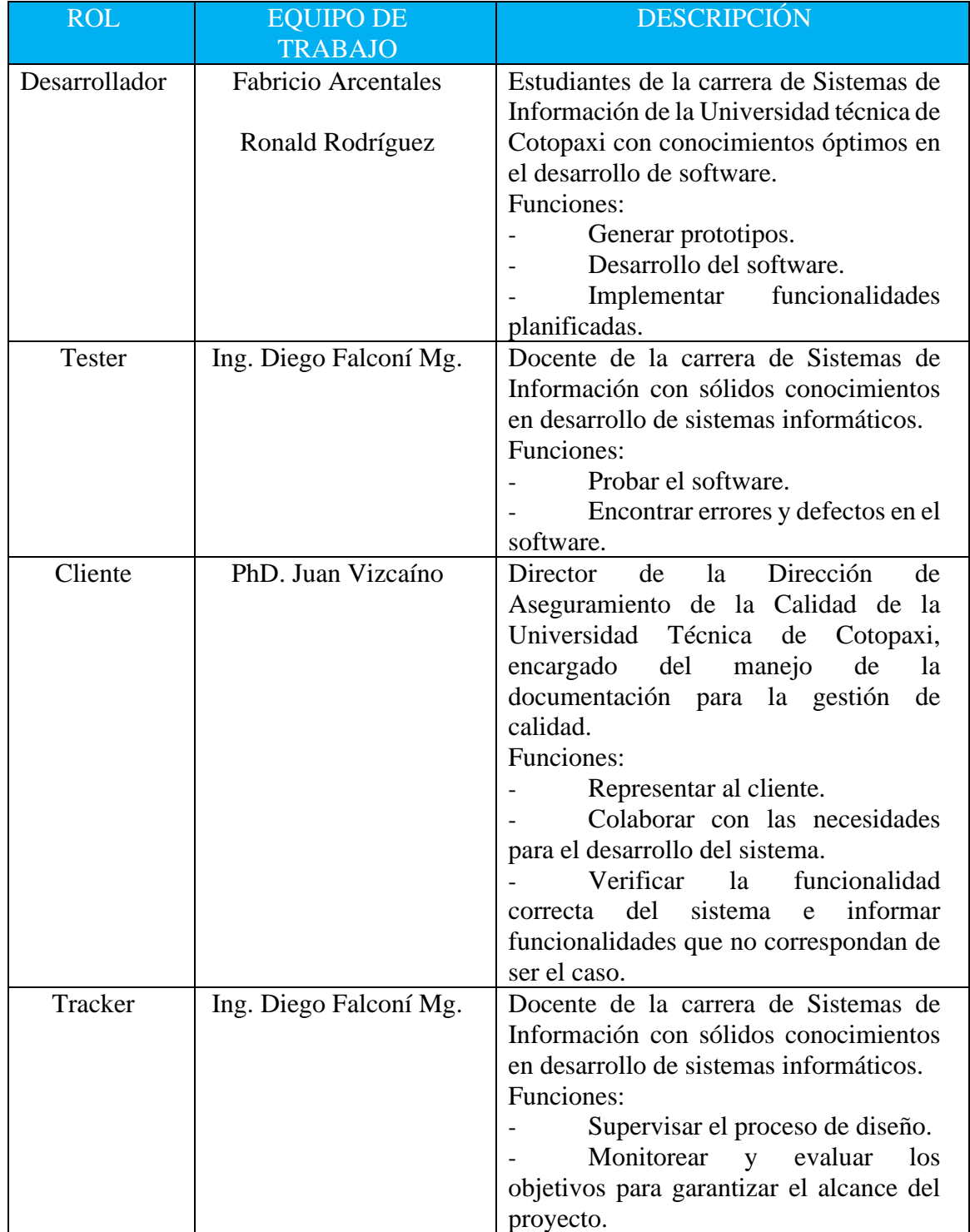

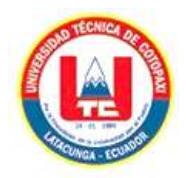

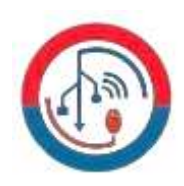

# **5.2.2. Historias de Usuario**

Las historias de usuario se desarrollaron en base a la necesidad establecida durante de la entrevista. Además, permite lograr claridad sobre que construir, para quien, porque y cuando.

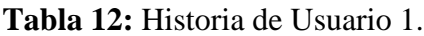

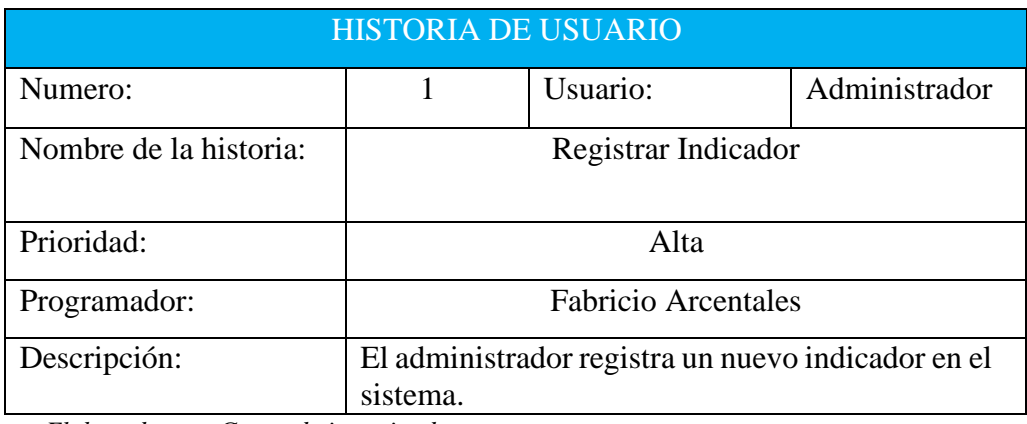

*Elaborado por: Grupo de investigadores*

**Tabla 13:** Historia de Usuario 2.

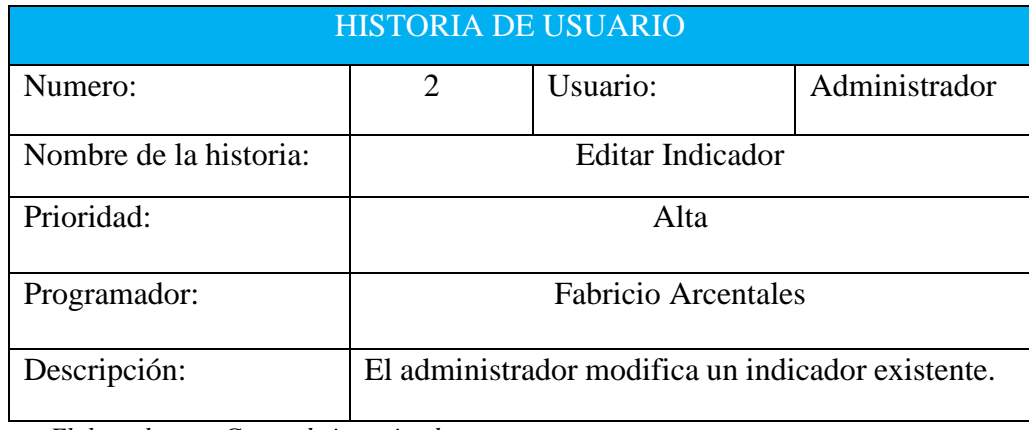

*Elaborado por: Grupo de investigadores*

#### **Tabla 14:** Historia de Usuario 3.

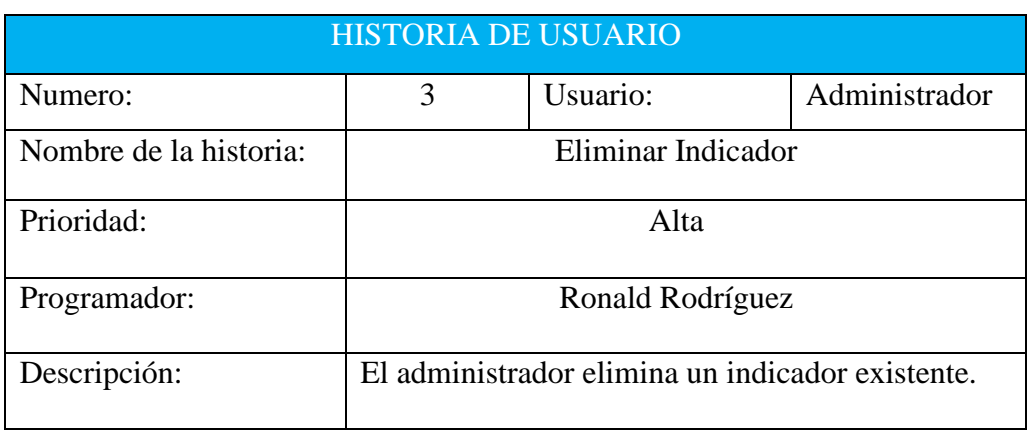

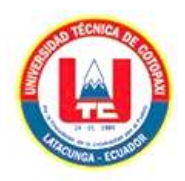

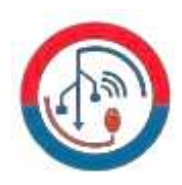

# **Tabla 15:** Historia de Usuario 4.

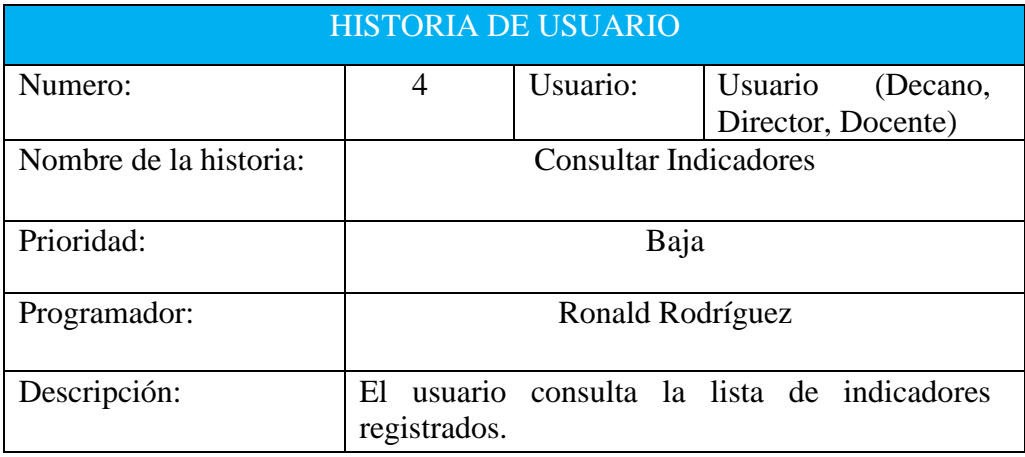

*Elaborado por: Grupo de investigadores*

#### **Tabla 16:** Historia de Usuario 5.

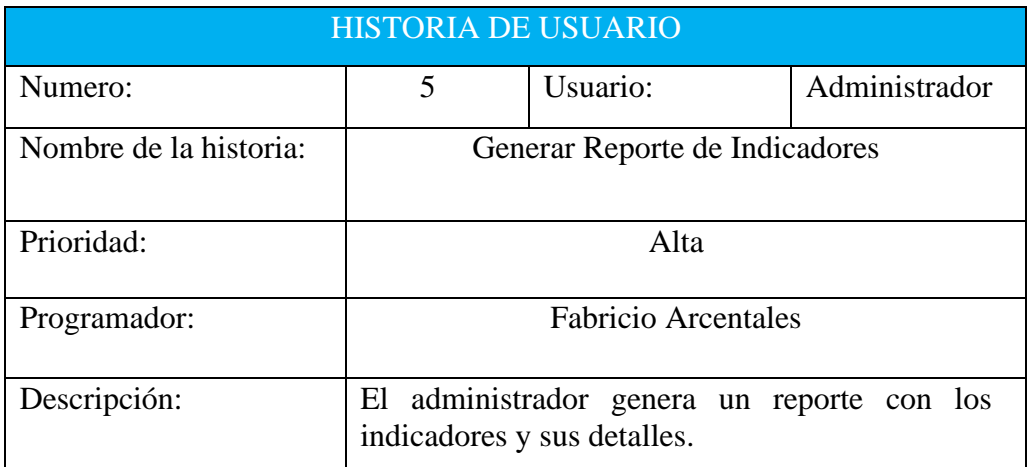

*Elaborado por: Grupo de investigadores*

#### **Tabla 17:** Historia de Usuario 6.

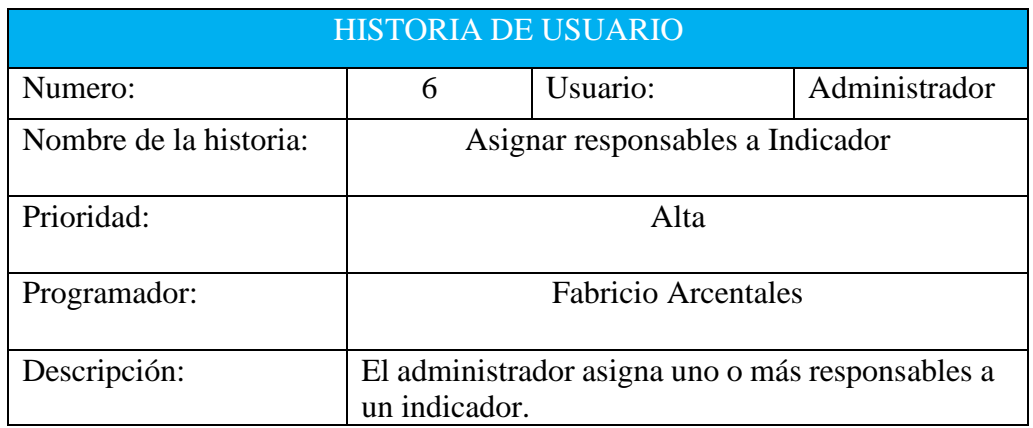

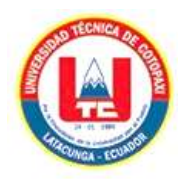

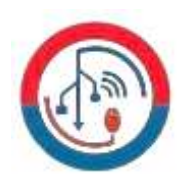

# **Tabla 18:** Historia de Usuario 7.

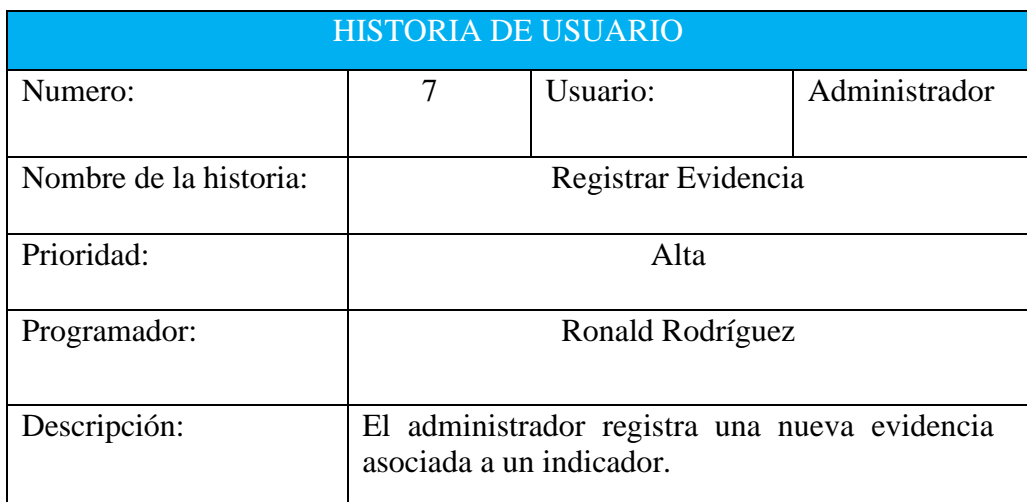

*Elaborado por: Grupo de investigadores*

## **Tabla 19:** Historia de Usuario 8.

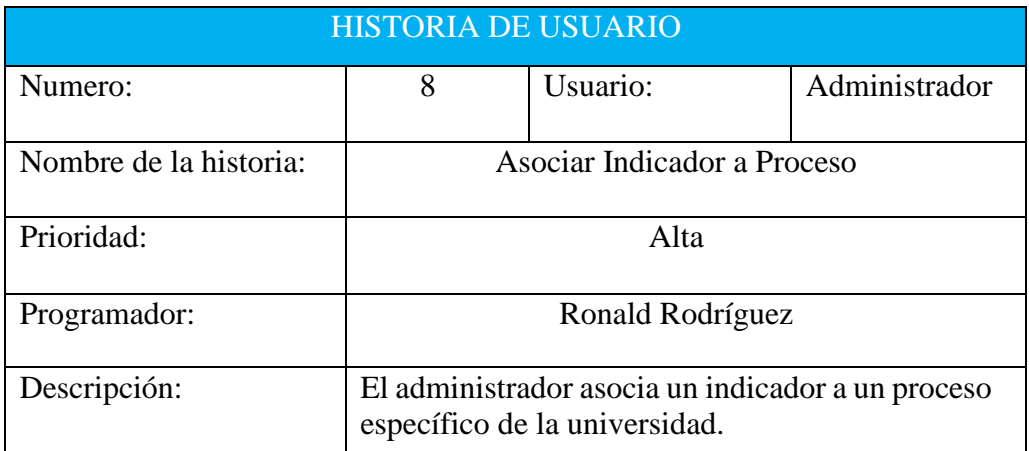

*Elaborado por: Grupo de investigadores*

# **Tabla 20:** Historia de Usuario 9.

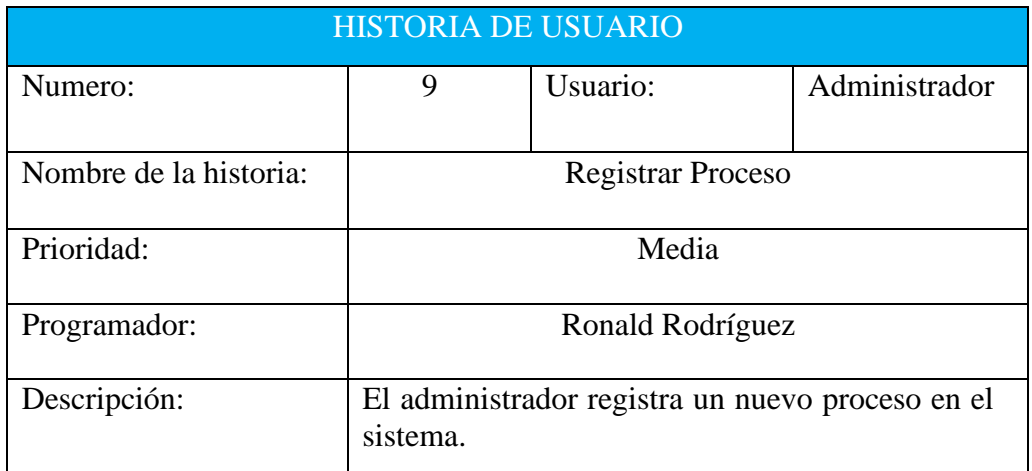

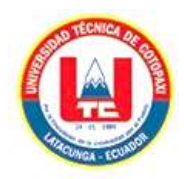

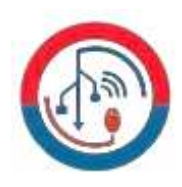

# **Tabla 21:** Historia de Usuario 10.

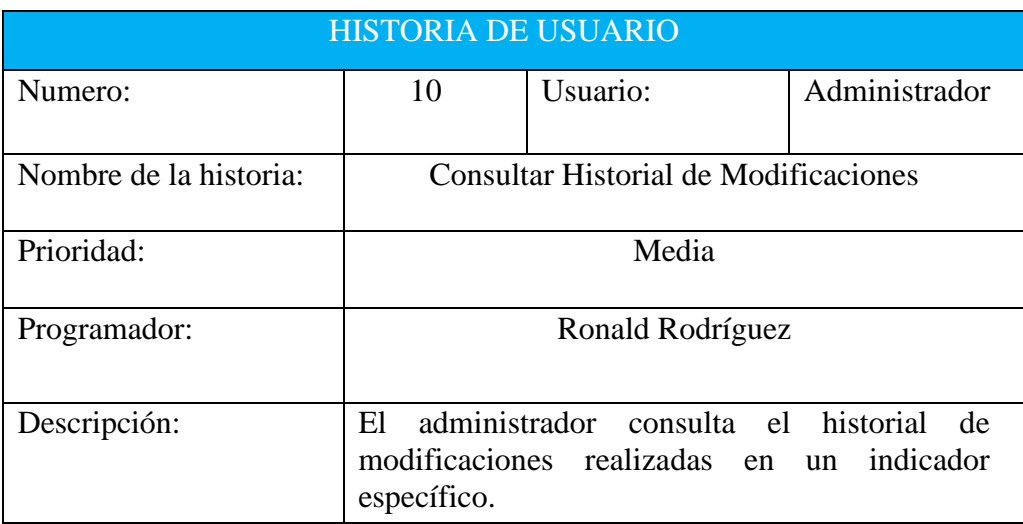

*Elaborado por: Grupo de investigadores*

# **5.3. DISEÑO DE INTERFACES (PROTOTIPO)**

Tomando en cuantas las historias de usuario detallas anteriormente, se la propuesto el diseño de interfaces de las mismas para el desarrollo de un prototipo, el cual servirá de guía al momento de desarrollo del sistema.

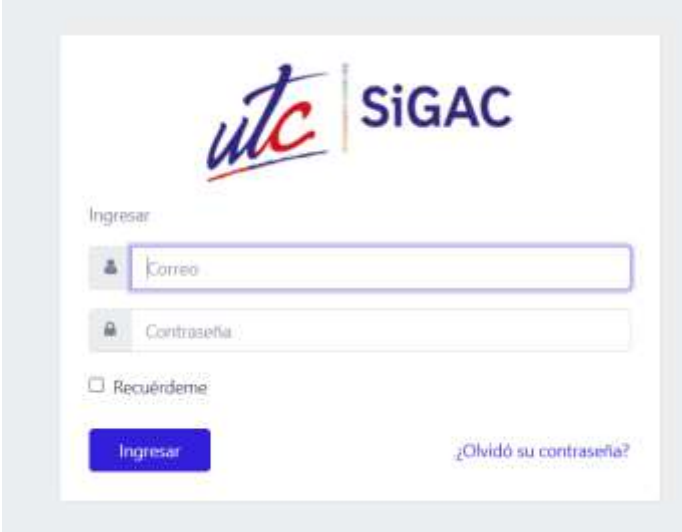

**Figura 2:** Login de usuario.

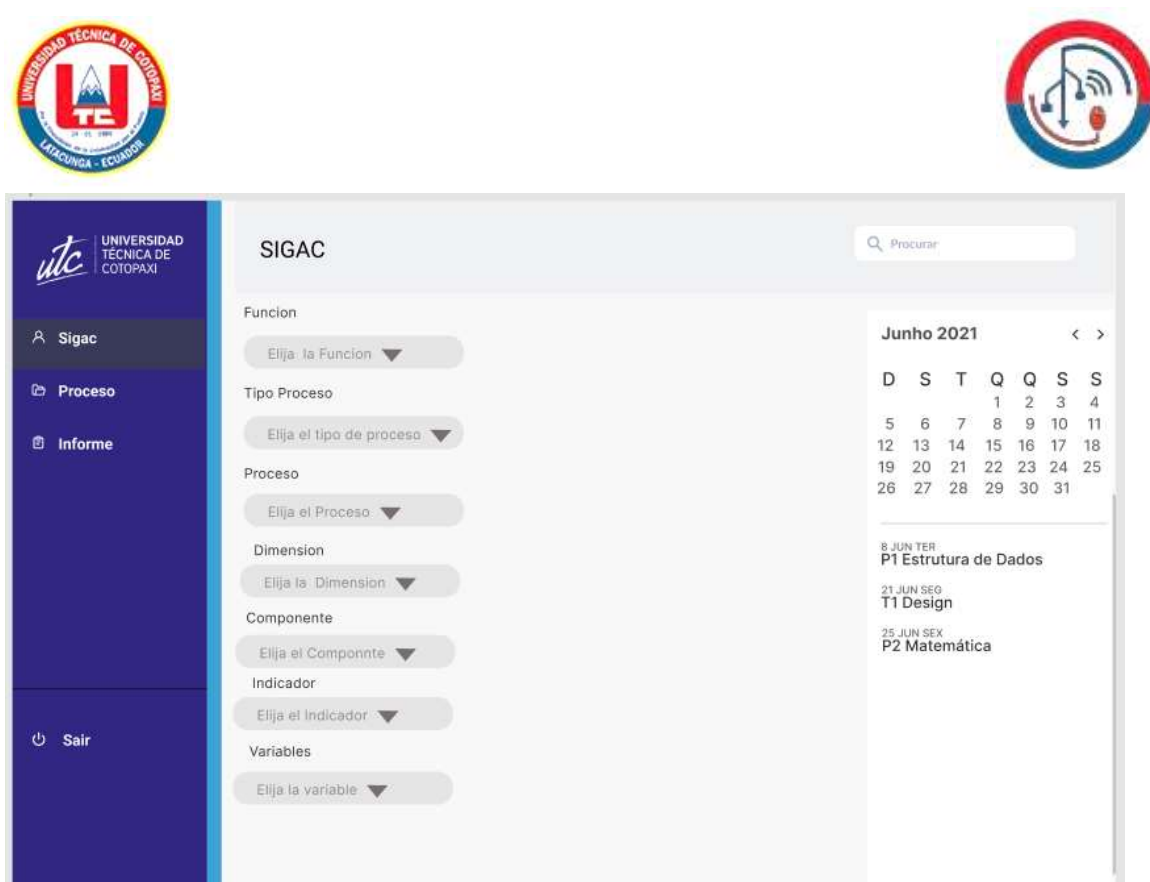

**Figura 3:** Listado de indicadores.

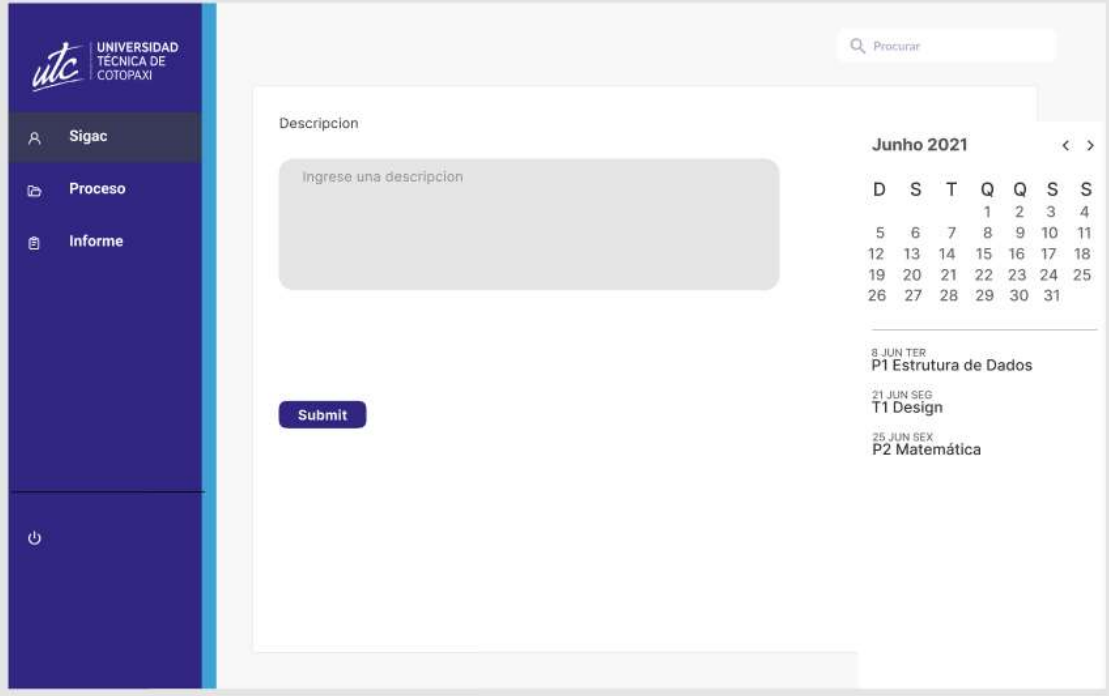

**Figura 4:** Descripción (opcional).

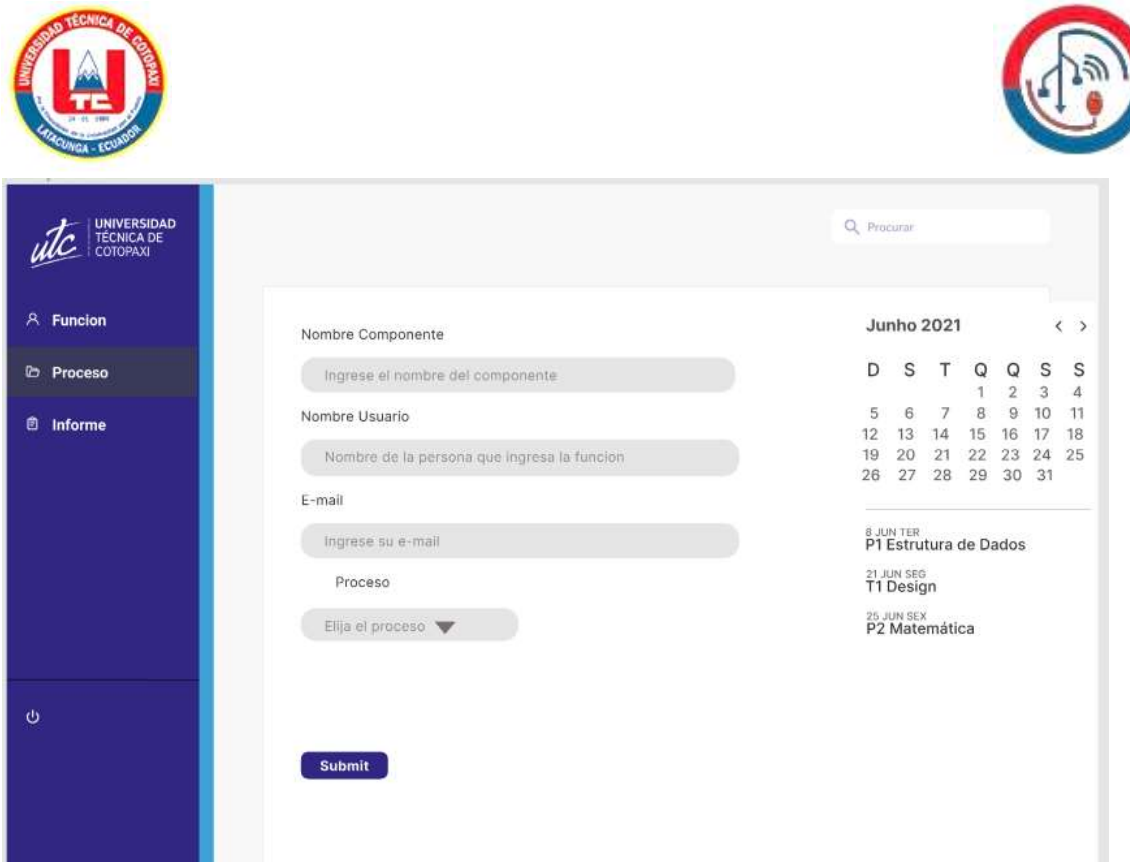

**Figura 5:** Ingreso del componente.

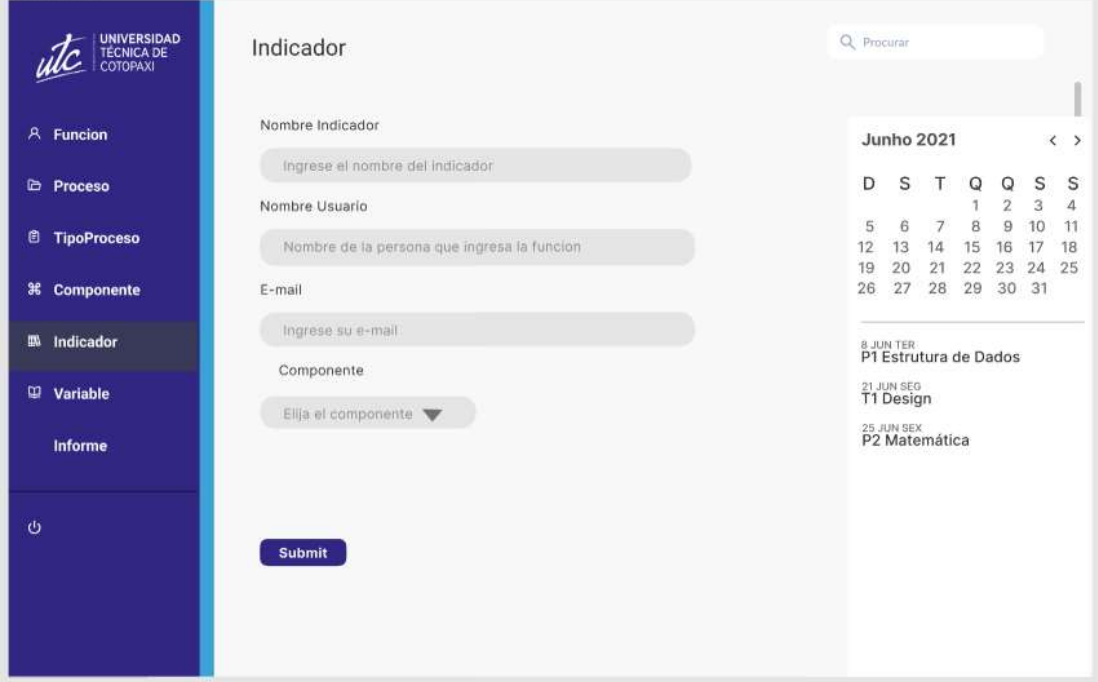

**Figura 6:** Ingreso de indicador.

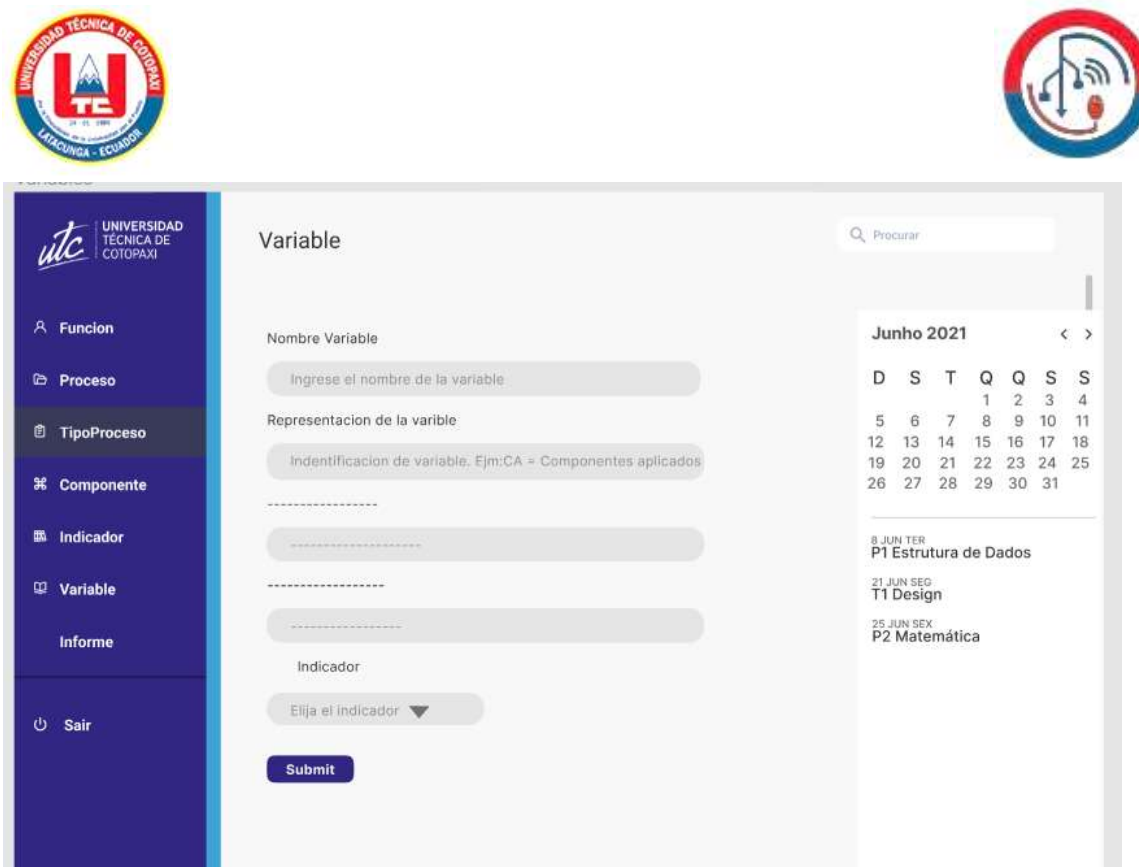

**Figura 7:** Ingreso de variables.

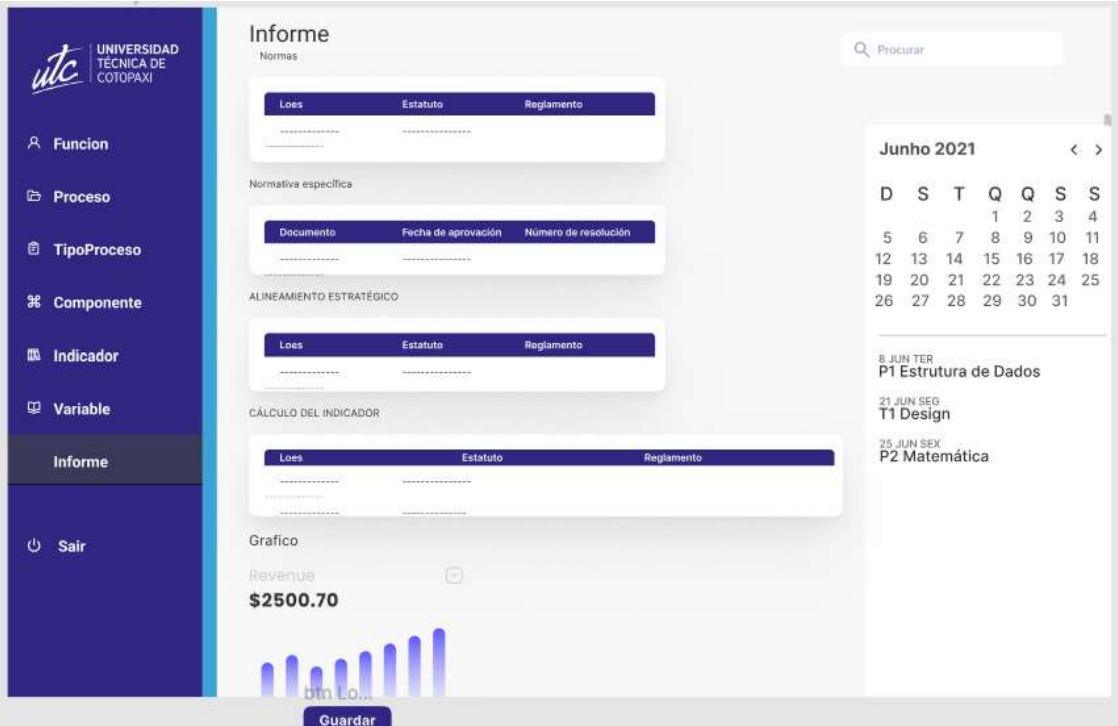

**Figura 8:** Ingreso de parámetros para reporte.

# **5.4. DISEÑO DE LA BASE DE DATOS**

#### **5.4.1. Diagrama de base de datos**

Mediante el gestor de base de datos SQL Server se genera el diagrama de la base de datos, con ello se obtiene una guía para visualizar la estructura de la base de datos. A continuación, se presente el mismo.

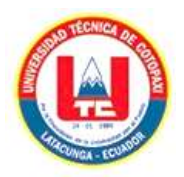

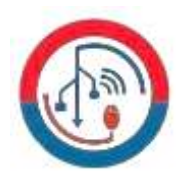

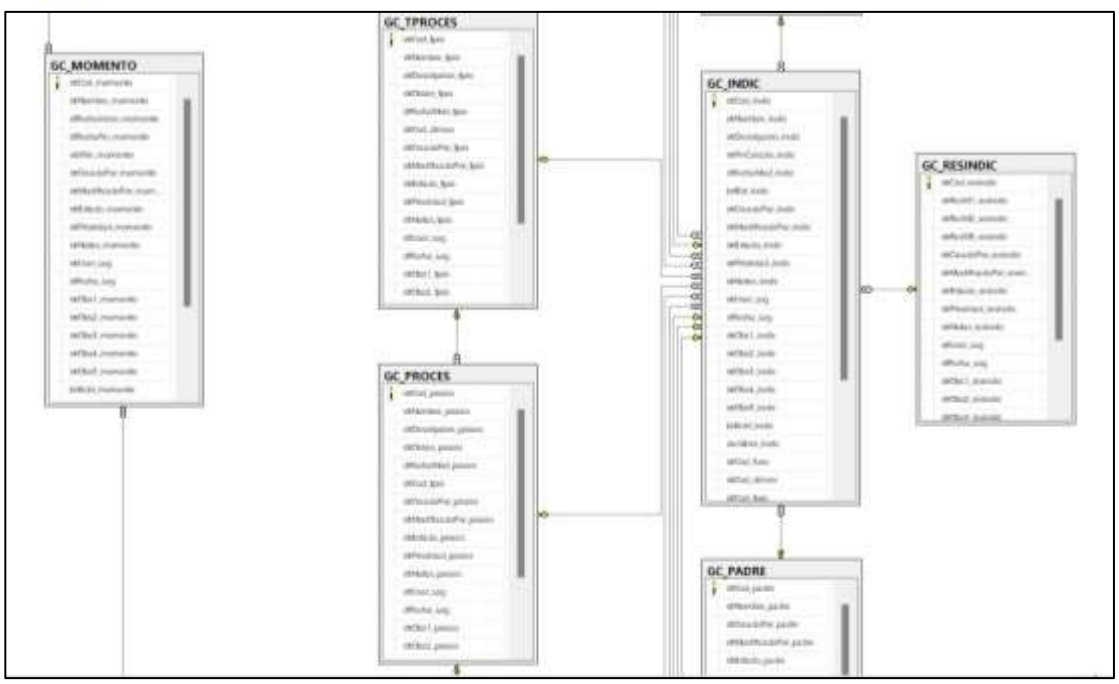

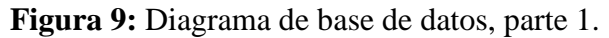

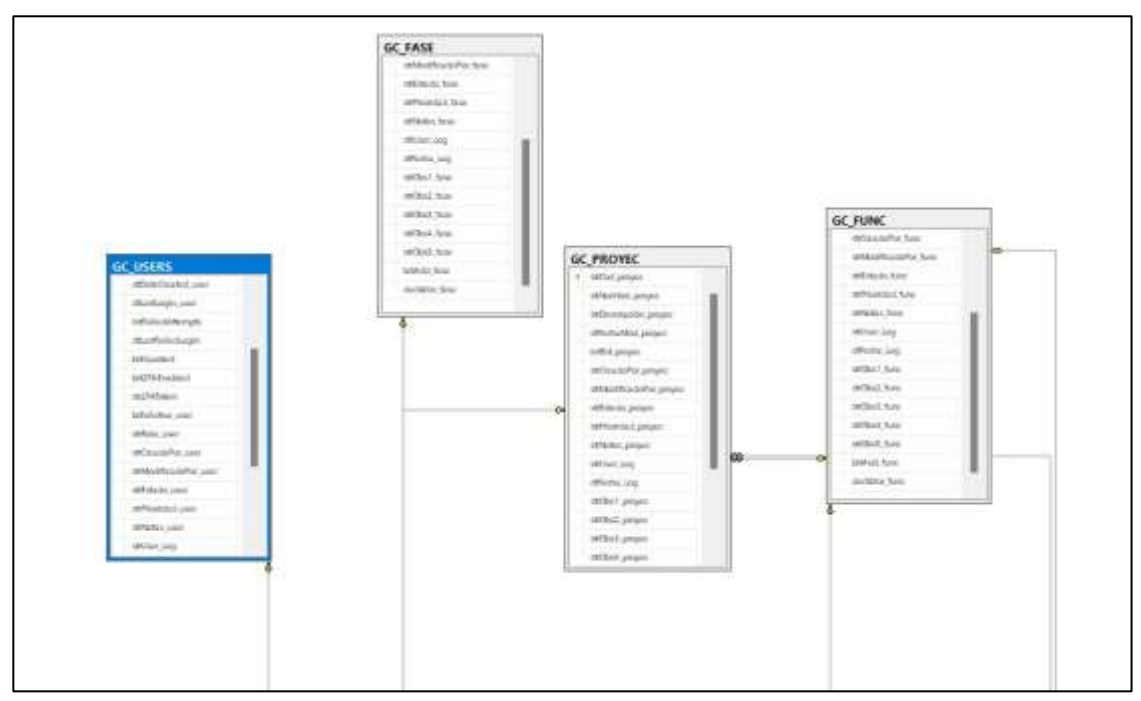

**Figura 10:** Diagrama de base de datos, parte 2.

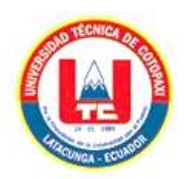

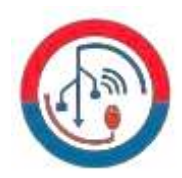

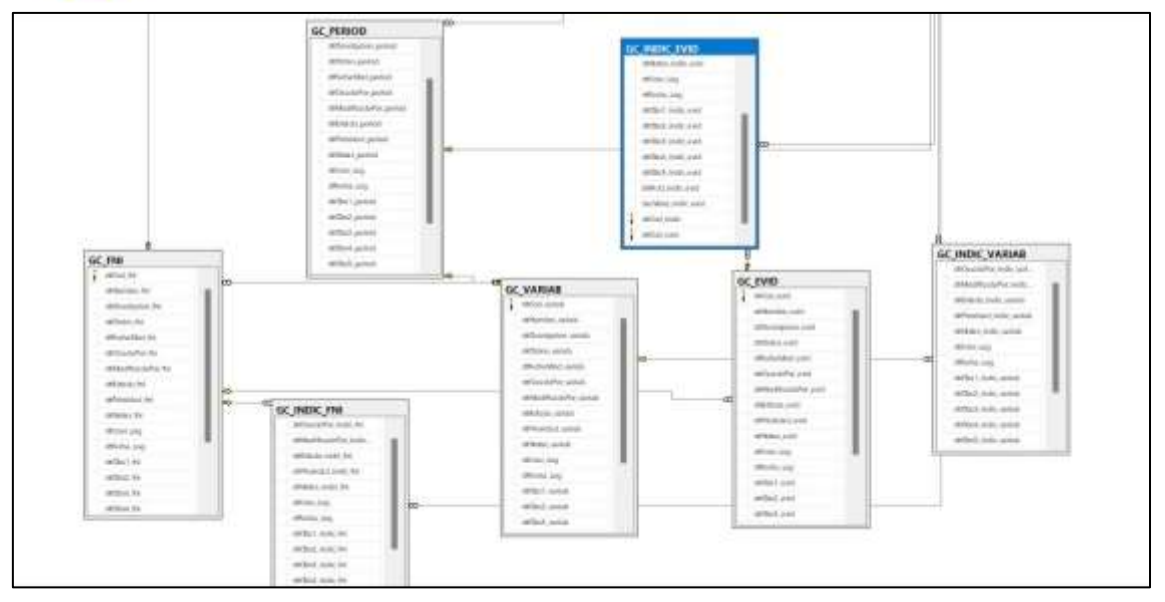

**Figura 11:** Diagrama de base de datos, parte 3.

En este punto se aclara que al tener al ser un sistema robusto se trabaja con varias tablas, lo que genera poca visibilidad en la misma y debido a ello se presenta el diagrama de base de datos por secciones para una mejor visualización de la estructura. No obstante, la base completa se la puede visualizar en el **Anexo G.**

# **5.5. IMPLEMENTACIÓN DEL SISTEMA**

#### **5.5.1. Pruebas del Sistema**

#### PRUEBAS **Responsable:** Fabricio Arcentales – Ronald Rodríguez **Ambiente:**<br>
# **Prueba en Ejecución # Prueba en Ejecución Resultado Esperado Resultado Obtenido Evidencia 1** Ingreso de El sistema debe permitir el Ingreso exitoso al sistema. Bienvenido al Sistema de Gestión de Calidad Credenciales. ingreso al mismo. Universitaria 2 | Menú desplegable con El sistema debe desplegar las El sistema muestra el menú Bienvenido al Sistema de it is a Gestión de Calidad opciones especificadas. opciones especificadas. desplegable con las opciones  $n =$ Universitaria  $\theta$  ) Promoted especificadas. A. Corp. Conscionations principales: **3** Despliegue de los 10 w El sistema debe desplegar los El sistema despliega los 10 estión de Funciones indicadores en la indicadores en la opción de 10 indicadores en la opción de  $A$  . Then If Attic opción "archivos". "archivos". "archivos".5. Mobiles

#### **Tabla 22:** Ejecución de pruebas.

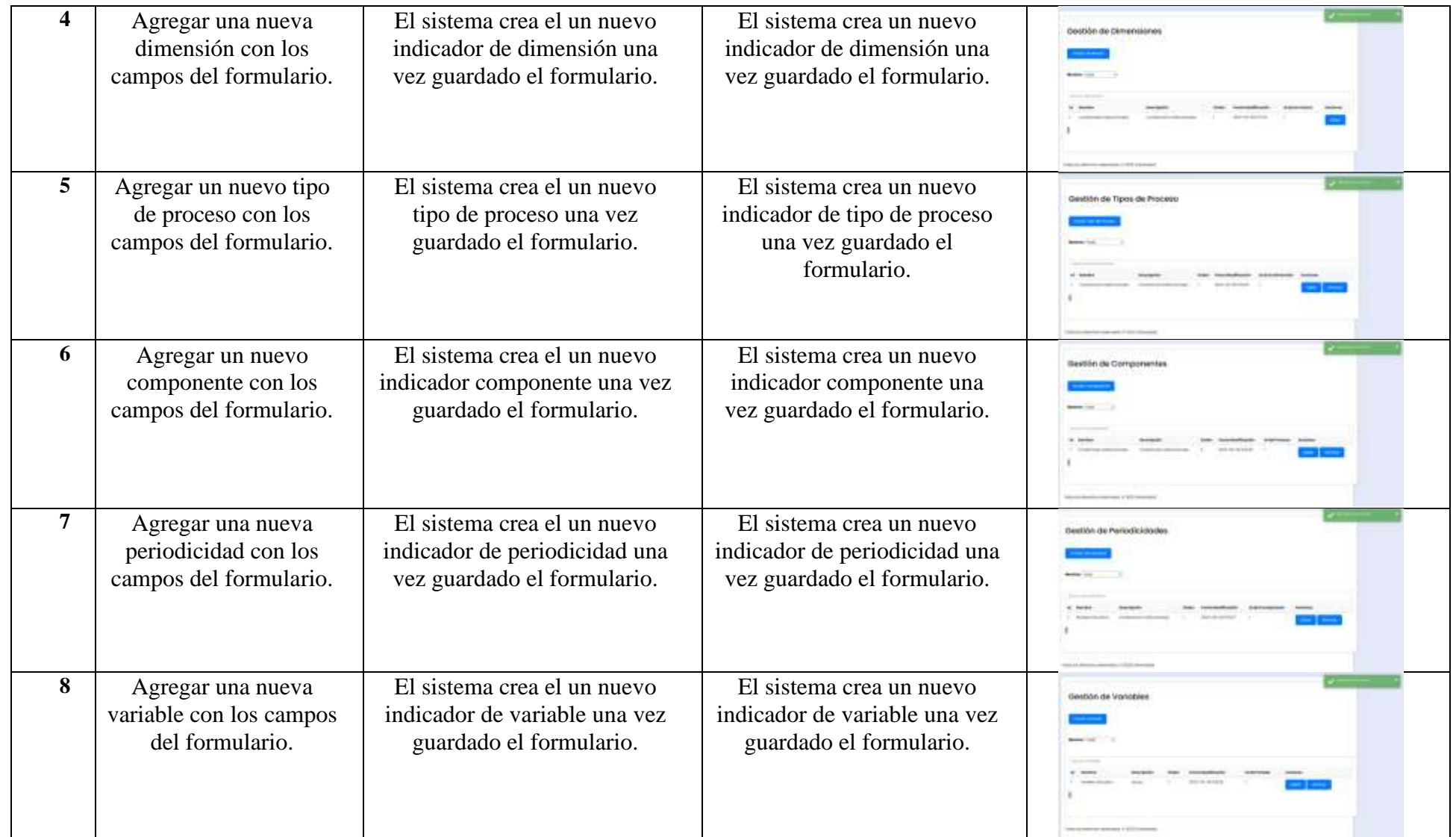

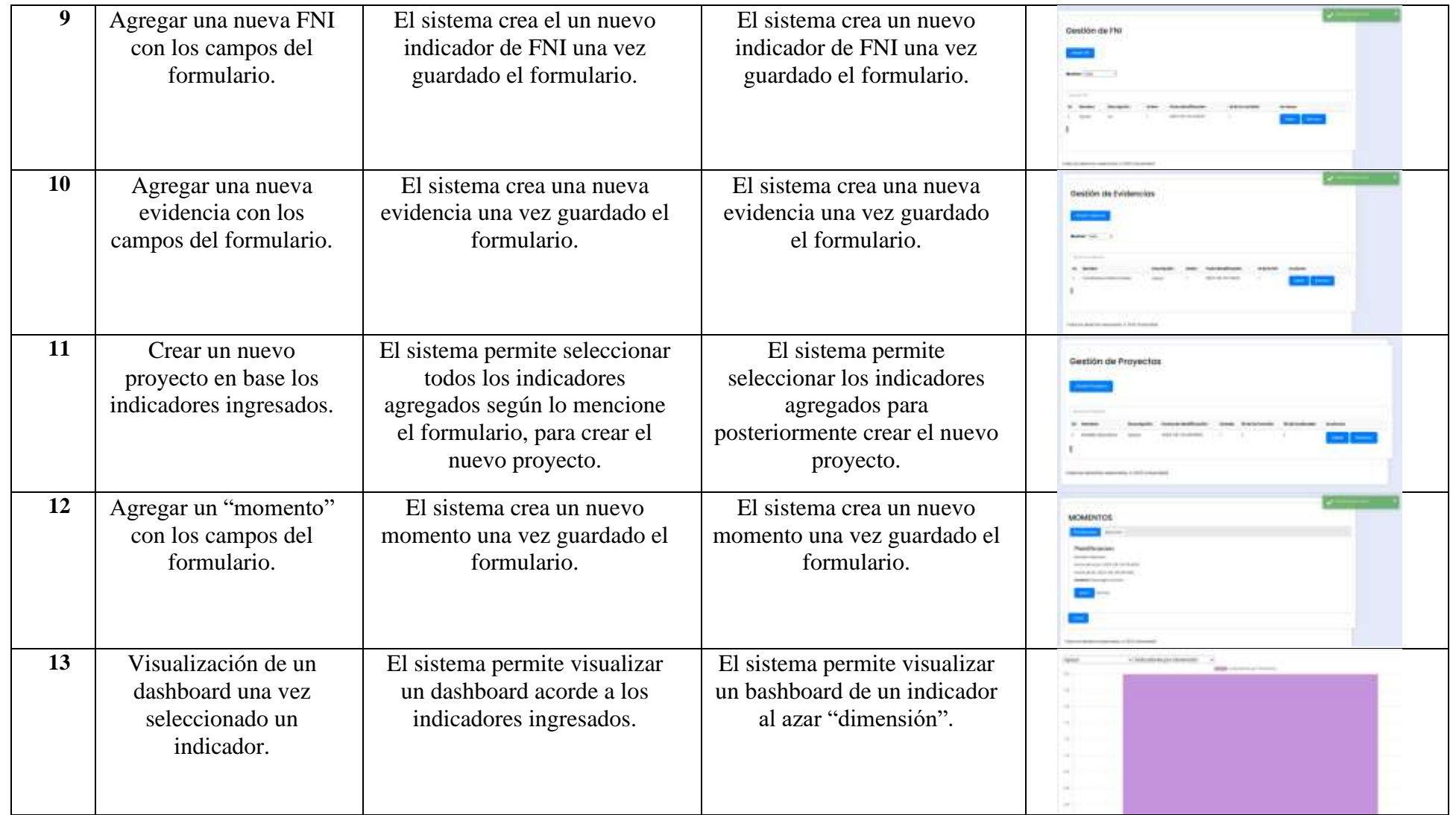

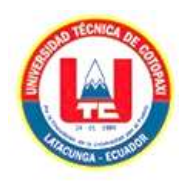

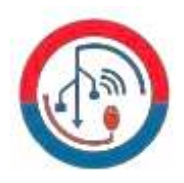

# **5.5.2. Configuración del servidor de despliegue**

Una vez concluido el proceso de desarrollo, se inicia la fase de despliegue, por lo tanto, se debe tomar en cuenta los requerimientos óptimos del servidor para que el sistema funcione de manera adecuada.

En la **Figura 12** se presenta un esquema de cómo se llega al despliegue, según la metodología de desarrollo de software en la Dirección de Tecnologías de Información (TICS) de la Universidad Técnica de Cotopaxi.

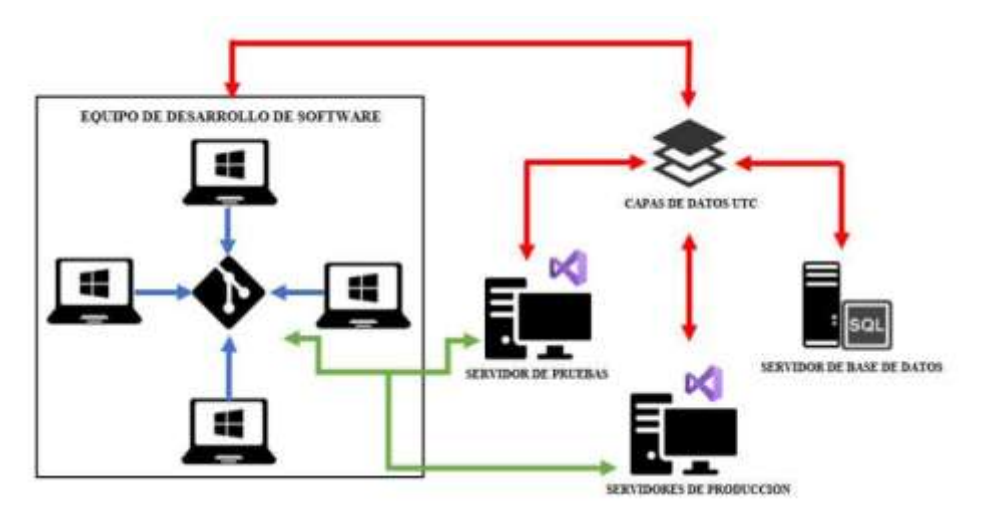

**Figura 12:** Metodología de desarrollo del software UTC.

Con la instalación de software necesario dentro del servidor a utilizar, se tiene la configuración del mismo especificado en la figura anterior. Las aplicaciones deben ser probadas para asegurarse de que están funcionando correctamente. Esto implica probar las aplicaciones manualmente

# **5.6. RESULTADOS DE LA VALORIZACIÓN ECONÓMICA, TECNOLÓGICA, OPERACIONAL Y AMBIENTAL**

# **5.6.1. Valorización Económica**

Para la valorización económica de la presente propuesta, se consideran los aspectos importantes que se llevaron a cabo en el proceso de desarrollo del sistema.

Los gastos producidos se los dividirá en gastos directos e indirectos, para posteriormente establecer una sumatoria total lo cual representa el costo total del proyecto.

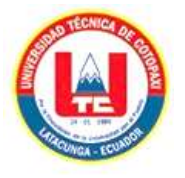

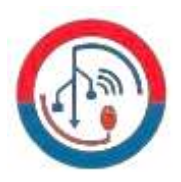

## **a) Gastos Directos**

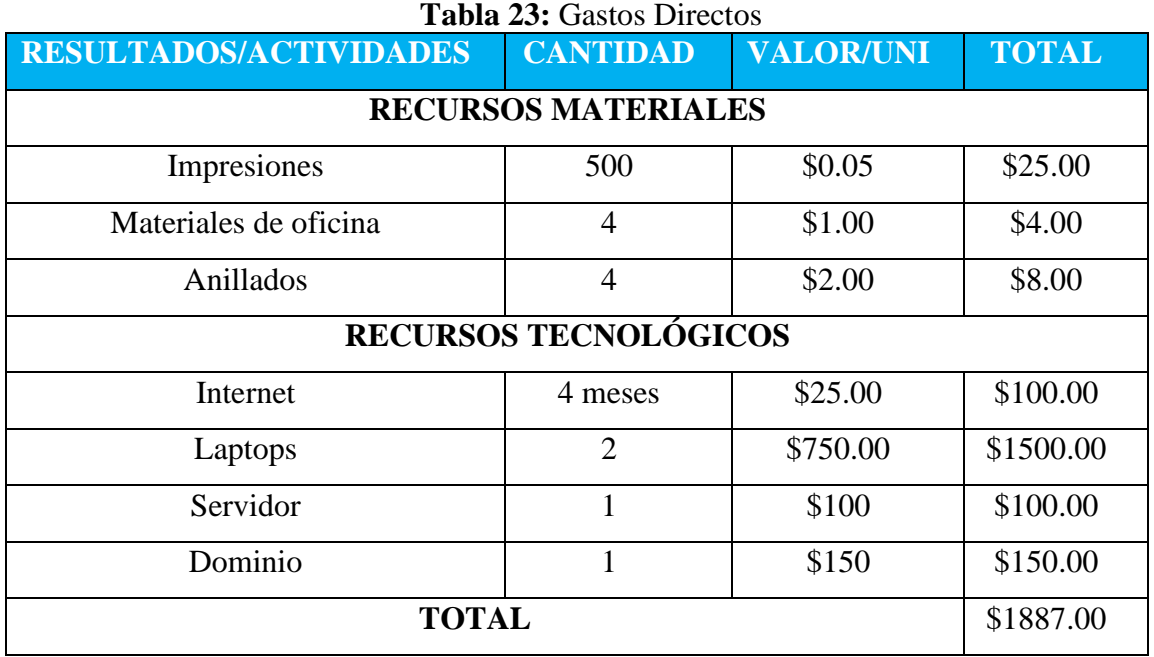

# **b) Gastos Indirectos**

## **Tabla 24:** Gastos indirectos.

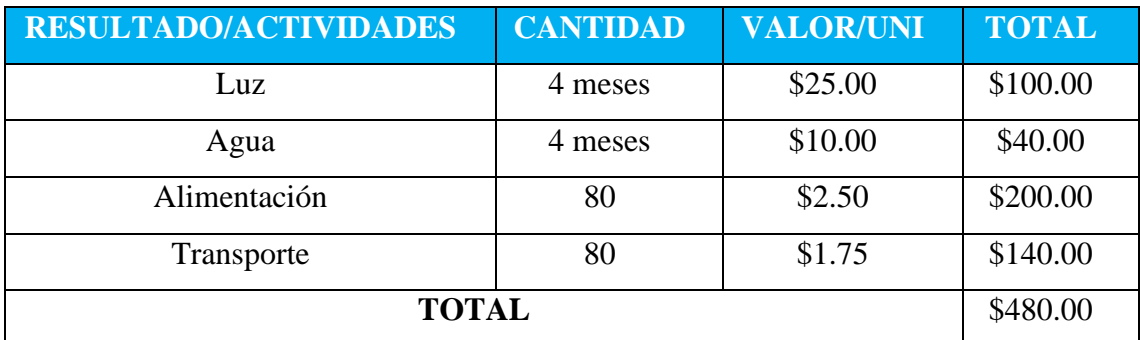

## **c) Gastos Totales**

#### **Tabla 25:** Gastos Totales.

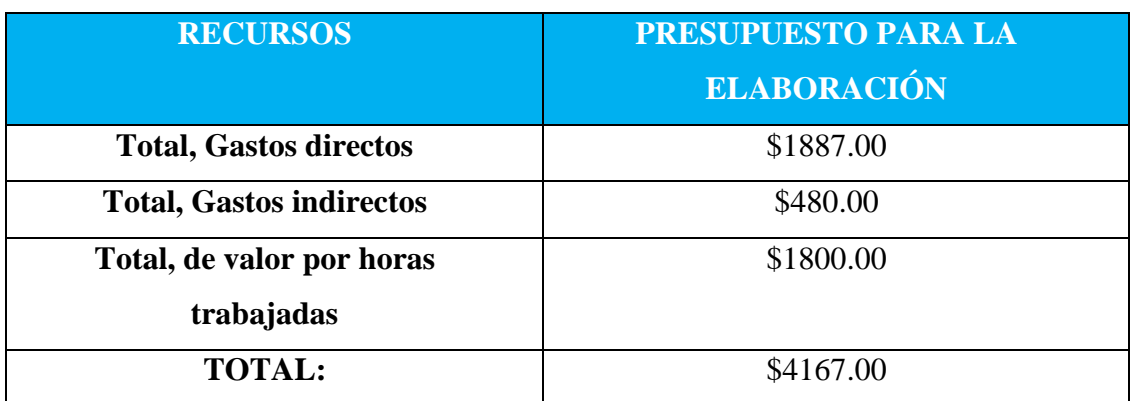

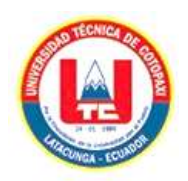

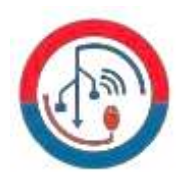

Como se puede visualizar en las tablas 25, 24 y 25 el costo toral del proyecto tendría un valor de 4.167, 75 dólares americanos. Este valor es un estimado, sin embargo, es probable que ascienda debido a las horas utilizadas para la investigación. En el **Anexo F** se puede apreciar las fórmulas para la estimación de estos costos.

# **5.6.2. Valoración Tecnológica**

Para poder dar una valoración de cuales son los requisitos mínimos de Hardware y Software para el correcto funcionamiento del módulo, se considera como referencia el equipo en el cual fue implementado. Las características se muestran en la siguiente tabla.

**Tabla 26:** Requerimientos Óptimos de Hardware y Software para el despliegue del sistema.

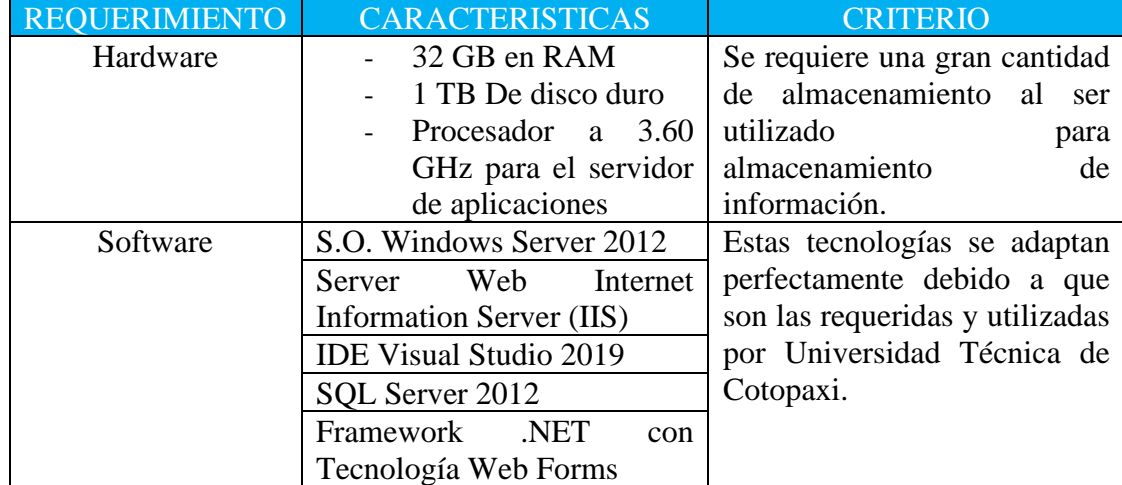

# **5.6.3. Valoración Ambiental**

Gracias a que el sistema SIGAC lleva el registro de documentos de manera digital, esto implica que aporta con la disminución de hojas de impresión que se procedía a la subida en el drive de la dirección, entonces esto ayuda significativamente en el tea ambiental, Adicionalmente cabe recalcar que al ser un sistema Web, cualquier usuario con roles podrá acceder a la información desde cualquier lugar, esto implica que no necesitaría descargar e imprimir ningún archivo para tenerlo a mano.

# **6. CONCLUSIONES Y RECOMENDACIONES**

# **6.1. Conclusiones**

• La información recopilada de fuentes certificadas fue esencial para el análisis y estudio del proyecto. Esta información permitió identificar las necesidades de la Dirección de Aseguramiento de la Calidad y desarrollar un sistema que cumpliera con estas necesidades.

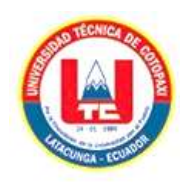

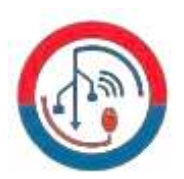

- La metodología XP es una metodología ágil de desarrollo de software que se basa en el principio de dividir el trabajo en pequeñas tareas que se pueden completar rápidamente. Esto sumado al Framework .NET nos permite como desarrolladores entregar un software funcional al cliente de forma regular, lo que ayuda a garantizar que el software cumpla con los requisitos del cliente.
- Los informes dinámicos (Dashboards) generados utilizan gráficos para mostrar las métricas obtenidas en el sistema. Esto permite a la Dirección de Aseguramiento de la Calidad de la Universidad Técnica de Cotopaxi tener una mejor comprensión de los datos y tomar decisiones dentro de esta dirección ocasionando mejoras, llegando al cumplimiento de los objetivos.

#### **6.2. Recomendaciones**

- Para mejorar la calidad de los procesos de evaluación, se deben identificar y recopilar información de fuentes certificadas que sean relevantes para el proyecto, luego, esta información debe ser analizada para identificar las necesidades de la Dirección de Aseguramiento de la Calidad.
- En base al desarrollo del proyecto se puede utilizar el Framework .NET y la metodología XP para desarrollar el módulo web, considerando que esta metodología es efectiva para un grupo de dos estudiantes en el desarrollo y el Framework .NET es un marco de desarrollo de software que facilita el desarrollo de aplicaciones web. Además, se debe verificar que el módulo web a implementar cumpla con los requisitos de la Dirección de Aseguramiento de la Calidad antes de implementarlo.
- Es de suma importancia generar informes dinámicos que utilicen gráficos para mostrar las métricas obtenidas en el sistema. Estos informes deben ser fáciles de acceder por la Dirección de Aseguramiento de la Calidad, y se deben utilizar para identificar áreas de mejora en los procesos de evaluación de la calidad, lo que ayudara a la toma de decisiones.

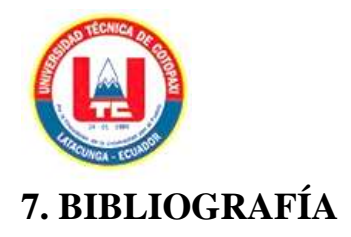

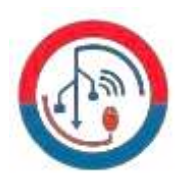

- [1] L. C. G, «LA PLANEACIÓN ESTRATÉGICA PARA LA GESTIÓN DE CALIDAD CON EL USO DE TI EN LA EDUCACIÓN SUPERIOR,» *Mendeley,*  vol. 1, nº 1, p. 13, 2017.
- [2] F. Becerra, Á. Andrade y L. Díaz, «Sistema de gestión de la calidad para el proceso de investigación: Universidad de Otavalo, Ecuador,» *Universidad de Costa Rica,*  pp. 2-4, 29 Octubre 2018.
- [3] D. Y. T. M, «Sistema de gestión documental para la Maestría en Gestión de Información de la UH,» *Revista Cubana de Ciencias Informáticas,* vol. 4, nº 15, pp. 29-44, 2021.
- [4] J. Chiquito y K. Loor, «Análisis de los sistemas de gestión de calidad: una mirada a las,» Revista San Gregorio, Manabi - Ecuador, 2022.
- [5] M. Segobia, R. Torres y J. Sobenis, «La gestión de la calidad en las factorías de software: una alternativa eficaz.,» Dilemas contemporáneos: Educación, Política y Valores , 2019.
- [6] L. Nayar, «La gestión documental. Conceptos básicos. Buenos Aires,» CONSULTORA DE CIENCIAS DE LA INFORMACIÓN CONSULTORA DE CIENCIAS DE LA INFORMACIÓN , Buenos aires, 2010.
- [7] M. B. L. Y. T. B. Y. Rodríguez Cabrera, «Sistema De Gestión Documental Para La Empresa De Servicios Técnicos De Computación, Comunicaciones Y Electrónica,» Revista Observatorio de las Ciencias Sociales en Iberoamérica , 2021.
- [8] A. d'Alòs–Moner, «La gestión documental: aspectos previos a su,» *El profesional de la Informacion,* vol. 15, nº 3, pp. 223-225, 2016.
- [9] J. Delgado, K. Sánchez, O. Valera y M. P. G. Huamantumba, «Sistema de gestión de la calidad basado en estándares de licenciamiento y acreditacion en universidades,» *Ciencia Latina,* vol. 6, nº 2, pp. 18-23, 2022.
- [10] C. D, «Metodología XP Programación Extrema,» Mendeley, 2018.
- [11] C. Dennis y D. Paucar, «Sistema informático para emprendimientos en la Facultad de Ciencia e Ingeniería en Alimentos de la Universidad Técnica de Ambato y

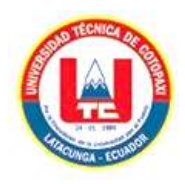

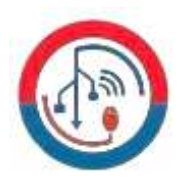

comunidad,» Universidad Técnica de Ambato. Facultad de Ingeniería en Sistemas, Electrónica e Industrial. Carrera de Ingeniería en Sistemas Computacionales e Informáticos, Ambato, 2019.

- [12] L.-L. C.-G. A.-V. J, «Sistema integral para la administración de módulos de riego (SIAM), en México,» *Ciencia Latina Revista Científica Multidisciplinar,* vol. 7, nº 2, pp. 8-11, 2023.
- [13] P. W. S, «Microsoft SQL Server,» Apress, 2023.
- [14] Microsoft, «Learn,» Microsoft, 23 07 2019. [En línea]. Available: https://dotnet.microsoft.com/es-es/learn/aspnet/what-is-aspnet. [Último acceso: 15 08 2023].
- [15] S. C. Y. S, «IoT data visualization for business intelligence in corporate finance,» Information Processing and Management, 2022.
- [16] Cyan, «Mengenal KPI (Key Performance Indicator) Perusahaan,» Perusahaan, 2022.
- [17] Microsoft, «Documentación,» Microsoft, 15 06 2023. [En línea]. Available: https://learn.microsoft.com/es-es/aspnet/web-forms/what-is-web-forms. [Último acceso: 15 08 2023].
- [18] Bootstrap, «Docs,» Bootstrap, [En línea]. Available: https://getbootstrap.com/docs/5.3/getting-started/introduction/. [Último acceso: 15 08 2023].
- [19] J. R. Espinoza Beramendi, «Biometría Facial en la mejora del Proceso de Autenticación del Usuario en una Notaria Pública, Lima 2022,» Universidad Cesar Vallejo, Escuela de Postgrados, Lima, 2022.
- [20] B. C. C. Alexander, «Comparación de técnicas de detección de vulnerabilidades de ataques de Cross Site Scripting en aplicaciones web de microempresas,» Universidad Señor de Sipán. Facultad de Ingeniería, Arquitectura y Urbanismo, Sipán, 2021.
- [21] Microsoft, «System.Security.Cryptography Espacio de nombres,» Microsoft, [En línea]. Available: https://learn.microsoft.com/eses/dotnet/api/system.security.cryptography?view=net-8.0. [Último acceso: 15 Agosto 2023].

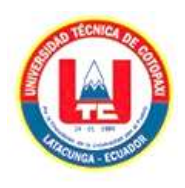

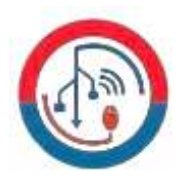

- [22] Microsoft, «Introducción a las consultas LINQ (C#),» Microsoft, [En línea]. Available: https://learn.microsoft.com/es-es/dotnet/csharp/programmingguide/concepts/linq/introduction-to-linq-queries. [Último acceso: 15 Agosto 2023].
- [23] Microsoft, «HttpCacheability Enumeración,» Microsoft, [En línea]. Available: https://learn.microsoft.com/eses/dotnet/api/system.web.httpcacheability?redirectedfrom=MSDN&view=netfram ework-4.8. [Último acceso: 15 Agosto 2023].
- [24] Microsoft, «Documentación,» Microsoft, 08 06 2023. [En línea]. Available: https://learn.microsoft.com/es-es/dotnet/architecture/maui/mvvm. [Último acceso: 15 08 2023].
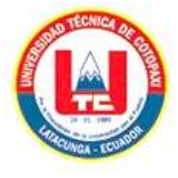

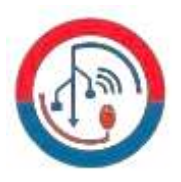

# **8. ANEXOS**

# **ANEXO A. INFORME ANTI PLAGIO PROYECTO DE TITULACIÓN**

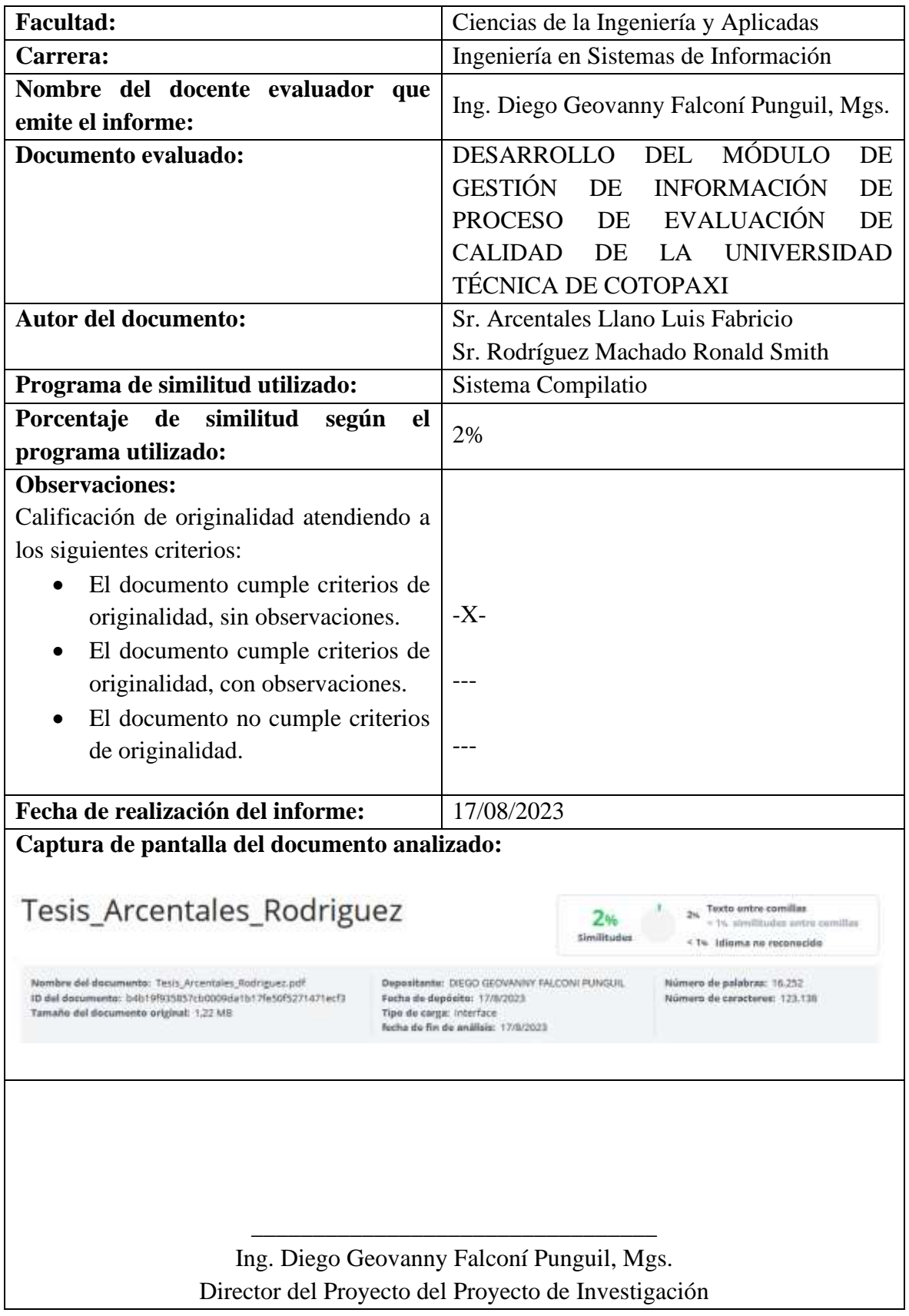

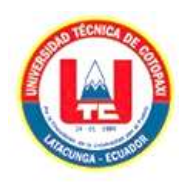

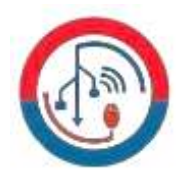

### **ANEXO B. HOJA DE VIDA DEL TUTOR.**

### **HOJA DE VIDA TUTOR**

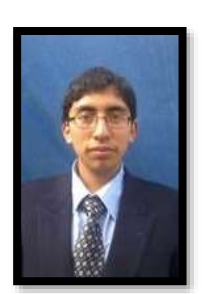

### **DATOS PERSONALES**

**Apellidos y Nombres:** Falconí Punguil Diego Geovanny **Cédula de ciudadanía:** 0550080774 **Estado civil:** Casado **Email institucional:** diego.falconi4@utc.edu.ec **Teléfono:** 0995934826

# **FORMACIÓN ACADÉMICA**

**Instrucción secundaria:** Instituto Tecnológico Superior "Ramon Barba Naranjo" **Título obtenido:** Bachiller en "Técnico Industrial Electrónica de Consumo" **Instrucción de tercer nivel:** Universidad Técnica de Cotopaxi **Carrera:** Ingeniería en Informática y Sistemas Computacionales **Instrucción de cuarto nivel:** Universidad Técnica de Cotopaxi **Título obtenido:** Magister en Sistemas de Información

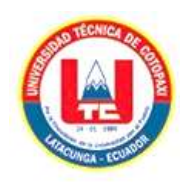

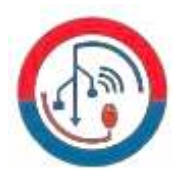

#### **ANEXO C. HOJA DE VIDA DE INVESTIGADORES.**

### **HOJA DE VIDA INVESTIGADOR 1**

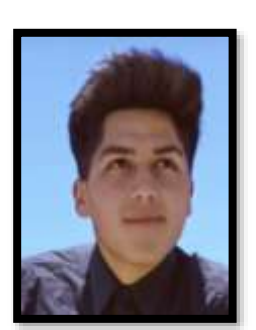

### **DATOS PERSONALES**

**Apellidos y Nombres:** Arcentales Llano Luis Fabricio **Cédula de ciudadanía:** 1727644716 **Estado civil:** Soltero **Email institucional:** Luis.arcentales4716@utc.edu.ec **Teléfono:** 0999909410

# **FORMACIÓN ACADÉMICA**

**Instrucción secundaria:** Unidad Educativa "Aloasí" **Título obtenido:** Bachiller en "Técnico Industrial Electrónica de Consumo" **Instrucción de tercer nivel:** Universidad Técnica de Cotopaxi **Carrera:** Ingeniería en Sistemas de Información

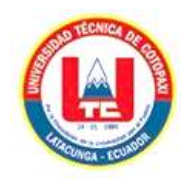

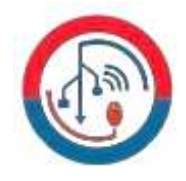

## **HOJA DE VIDA INVESTIGADOR 2**

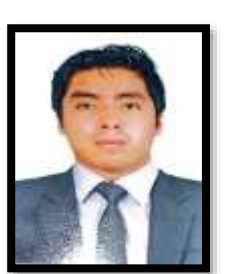

# **DATOS PERSONALES**

**Apellidos y Nombres:** Rodríguez Machado Ronald Smith **Cédula de ciudadanía:** 1723574388 **Estado civil:** Soltero **Email institucional:** ronald.rodriguez4388@utc.edu.ec **Teléfono:** 0983159572

# **FORMACIÓN ACADÉMICA**

**Instrucción secundaria:** Unidad Educativa "Julio Moreno Espinoza" **Título obtenido:** Bachiller en "Ciencias Naturales" **Instrucción de tercer nivel:** Universidad Técnica de Cotopaxi **Carrera:** Ingeniería en Sistemas de Información

### **ANEXO D. ÁRBOL DE PROBLEMAS.**

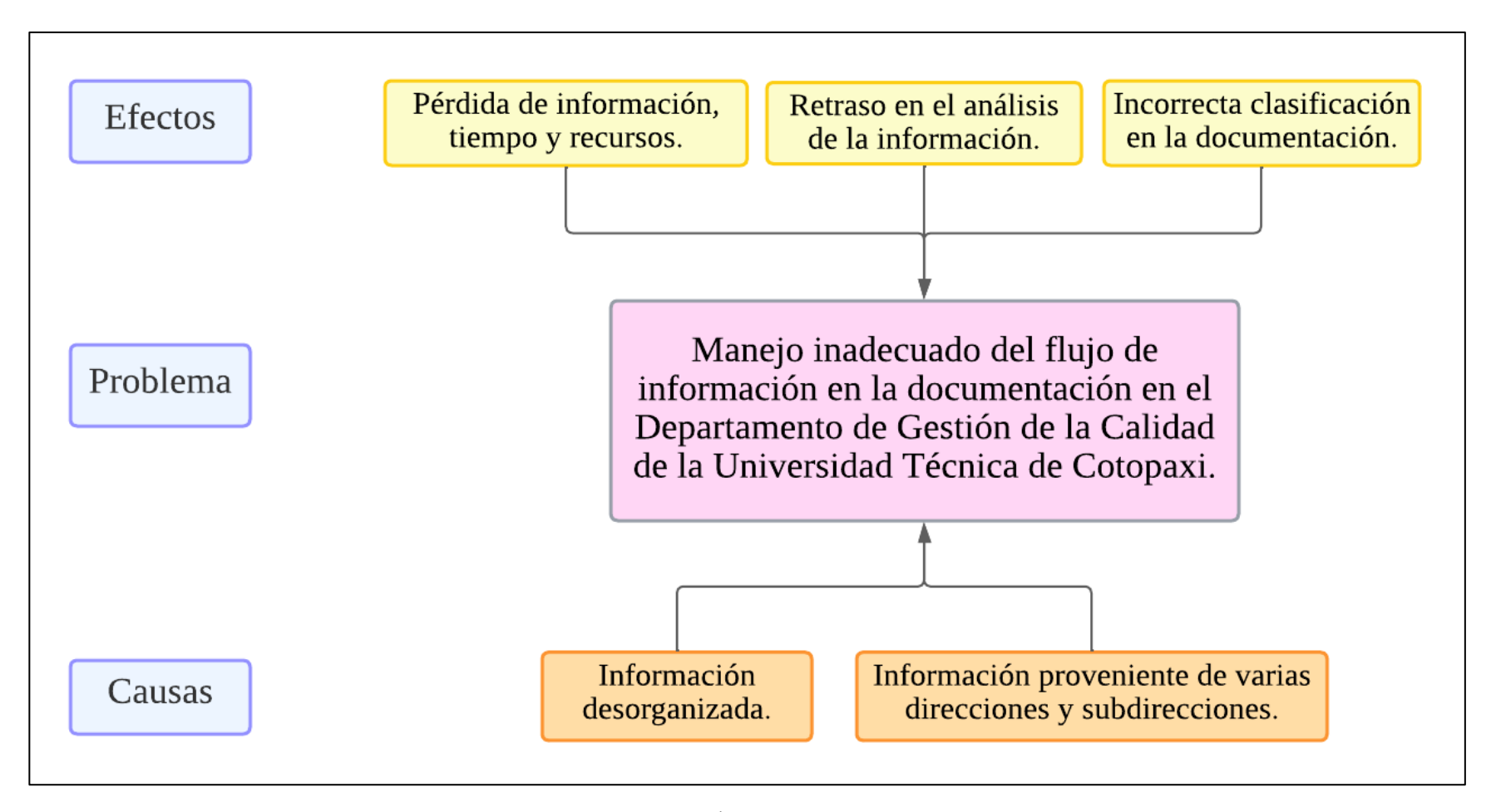

**Figura 13:** Árbol de Problemas.

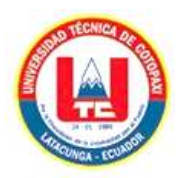

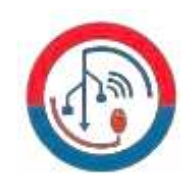

#### **ANEXO E. FORMULARIO DE LA ENTREVISTA.**

**1. ¿La institución cuenta con una aplicación que ayude a mantener una disponibilidad de la información de manera pertinente, de tal forma que ayude a los encargados a monitorear los indicadores clave de rendimiento asociados a los procesos sustantivos de la Universidad para facilitar la toma de decisiones?** 

**2. ¿Cuál es la manera de guardar la información en el departamento?** 

- **3. ¿Qué problemas encuentra al momento de guardar la información?**
- **4. ¿Cuáles son los tipos de archivo?**
- **5. ¿La información tiene algún tipo de numeración que lo distinga?**
- **6. ¿Quién o quiénes acceso a esta información?**
- **7. ¿Quiénes van a interactuar con el sistema y con la información existente?**

**8. ¿Los datos disponibles en el repositorio institucional permite conocer la información necesaria para la toma de decisiones sobre los estudiantes y docentes existentes en cada una de las sedes, facultades y carreras?** 

**9. ¿Cómo cree que mejoraría la calidad Universitaria si los datos se transformaran en información y estos en conocimiento?**

**10. ¿Cree usted que, si la información es procesada y representada de manera gráfica a través de un Dashboard, este ayude a monitorear la información de manera adecuada para facilitar la toma de decisiones?**

**10. ¿Qué consideraciones le gustaría agregar a la aplicación?**

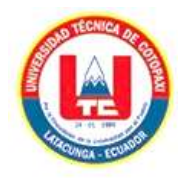

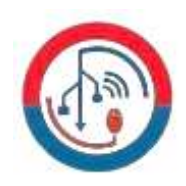

## **ANEXO F. ESTIMACIÓN DE COSTOS.**

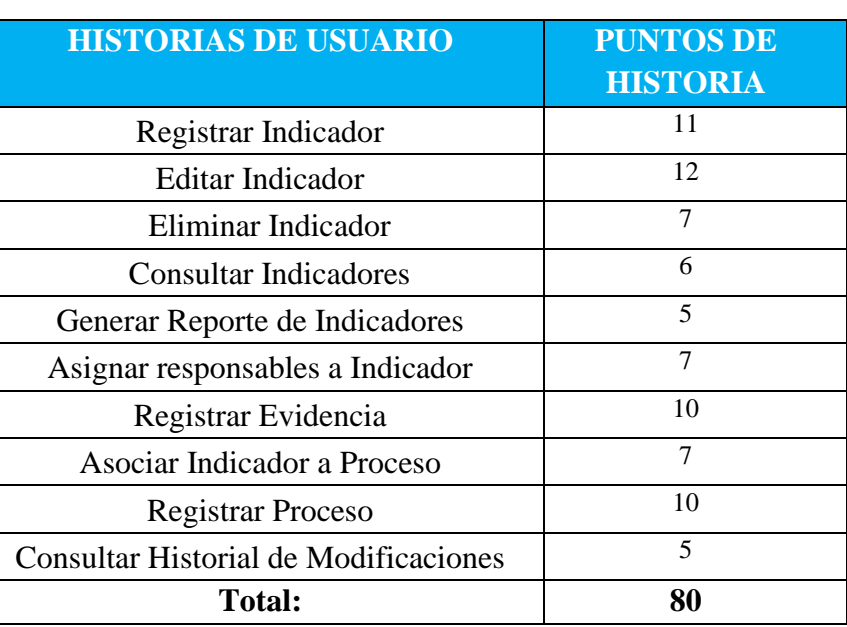

#### **Tabla 27:** Historias de usuario.

#### **Información**

- $\bullet$  Total, de puntos de historia (TPH) = 80 puntos.
- $\bullet$  Total, de Horas utilizadas en el proyecto (THP) = 400 horas.
- Sueldo Básico Mensual de un Programador Jr. (SPJ) =  $$450$ .
- Total, de Horas Trabajadas en el mes (THM) = 100 horas/mes.
- Costo a pagar al Programador (CPP).

#### **Equivalencia de puntos de historia con el total de horas en el proyecto**

 $TPH \leftrightarrow THP$  $80 \leftrightarrow 400$ 

**Costo a pagar al programador por las horas trabajadas en el proyecto**

$$
CPP = THP * VH
$$

$$
CPP = 400 * 4.5 = $1800
$$

**Valor de la hora trabajada por el desarrollador (VH)**

$$
VH \leftrightarrow \frac{SPJ}{THM}
$$

$$
VH \leftrightarrow \frac{450}{100} = $4,5/Hora
$$

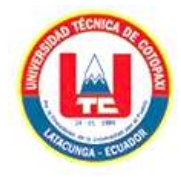

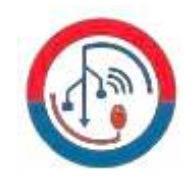

#### **ANEXO G. MODELO DE BASE DE DATOS.**

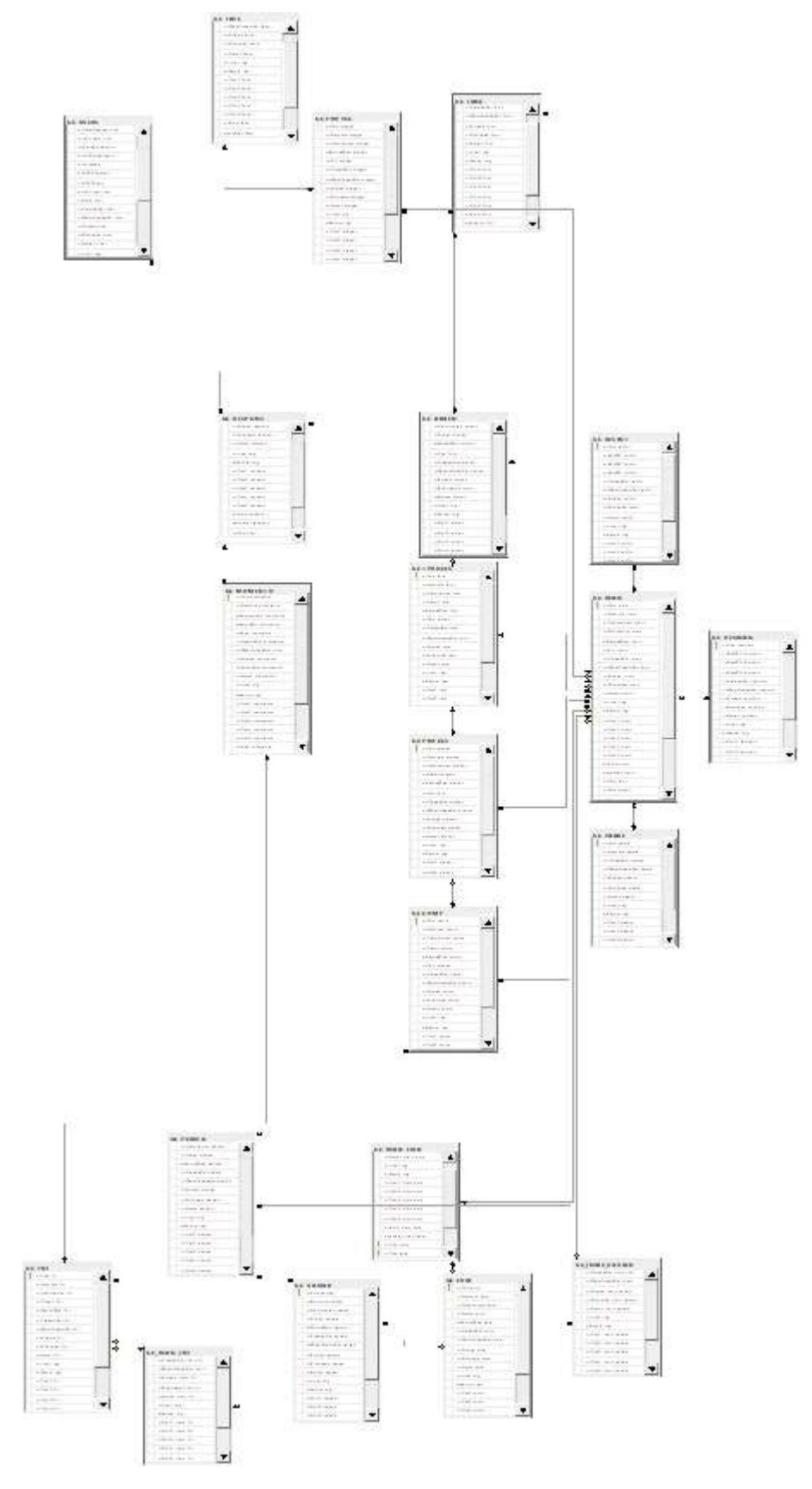

**Figura 14:** Modelo de base de datos.

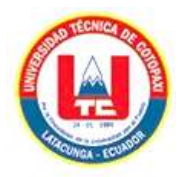

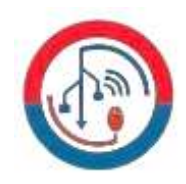

### **ANEXO H. DIAGRAMA DE CASOS DE USO.**

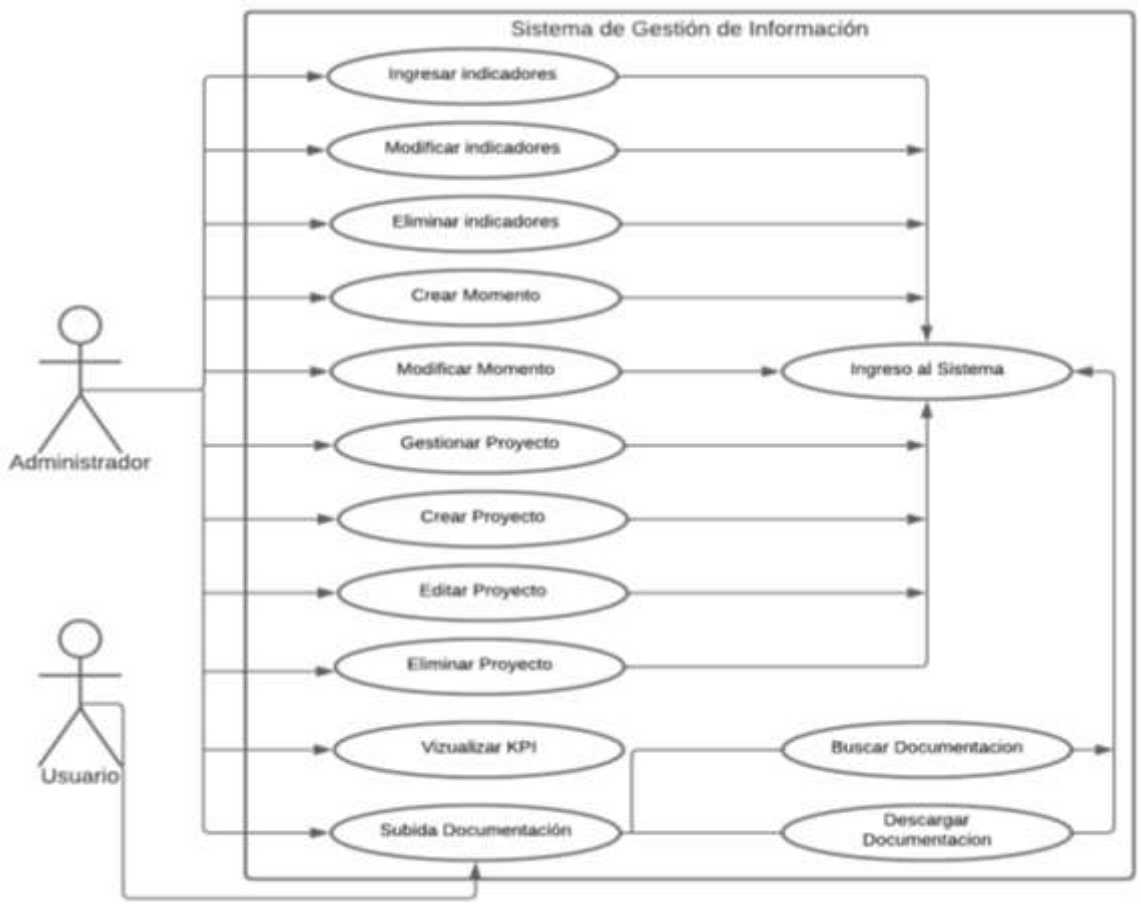

**Figura 15:** Diagrama de casos de uso.

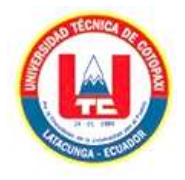

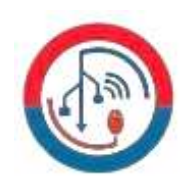

#### **ANEXO I. REUNIONES.**

#### **Tabla 23:** Reunión número 1.

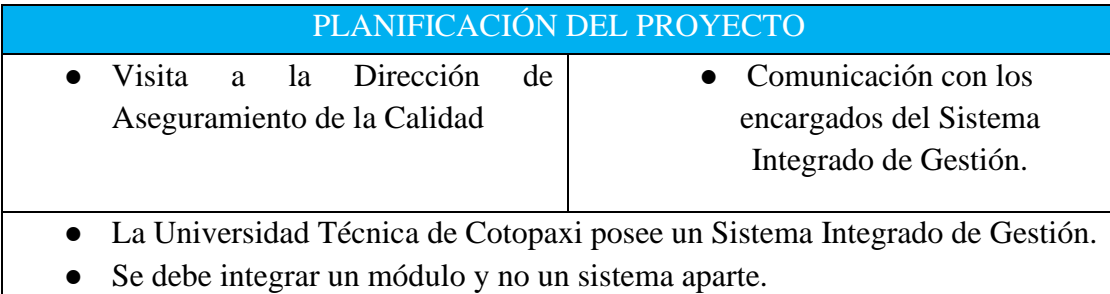

#### **Tabla 24:** Reunión número 2.

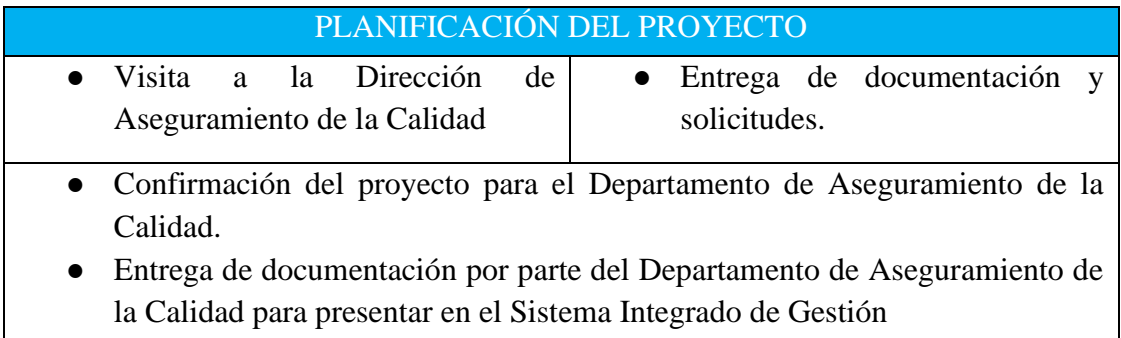

#### **Tabla 25:** Reunión número 3.

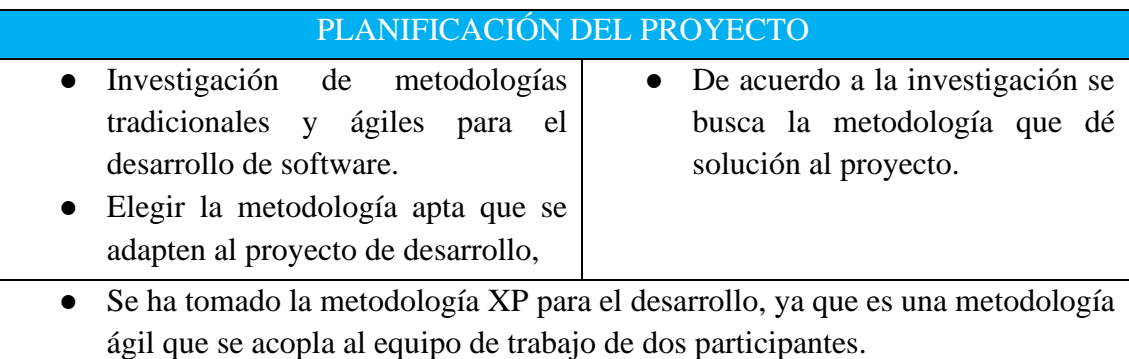

● La metodología se enfoca en pruebas y permite encontrar errores y depurarlos antes de que el Software salga a producción.

#### **Tabla 26:** Reunión número 4.

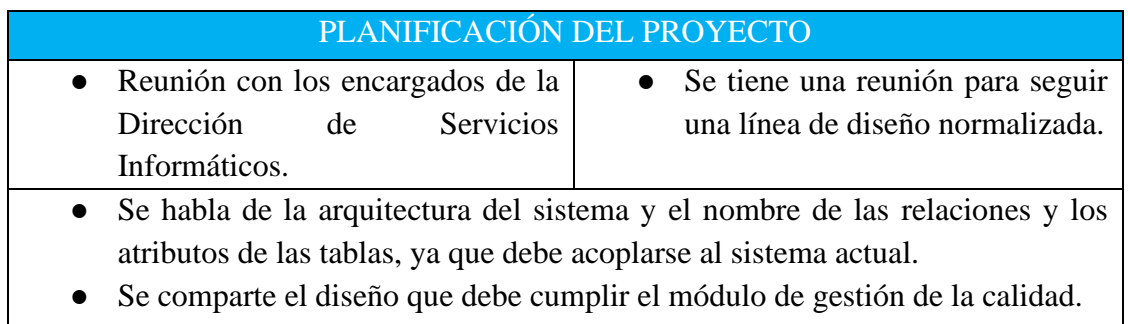

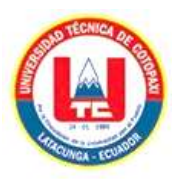

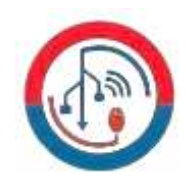

#### **Tabla 27:** Reunión número 5.

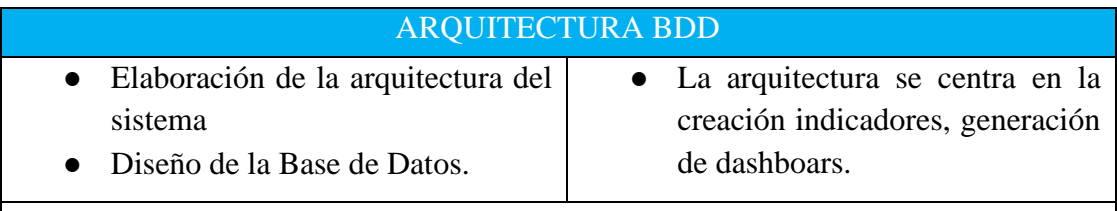

● El diseño de la Base de Datos debe acoplarse al diseño actual para poder conectarse de una forma eficiente.

#### **Tabla 28:** Reunión número 6.

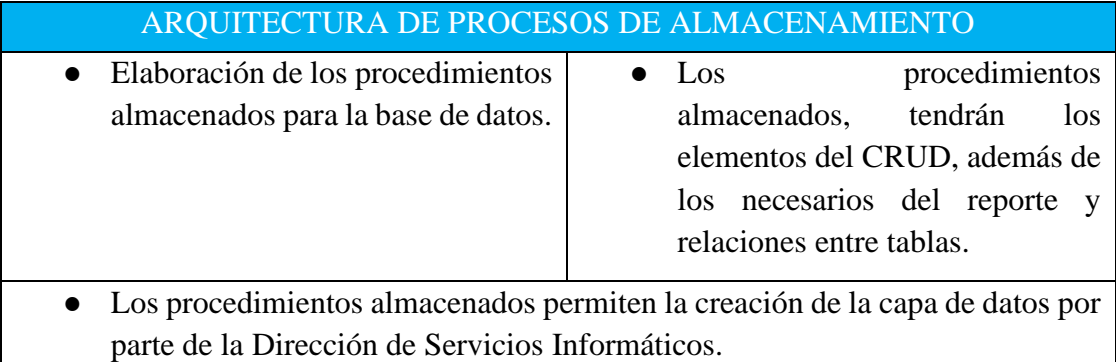

#### **Tabla 29:** Reunión número 7.

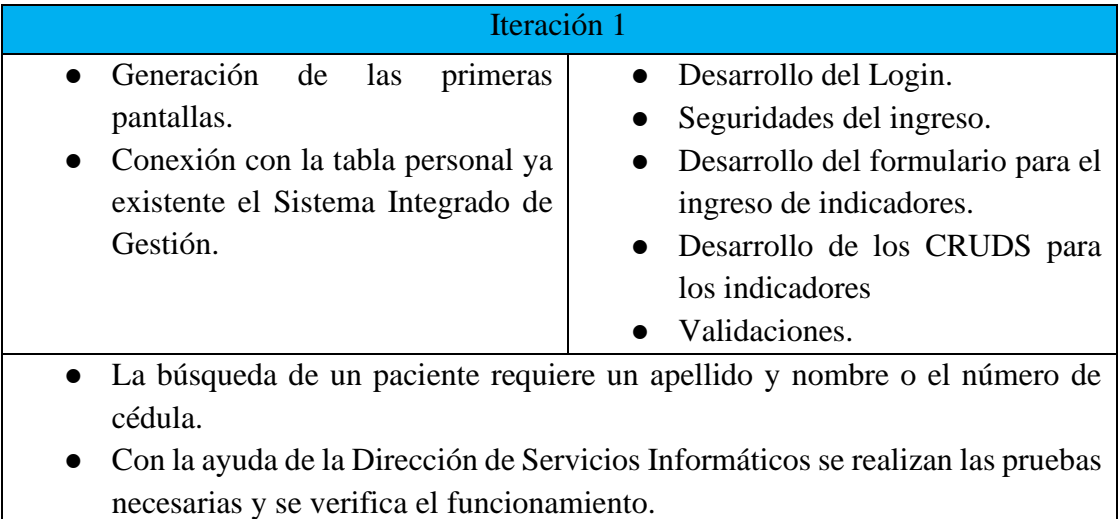

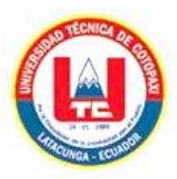

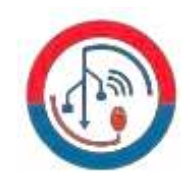

#### **Tabla 30:** Reunión número 8.

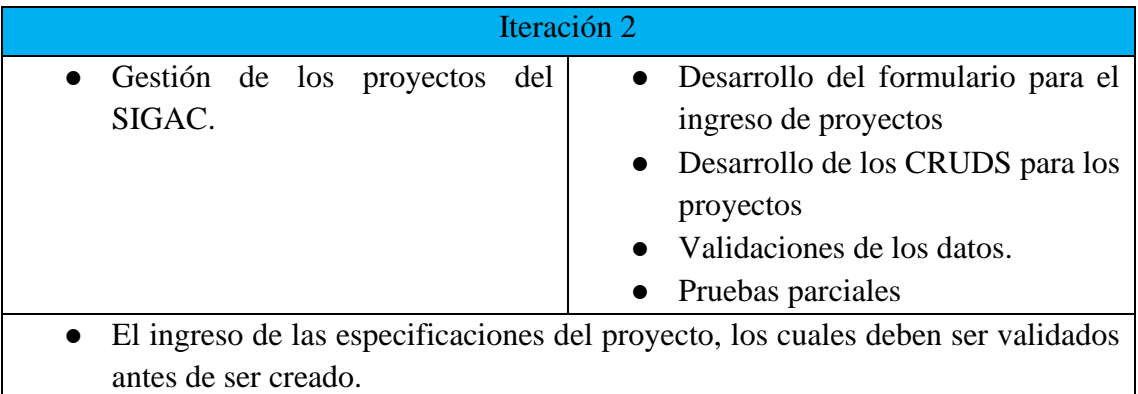

### **Tabla 31:** Reunión número 9.

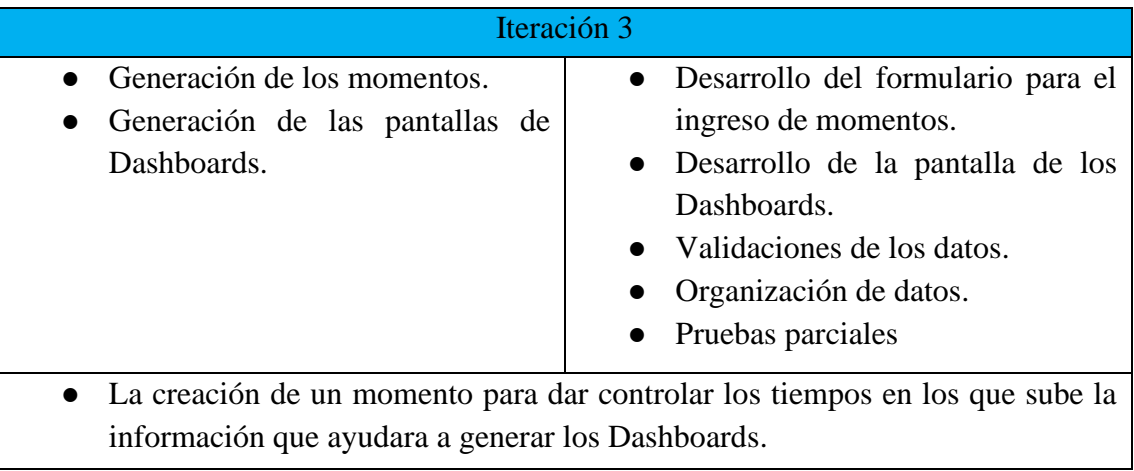

### **Tabla 32:** Reunión número 10.

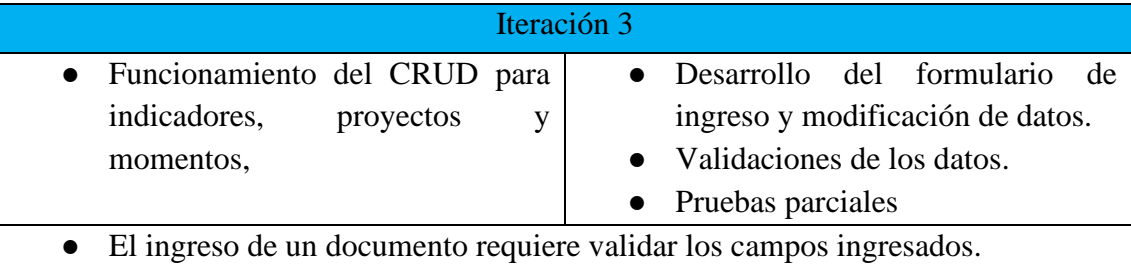

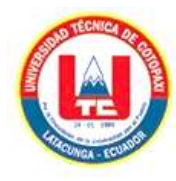

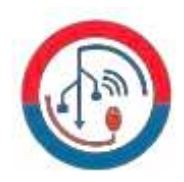

#### **ANEXO J. MANUAL DE USUARIO.**

# **SISTEMA DE GESTIÓN DE INFORMACIÓN DE PROCESOS DE EVALUACIÓN DE LA CALIDAD DE LA UNIVERSIDAD TÉCNICA DE COTOPAXI**

A continuación, se detalla el funcionamiento del sistema. El sistema está construido por varios procesos, la cual se incluye en la administración de la información trabajada en la Dirección de Aseguramiento de la Calidad, que contiene la creación de indicadores, la creación de proyectos y la creación de momentos, todo esto en conjunto permite la creación de Dashboards que podrán ser visualizados por los usuarios a los cuales esta destinado el sistema denominado SIGAC.

#### **Ingreso:**

Se debe ingresar al sistema por medio de sus credenciales. En esta parte se aplica los tipos de seguridades necesarios para tener acceso únicamente usuarios con una cuenta, además todos los campos se encuentran validados por este tema de seguridad.

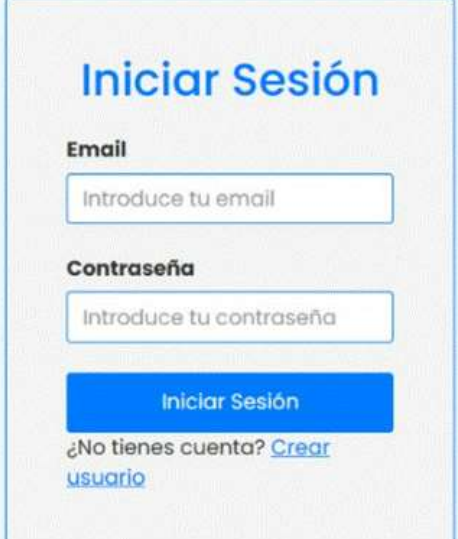

**Figura 16:** Login

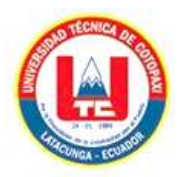

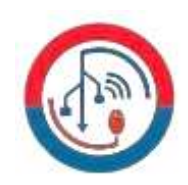

En el caso de no contar con esto se puede crear una cuenta para el ingreso al mismo, toca tener en cuenta que no se podrá tener un rol que será asignado por el administrador, lo que le permitirá visualizar los accesos que tiene de acuerdo a su rol.

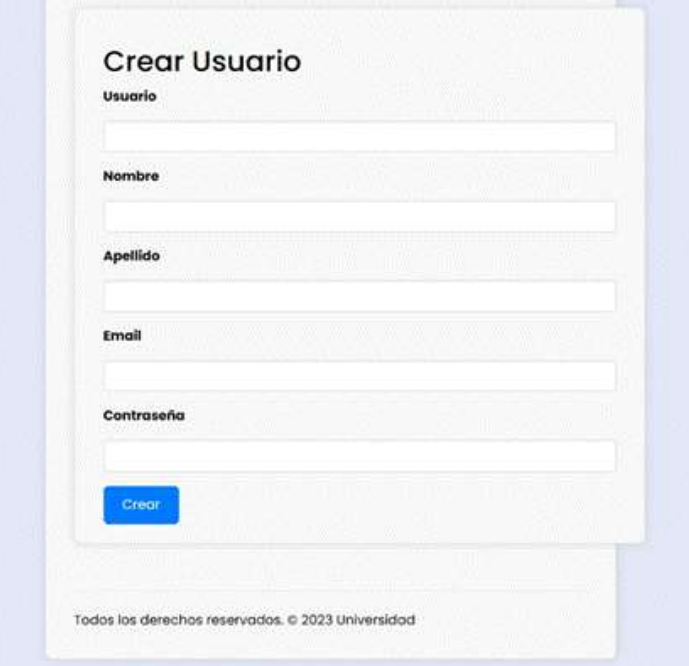

**Figura 17:** Formulario para crear usuarios.

Una vez dentro se podra visualizar los procesos a los que se tiene acceso, donde al dar clic en la flecha azul de la parte superior izquierda se desplegara el menú.

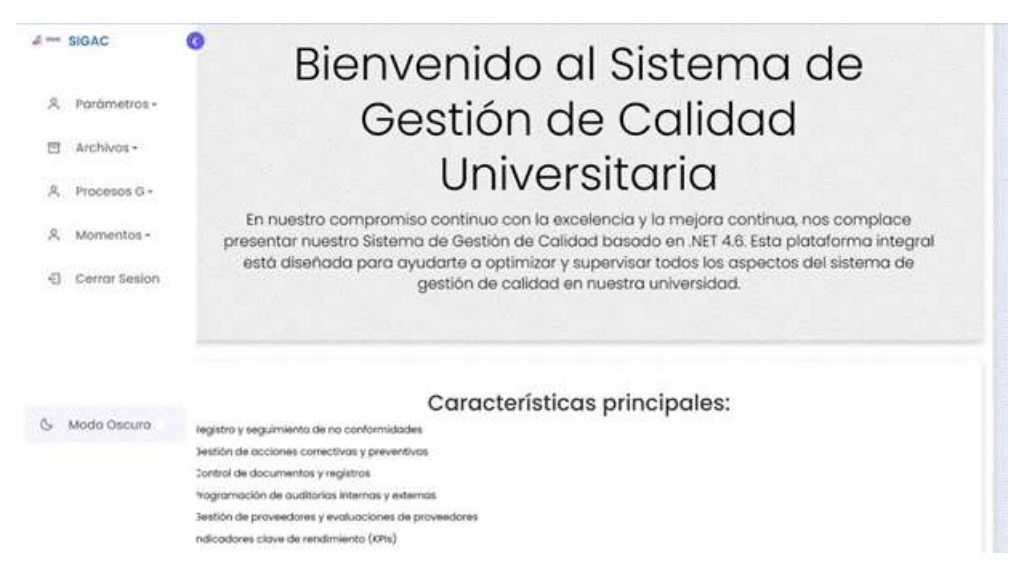

**Figura 18:** Vista de Bienvenida.

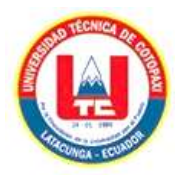

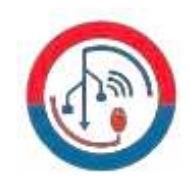

#### **Creación de Indicadores:**

En el menú desplegable tenemos archivos, al dar chic en esta se nos muestra todos los indicadores donde podremos crearlos, cabe recalcar que funciona de forma dependiente por lo cual se debe crear de forma de cascada, si se salta alguna no podrá funcionar por ser dependiente cada indicador del anterior.

| <b>JEMM SIGAC</b>                                                                  | G                                                             |                    |       |                                         |                      |  |
|------------------------------------------------------------------------------------|---------------------------------------------------------------|--------------------|-------|-----------------------------------------|----------------------|--|
| Parametros -<br>×.                                                                 | estión de Funciones                                           |                    |       |                                         |                      |  |
| Archivos-<br>司                                                                     | <b>Indiana Function</b>                                       |                    |       |                                         |                      |  |
| <b>FLINDIOFW6</b><br>Dimensiones<br>Tipos de Proceso<br>Procesos                   | <b>Contract Contract Contract Con-</b><br>user turción        |                    |       |                                         |                      |  |
| Componentes                                                                        | Line (COL)<br><b>Norvibre</b>                                 | <b>Descripción</b> | Orden | Fecha Medificación                      | 10040101<br>Acciones |  |
| Periodicidades<br>Vorbbles<br>Fuentes de informacion<br>Evidancias.<br>indicadores | Condiciones Institucionales<br>recommended a provided datable | 8¢oyo<br>am        |       | 2023-08-09 815.39<br>방문 가족 선수들은 아직도 있다. | <b>Lattar</b>        |  |

**Figura 19:** Indicadores del sistema.

Creación de indicador "Función" se debe llenar el formulario para continuar.

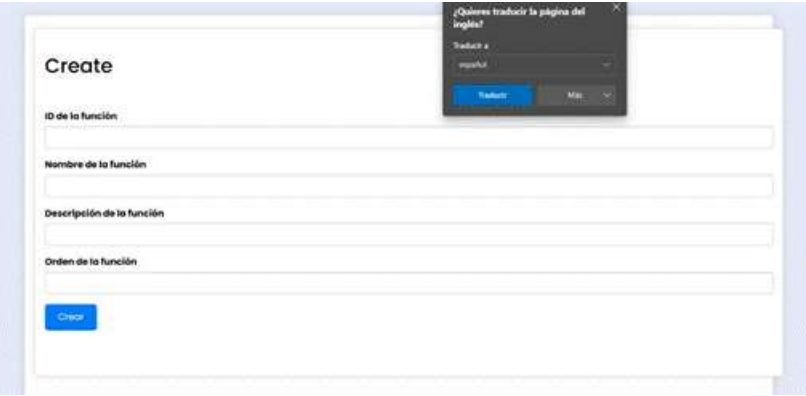

**Figura 20:** Formulario de Indicador Dimensiones

En consecuencia, a ello se mostrará el indicador creado junto a la alerta de la misma.

|                                |                             |       |                           |                         | $\begin{picture}(20,20) \put(0,0){\dashbox{0.5}(1,0){ }} \put(15,0){\circle{10}} \put(15,0){\circle{10}} \put(15,0){\circle{10}} \put(15,0){\circle{10}} \put(15,0){\circle{10}} \put(15,0){\circle{10}} \put(15,0){\circle{10}} \put(15,0){\circle{10}} \put(15,0){\circle{10}} \put(15,0){\circle{10}} \put(15,0){\circle{10}} \put(15,0){\circle{10}} \put(15,0){\circle{10}} \put(15,0$ |  |
|--------------------------------|-----------------------------|-------|---------------------------|-------------------------|----------------------------------------------------------------------------------------------------|--|
| Gestión de Dimensiones         |                             |       |                           |                         |                                                                                                    |  |
| Ahodis Dimension               |                             |       |                           |                         |                                                                                                    |  |
|                                |                             |       |                           |                         |                                                                                                    |  |
|                                |                             |       |                           |                         |                                                                                                    |  |
| Mostron: Todo                  |                             |       |                           |                         |                                                                                                    |  |
| <b>Business demanages</b>      |                             |       |                           |                         |                                                                                                    |  |
| 9920555993<br><b>Norritore</b> | <b>Descripción</b>          | Orden | <b>Fecha Medificación</b> | <b>ad de la funcion</b> | Acciones                                                                                                    |  |
| Condiciones Institucionales    | Condiciones institucionales |       | 2022-08-09 837-43         |                         | <b>Address</b>                                                                                                    |  |

**Figura 21:** Gestión de Indicador Dimensiones

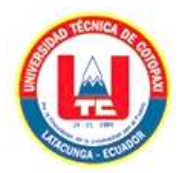

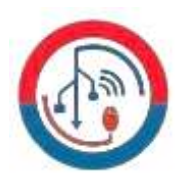

Creación de indicador "Tipo de Proceso" se debe llenar el formulario para continuar.

| Create                                                           |  |   |  |
|------------------------------------------------------------------|--|---|--|
| ä.                                                               |  |   |  |
| Nombre de la Evidencia                                           |  |   |  |
| Descripción de la Evidencia<br>a contraction and that and of the |  |   |  |
| Orden de la Evidencia                                            |  |   |  |
| 10 de la Fill<br>- Ajroya                                        |  |   |  |
| ber.                                                             |  | ÷ |  |
|                                                                  |  |   |  |

**Figura 22:** Formulario de Indicador Tipo de Procesos

En consecuencia, a ello se mostrará el indicador creado junto a la alerta de la misma.

|                 |                             | Gestión de Tipos de Proceso |       |                           |                    |               | $J$ -constraints $\mathbb{R}^n$ |   |
|-----------------|-----------------------------|-----------------------------|-------|---------------------------|--------------------|---------------|---------------------------------|---|
|                 | Ahode Tipo de Proceso       |                             |       |                           |                    |               |                                 |   |
| Mostran: Todo   |                             |                             |       |                           |                    |               |                                 | m |
|                 |                             |                             |       |                           |                    |               |                                 |   |
|                 | Businer tipo de procédes    |                             |       |                           |                    |               |                                 |   |
|                 |                             |                             | Orden | <b>Facha Modificación</b> | Id de la Dimensión | Acciones      |                                 |   |
| Norrdare<br>td. |                             | Descripción                 |       |                           |                    |               |                                 |   |
|                 | Condiciones Institucionates | Condiciones matitudionales. | 1     | 2023-08-09 (110.05)       | n,                 | <b>RISRIN</b> | <b>Illiminas</b>                |   |
| xo              |                             |                             |       |                           |                    |               |                                 |   |

**Figura 23:** Gestión de Tipo de Procesos.

Creación de indicador "Componentes" se debe llenar el formulario para continuar.

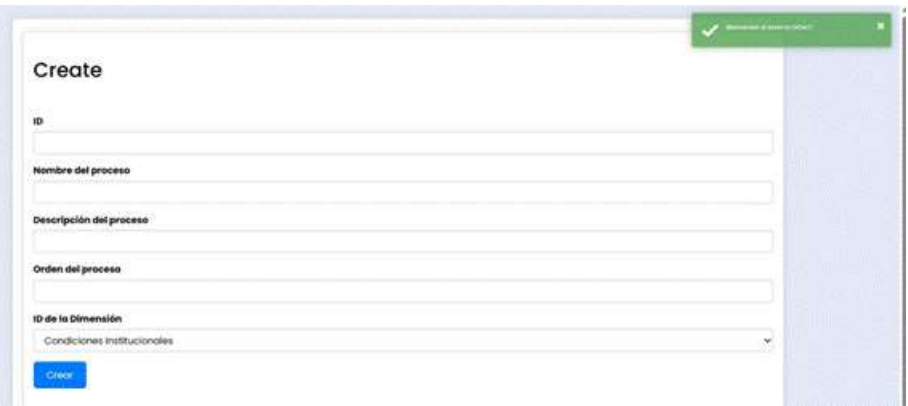

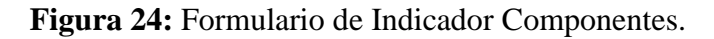

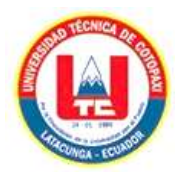

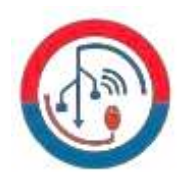

En consecuencia, a ello se mostrará el indicador creado junto a la alerta de la misma.

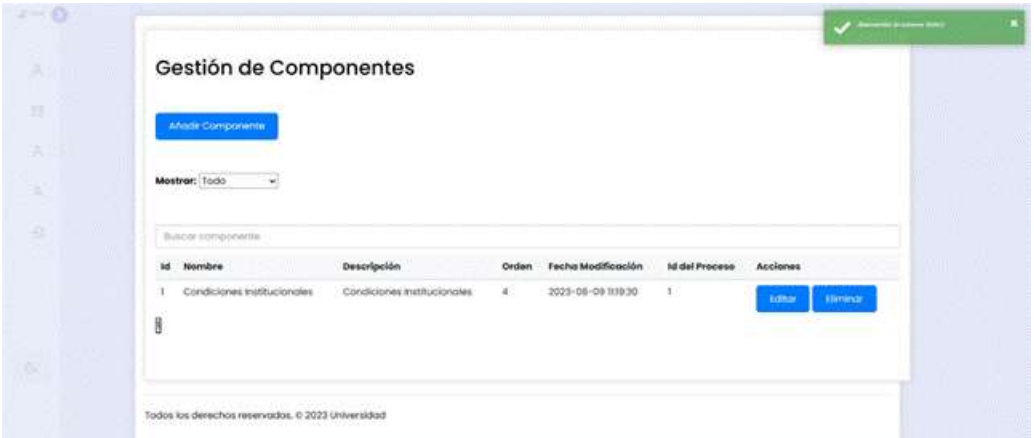

**Figura 25:** Gestión de Componentes.

Creación de indicador "Periodicidades" se debe llenar el formulario para continuar.

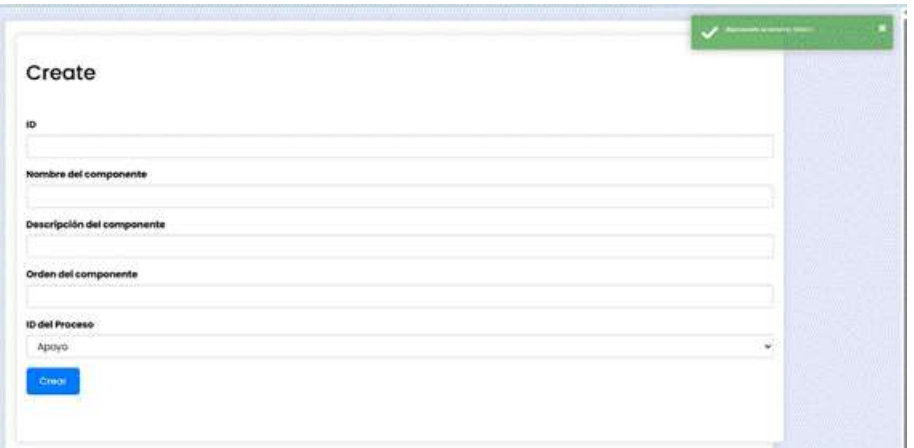

**Figura 26:** Formulario de Indicador Periodicidad

En consecuencia, a ello se mostrará el indicador creado junto a la alerta de la misma.

|   |                           | Gestión de Periodicidades   |              |                    |                   |          | <b>State and by Armstrown Dis</b> |             |
|---|---------------------------|-----------------------------|--------------|--------------------|-------------------|----------|-----------------------------------|-------------|
|   | <b>Ahodi Perodicitod</b>  |                             |              |                    |                   |          |                                   | m<br>m<br>m |
|   | Mostrar: Todo             |                             |              |                    |                   |          |                                   | m<br>m      |
|   | <b>Busey percedicided</b> |                             |              |                    |                   |          |                                   |             |
|   | Nombre                    | Descripción.                | Orden        | Fecha Modificación | Id del Componente | Acciones |                                   |             |
|   | Modelo Educativa          | Condiciones Institucionales | $\mathbb{L}$ | 2023-08-09 1139.47 | Ŧ,                | tener    | <b>Linkings</b>                   |             |
| N |                           |                             |              |                    |                   |          |                                   | m           |
|   |                           |                             |              |                    |                   |          |                                   |             |

**Figura 27:** Gestión de Periodicidad.

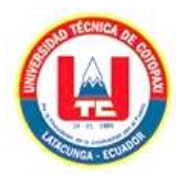

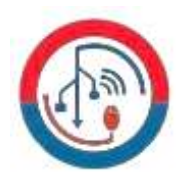

Creación de indicador "Variables" se debe llenar el formulario para continuar.

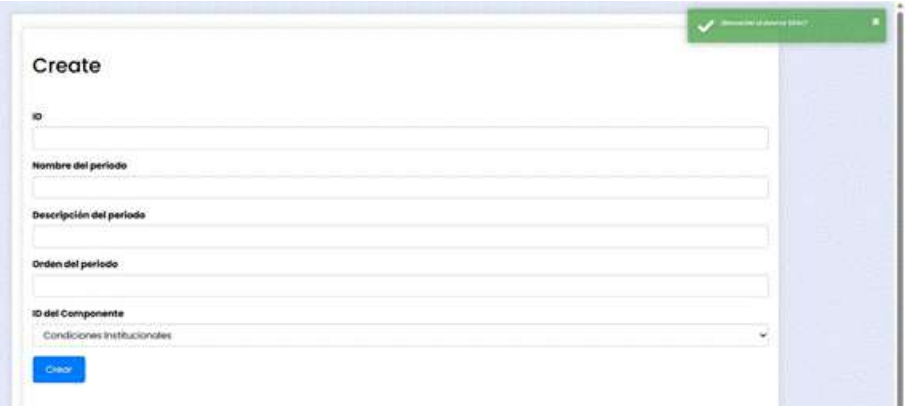

**Figura 28:** Formulario de Indicador Variables.

En consecuencia, a ello se mostrará el indicador creado junto a la alerta de la misma.

|             |                                                      |             |       |                    |                       |                                  | _______ |
|-------------|------------------------------------------------------|-------------|-------|--------------------|-----------------------|----------------------------------|---------|
|             | Gestión de Variables                                 |             |       |                    |                       |                                  |         |
|             | Angelik Verkockw                                     |             |       |                    |                       |                                  | m<br>m  |
|             | arantenan<br>Mestrus: Todo<br>$\mathbf{v}$<br>in med |             |       |                    |                       |                                  |         |
|             | n estaten<br>an a                                    |             |       |                    |                       |                                  | M       |
|             |                                                      |             |       |                    |                       |                                  |         |
|             | <b>Buton volutio</b>                                 |             |       |                    |                       |                                  |         |
| <b>Sell</b> | Nombre                                               | Descripción | Orden | Fecha Modificación | <b>Id del Periode</b> | Acciones                         |         |
|             | ovitopula cietoty.                                   | Αρογο       | E.    | 2023-09-09 120:31  | ٠                     | <b>Liminar</b><br><b>Victory</b> | Ш       |

**Figura 29:** Gestión de Variables

Creación de indicador "Fuentes de Información" se debe llenar el formulario para continuar.

|                                    | $\overline{J}$ and $\overline{J}$                   |
|------------------------------------|-----------------------------------------------------|
| Create<br><b>SD</b>                | W<br>m<br>m                                         |
| Nombre de la variable              | <b>TITLE</b><br>Tr.<br>m<br>m<br><b>Martin Barr</b> |
| Descripción de la variable         | ww<br>m.<br>m<br><b>TITLE</b><br>m                  |
| Orden de la variable               | m<br>W<br>100                                       |
| ID del Periodo<br>Modelo Educativo | WW<br>m<br>≫.                                       |
| Crece                              | $\P$<br>M.<br>m                                     |

**Figura 30:** Formulario de Indicador FNI.

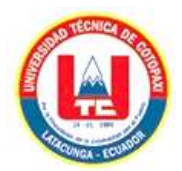

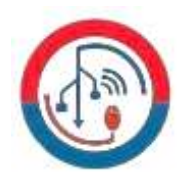

En consecuencia, a ello se mostrará el indicador creado junto a la alerta de la misma.

|           | Gestión de FNI                             |                    |       |                           |                   |                           |  |
|-----------|--------------------------------------------|--------------------|-------|---------------------------|-------------------|---------------------------|--|
|           | anode fte                                  |                    |       |                           |                   |                           |  |
|           |                                            |                    |       |                           |                   |                           |  |
|           |                                            |                    |       |                           |                   |                           |  |
|           | Mostrar: Todo<br><b>TELESCOPE CONTRACT</b> | $\sim$             |       |                           |                   |                           |  |
|           | Bizance PH                                 |                    |       |                           |                   |                           |  |
|           | <b>Nombre</b>                              | <b>Descripción</b> | Orden | <b>Fecha Modificación</b> | Id de la Variable | Acciones                  |  |
| <b>Id</b> | Apoya                                      | dá.                | 1.7   | 2023-08-09 04657          | £.                | Eliminar<br><b>Tollar</b> |  |

**Figura 31:** Gestión de FNI

Creación de indicador "Evidencias" se debe llenar el formulario para continuar.

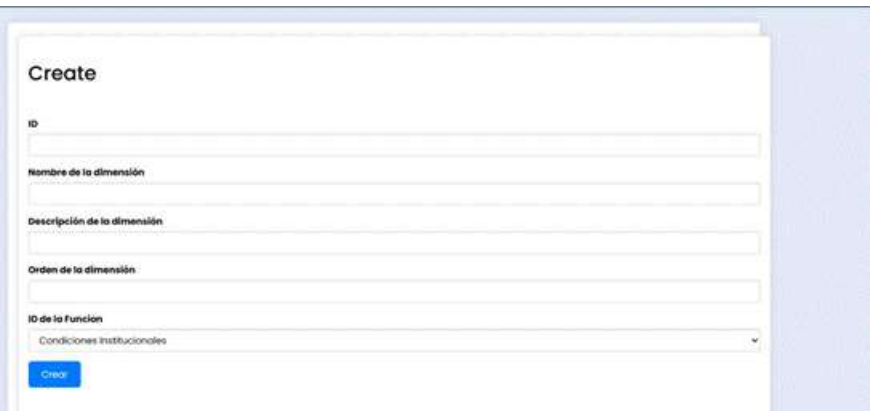

**Figura 32:** Formulario de Indicador Evidencias.

En consecuencia, a ello se mostrará el indicador creado junto a la alerta de la misma.

| Añode Endencia                   |              |       |                    |              |                            |  |
|----------------------------------|--------------|-------|--------------------|--------------|----------------------------|--|
| Mostrar: Todo                    |              |       |                    |              |                            |  |
| <b>Buscal Evidencia</b>          |              |       |                    |              |                            |  |
| Nombre<br>1d                     | Descripción  | Orden | Fecha Modificación | id de la FNI | Acciones                   |  |
| Condiciones Institucionoles<br>B | Арауо<br>ar. | Ĵ.    | 2023-08-09 114035  | ٠.           | Timinor.<br><b>Krittie</b> |  |
|                                  |              |       |                    |              |                            |  |
|                                  |              |       |                    |              |                            |  |

**Figura 33:** Gestión de Evidencias.

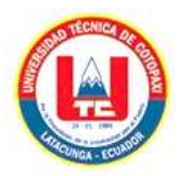

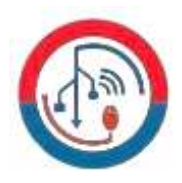

Creación de indicador "Indicadores" se debe llenar el formulario para continuar.

| $2 - 0$                      |                              | $\begin{array}{c} \begin{array}{c} \begin{array}{c} \end{array} \\ \end{array} \end{array}$ |
|------------------------------|------------------------------|---------------------------------------------------------------------------------------------|
| $\mathcal{M}$<br><b>TURE</b> | Create                       | ШT                                                                                          |
| ×                            | 10<br>nm.                    | V.                                                                                          |
|                              | -m<br>Nombre de la Evidencia |                                                                                             |
| ×<br>a                       | Descripción de la Evidencia  |                                                                                             |
|                              | Orden de la Evidencia        | m                                                                                           |
| e i mi<br>- TOO              | ID de la FMI                 | m                                                                                           |
| m<br>96                      | Apoyo<br>Crest               | ×                                                                                           |

**Figura 34:** Formulario de Indicador Indicadores.

En consecuencia, a ello se mostrará el indicador creado junto a la alerta de la misma.

| Gestión de Indicadores        |                                     |                          |                        |                      |                               |                                |                                              |        |                                |   |
|-------------------------------|-------------------------------------|--------------------------|------------------------|----------------------|-------------------------------|--------------------------------|----------------------------------------------|--------|--------------------------------|---|
|                               |                                     |                          |                        |                      |                               |                                |                                              |        |                                |   |
| Mode indicador                |                                     |                          |                        |                      |                               |                                |                                              |        |                                |   |
|                               |                                     |                          |                        |                      |                               |                                |                                              |        |                                |   |
| Buicke Indicador              |                                     |                          |                        |                      |                               |                                |                                              |        |                                |   |
|                               |                                     | Fórmula<br>de<br>Cálcula |                        |                      |                               |                                |                                              |        |                                |   |
| Nombre del<br>Indicador<br>1D | <b>Descripción</b><br>del Indicador | del<br>Indicador         | Tocha<br>Modificación  | Periodo              | Función                       | Dimensión                      | Tipo de<br>Proceso                           |        | Proceso Componente Vi          |   |
|                               | Condiciones                         | n/m.                     | 2023-08-09<br>08:25:03 | 'Modelo<br>Educativo | Condiciones<br>mstitucionales | Condiciones<br>Institucionales | Condiciones<br><i><b>Institucionales</b></i> | Apoyo. | Condiciones<br>Institucionales |   |
| Арсую.                        | Institucionales                     |                          |                        |                      |                               |                                |                                              |        |                                | M |

**Figura 35:** Gestión de Indicadores.

### **Creación de Proyectos:**

En la creación de proyectos se tiene que llenar el formulario y aquí se presentara todos los indicadores ingresados previamente.

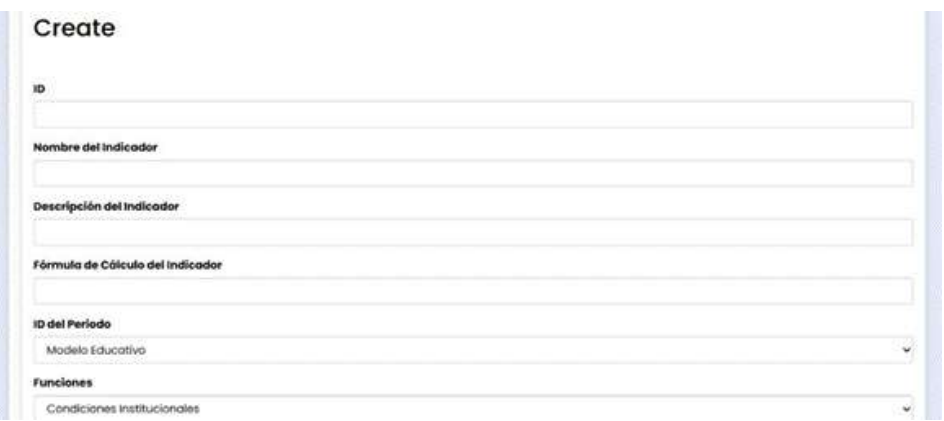

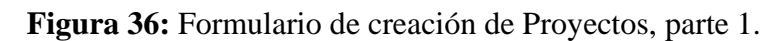

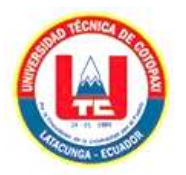

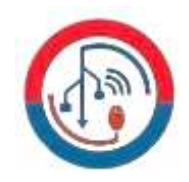

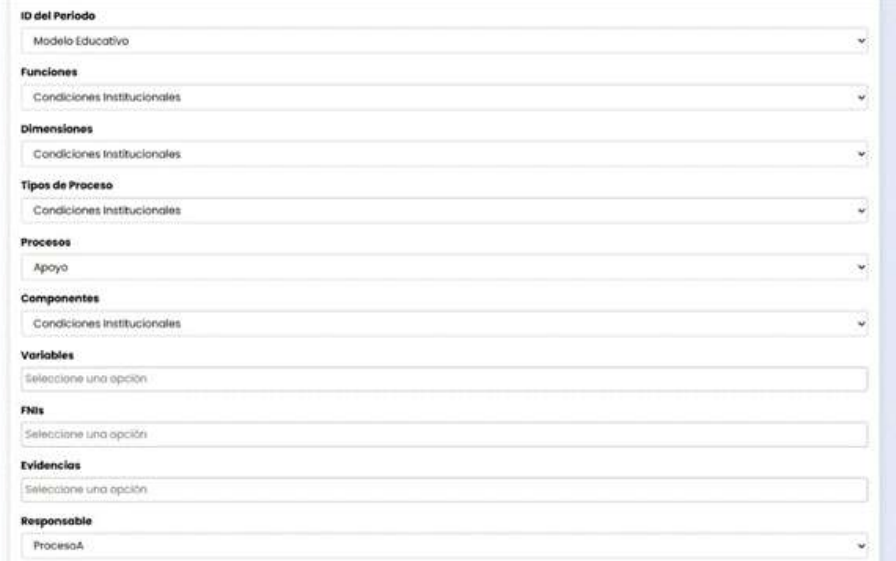

### **Figura 37:** Formulario de creación de Proyectos, parte 2.

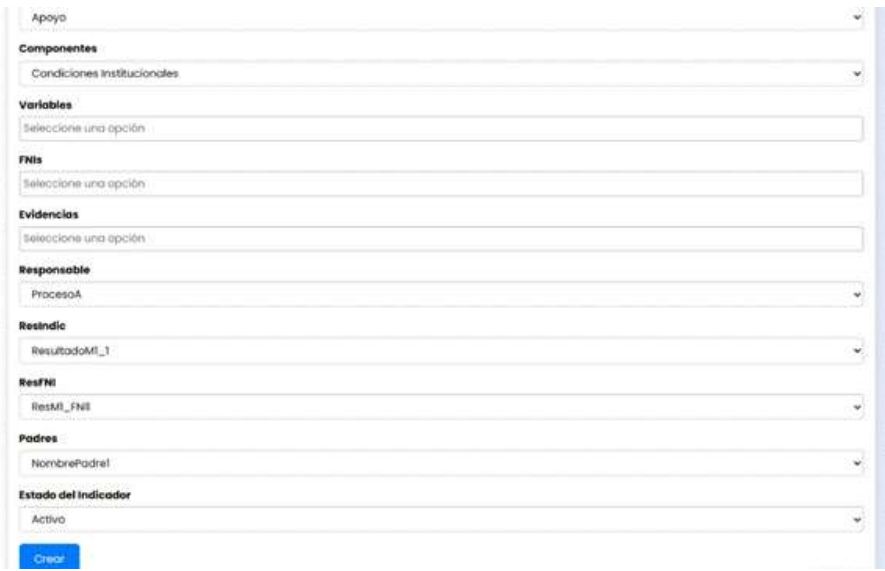

**Figura 38:** Formulario de creación de Proyectos, parte 3.

En consecuencia, a ello se mostrará el proyecto creado junto a la alerta de la misma.

|   | Gestión de Proyectos  |             |                       |        |                  |                  |          |  |
|---|-----------------------|-------------|-----------------------|--------|------------------|------------------|----------|--|
|   | <b>Inode Provecto</b> |             |                       |        |                  |                  |          |  |
|   |                       |             |                       |        |                  |                  |          |  |
|   |                       |             |                       |        |                  |                  |          |  |
|   | Buscar Proyector      |             |                       |        |                  |                  |          |  |
| м | Nombre                | Descripción | Fecha de Modificación | Estado | ID de la Función | ID del Indicador | Acciones |  |

**Figura 39:** Gestión de Proyectos.

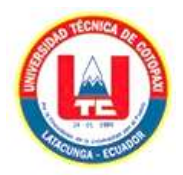

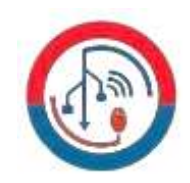

#### **Creación de Momentos:**

En la creación de momentos se tiene que llenar el formulario y aquí se debe tener en claro el ingreso de la fecha de apertura y cierre del momento para evitar inconvenientes de subida de información en tiempos no correspondidos.

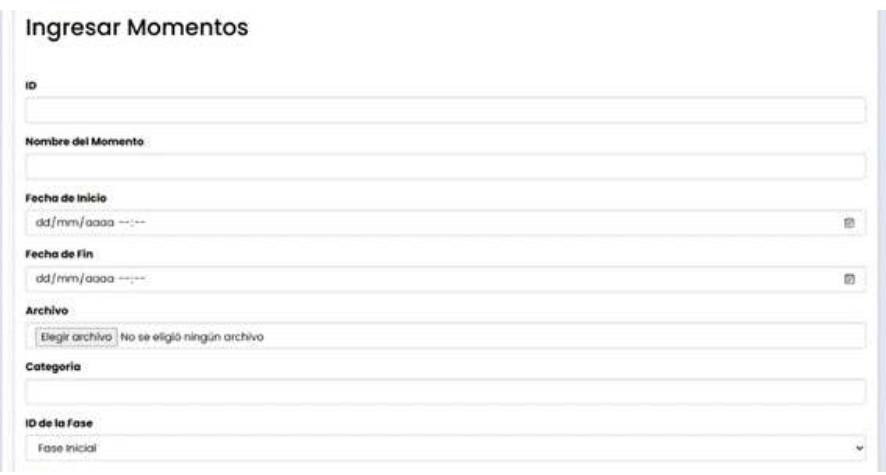

**Figura 40:** Formulario de creación de Momentos.

En consecuencia, a ello se mostrará el momento creado junto a la alerta de la misma.

**Figura 41:** Vista de Momentos.

#### **Generación de los Dashboards:**

Para esto se debe elegir el proyecto y el indicador para generar el dashboard.

| Apoyo          | $\mathbf{v}$ Indicadores por Tipo de Proceso v |                                |  |
|----------------|------------------------------------------------|--------------------------------|--|
|                |                                                | indicaters por Tipo de Procesa |  |
| 2.0            |                                                |                                |  |
|                |                                                |                                |  |
| $\mathbf{R}$   |                                                |                                |  |
|                |                                                |                                |  |
| $10\,$         |                                                |                                |  |
|                |                                                |                                |  |
|                |                                                |                                |  |
| 7.4            |                                                |                                |  |
|                |                                                |                                |  |
| A2             |                                                |                                |  |
|                |                                                |                                |  |
| .910           |                                                |                                |  |
|                |                                                |                                |  |
| 0.0            |                                                |                                |  |
|                |                                                |                                |  |
|                |                                                |                                |  |
| no.            |                                                |                                |  |
|                |                                                |                                |  |
| itik           |                                                |                                |  |
|                |                                                |                                |  |
| $\overline{u}$ |                                                |                                |  |
|                |                                                |                                |  |
| W              |                                                |                                |  |

**Figura 42:** Dashboar de prueba generado.